#### **SOLUCIÓN DE CONECTIVIDAD BASADA EN LA INTEGRACIÓN DE DISPOSITIVOS Y PLATAFORMAS PARA LA GESTIÓN DE ACTIVOS DE UNA EMPRESA HACIENDO USO DE LA RED SIGFOX**

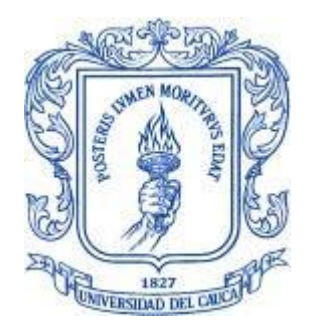

### **Christian José Barreto Rojas**

*Director: Víctor Manuel Quintero Flórez Asesor de la empresa: Carolina Campo*

Universidad del Cauca **Facultad de Ingeniería Electrónica y Telecomunicaciones Programa Ingeniería Electrónica y Telecomunicaciones** Departamento de Telecomunicaciones Grupo de Radio e InALámbricas - GRIAL Sistemas de Comunicaciones Móviles e Inalámbricos *Popayán, 2023*

#### **SOLUCIÓN DE CONECTIVIDAD BASADA EN LA INTEGRACIÓN DE DISPOSITIVOS Y PLATAFORMAS PARA LA GESTIÓN DE ACTIVOS DE UNA EMPRESA HACIENDO USO DE LA RED SIGFOX**

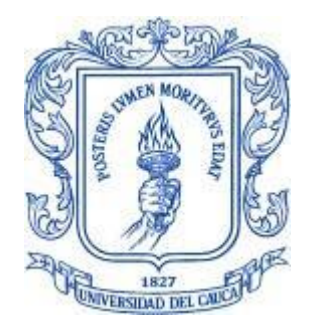

Trabajo de Grado presentado como requisito para obtener el título de Ingeniero en Electrónica y Telecomunicaciones Modalidad: Práctica Profesional

#### **Christian José Barreto Rojas**

*Director: Víctor Manuel Quintero Flórez Asesor de la empresa: Carolina Campo*

Universidad del Cauca **Facultad de Ingeniería Electrónica y Telecomunicaciones Programa Ingeniería Electrónica y Telecomunicaciones** Departamento de Telecomunicaciones Grupo de Radio e InALámbricas - GRIAL Sistemas de Comunicaciones Móviles e Inalámbricos *Popayán, 2023*

## **TABLA DE CONTENIDO**

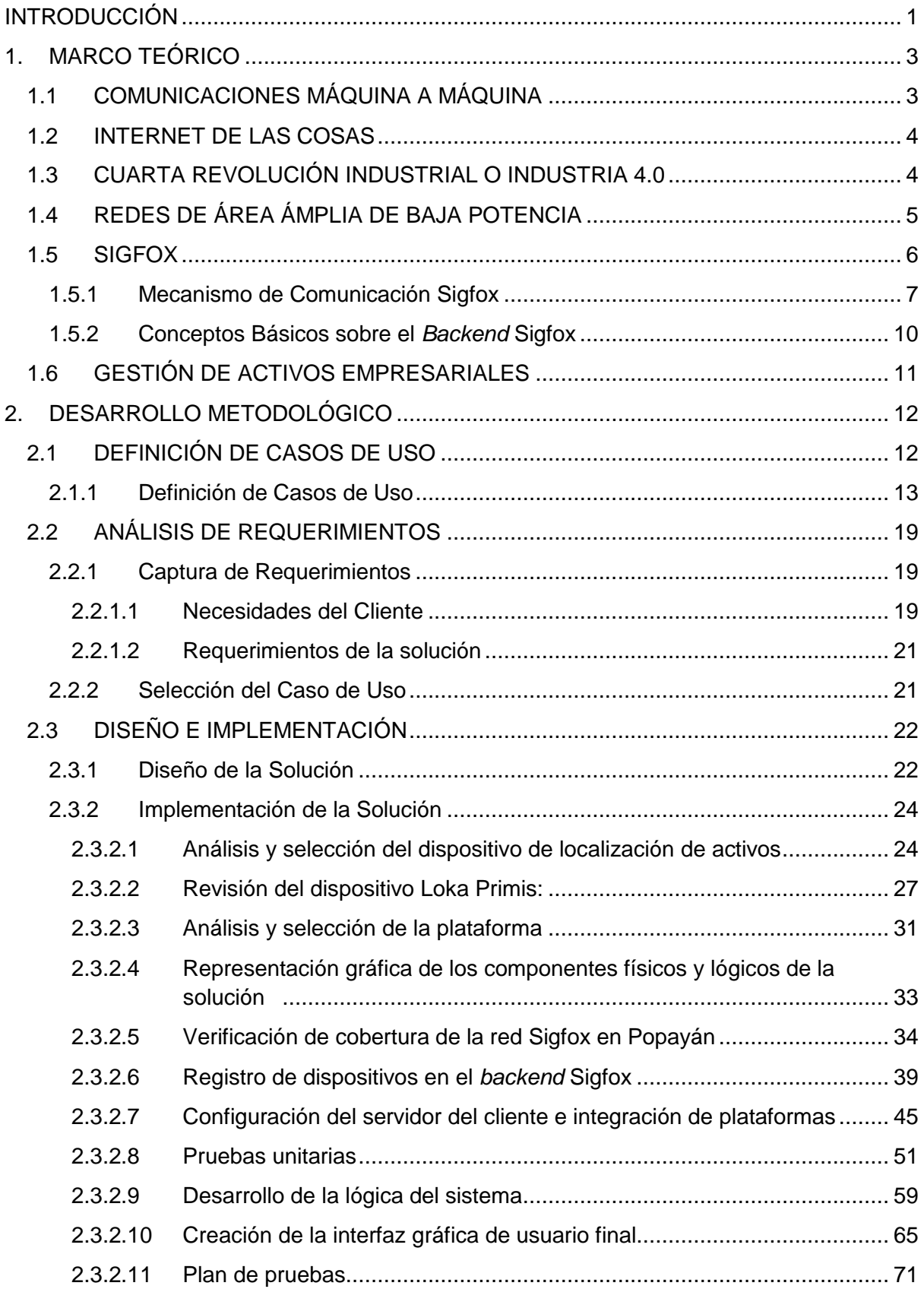

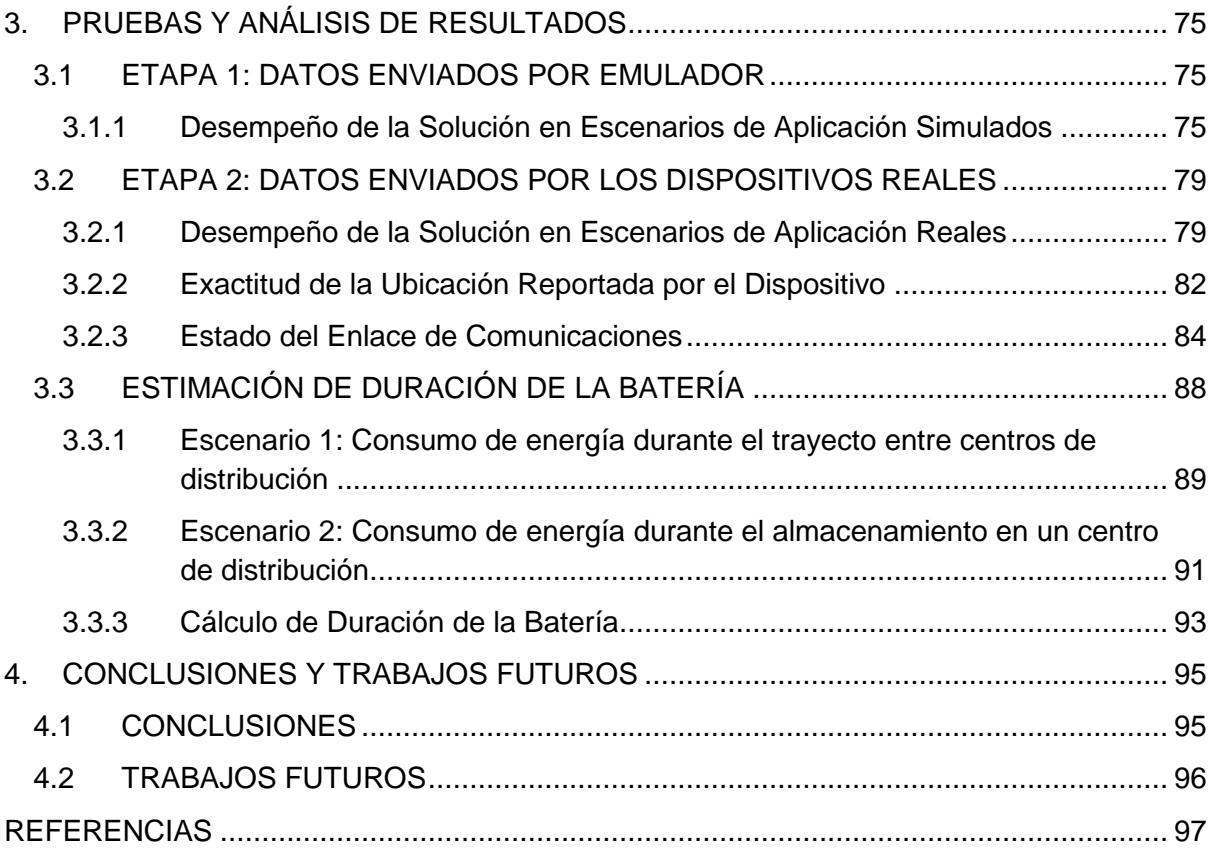

# **LISTA DE FIGURAS**

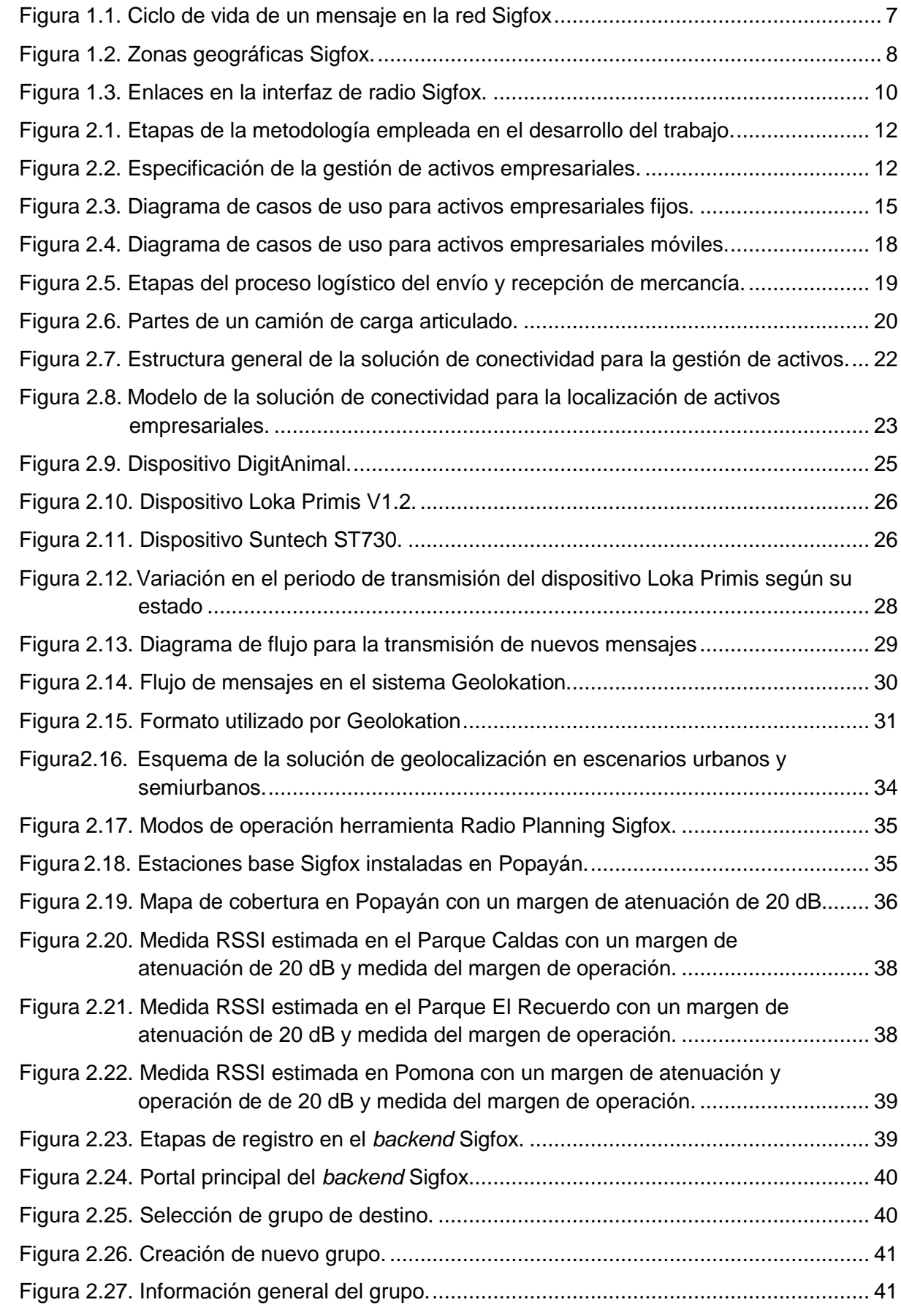

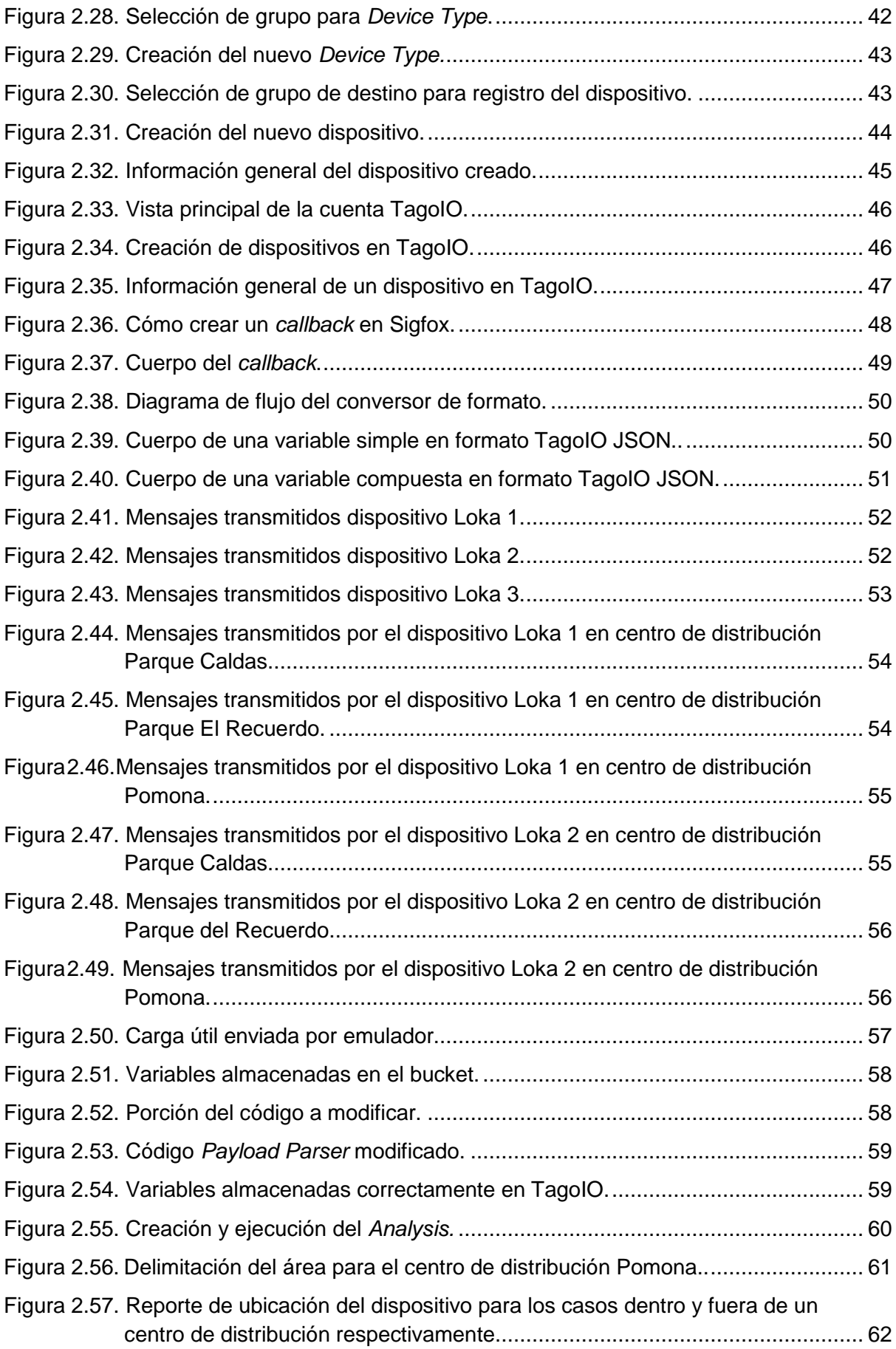

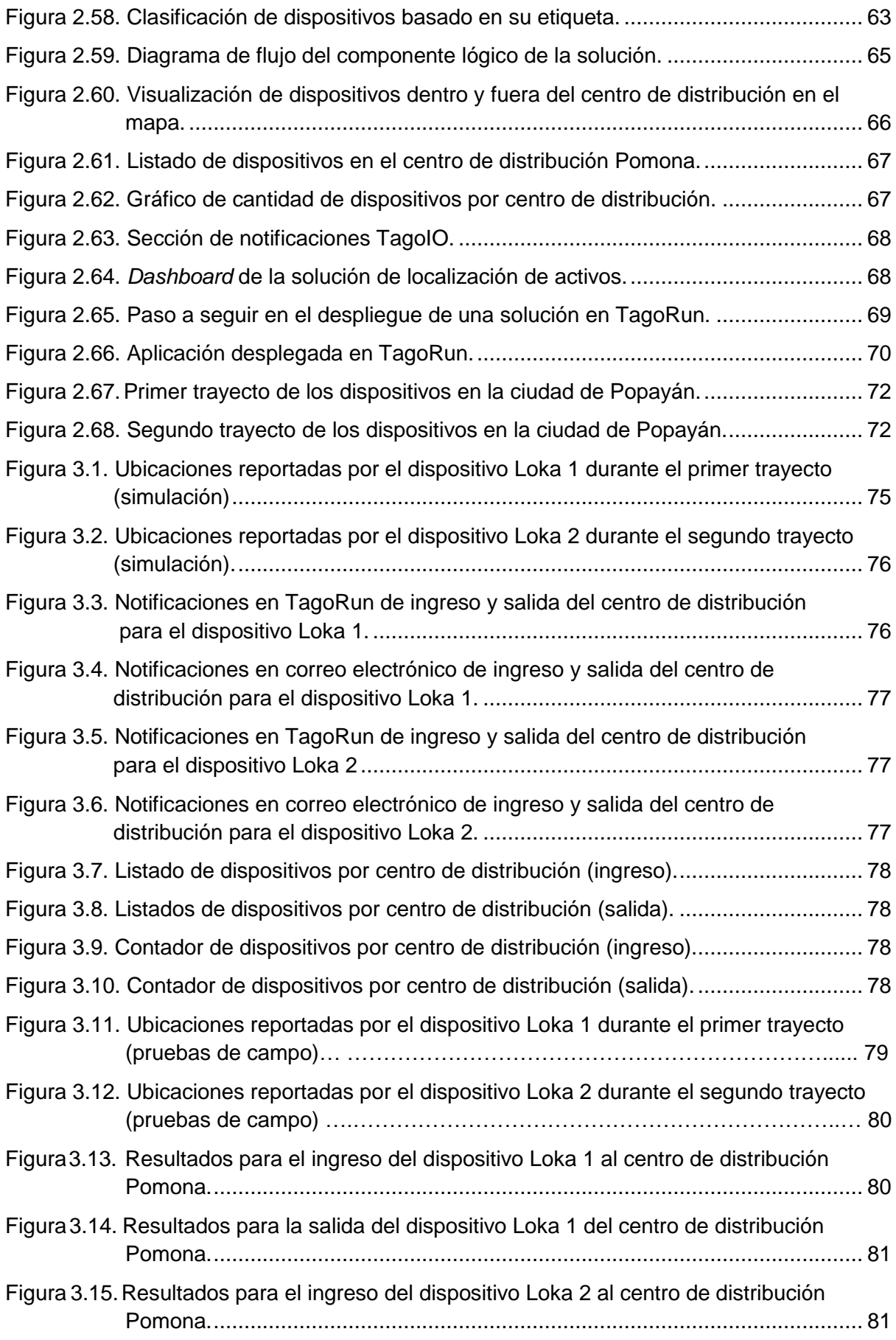

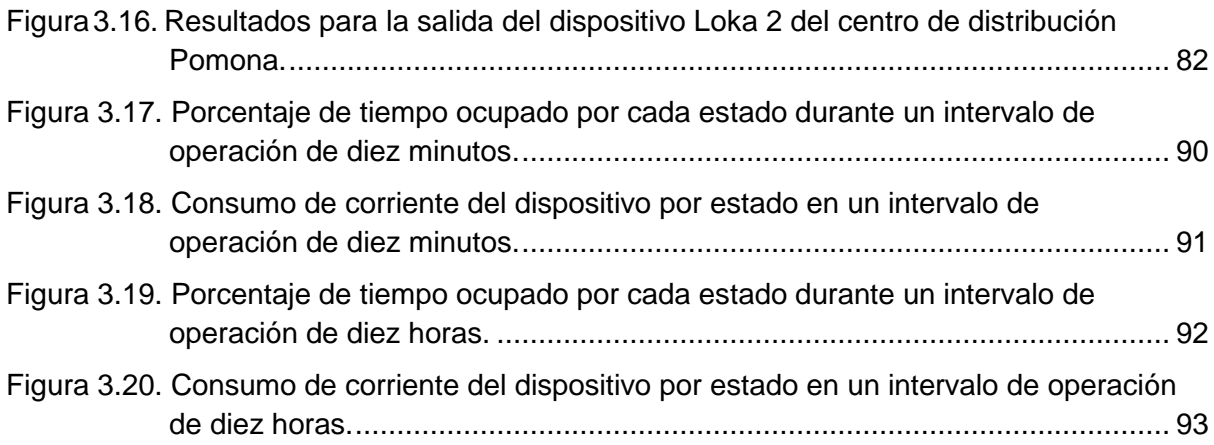

# **LISTA DE TABLAS**

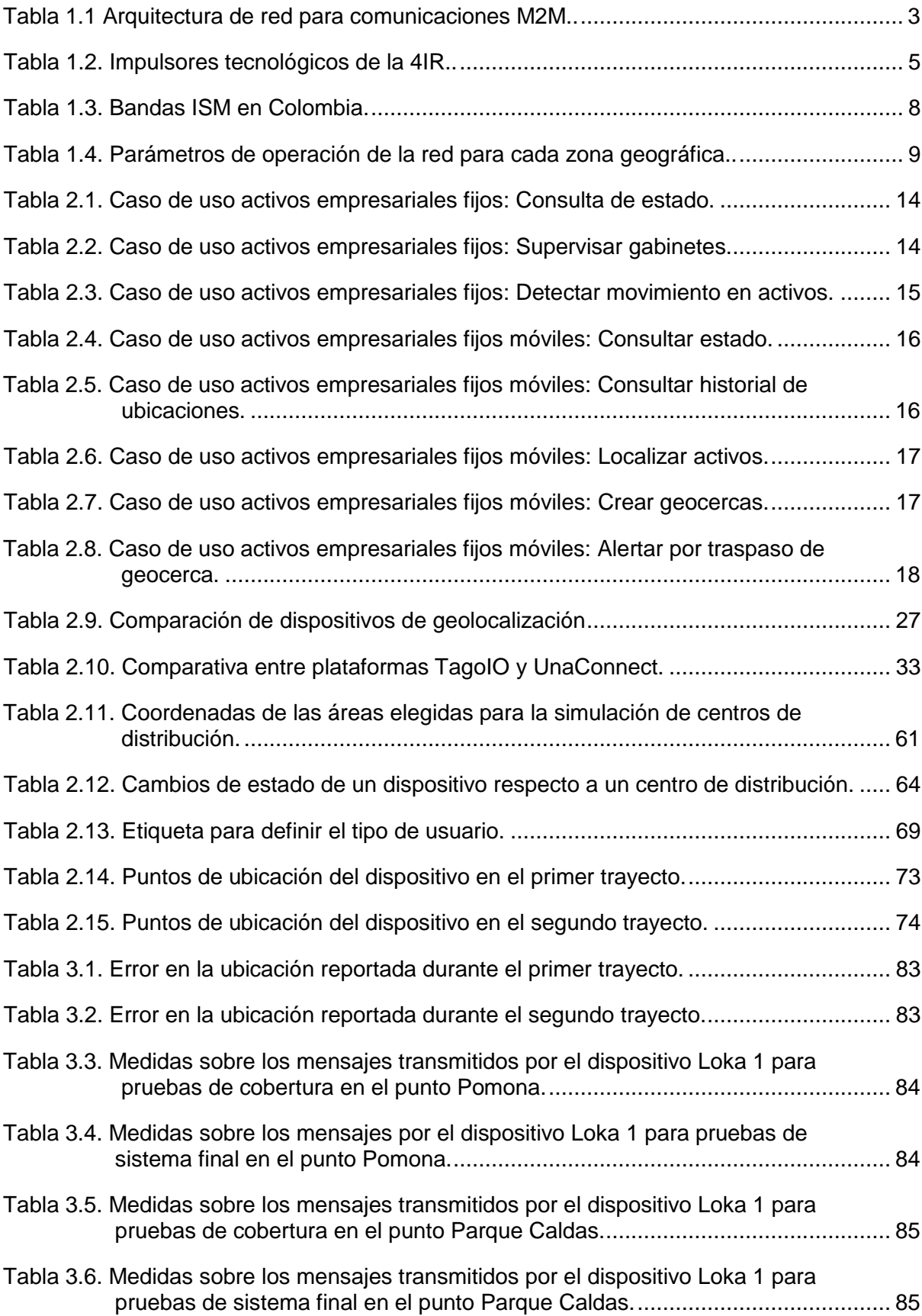

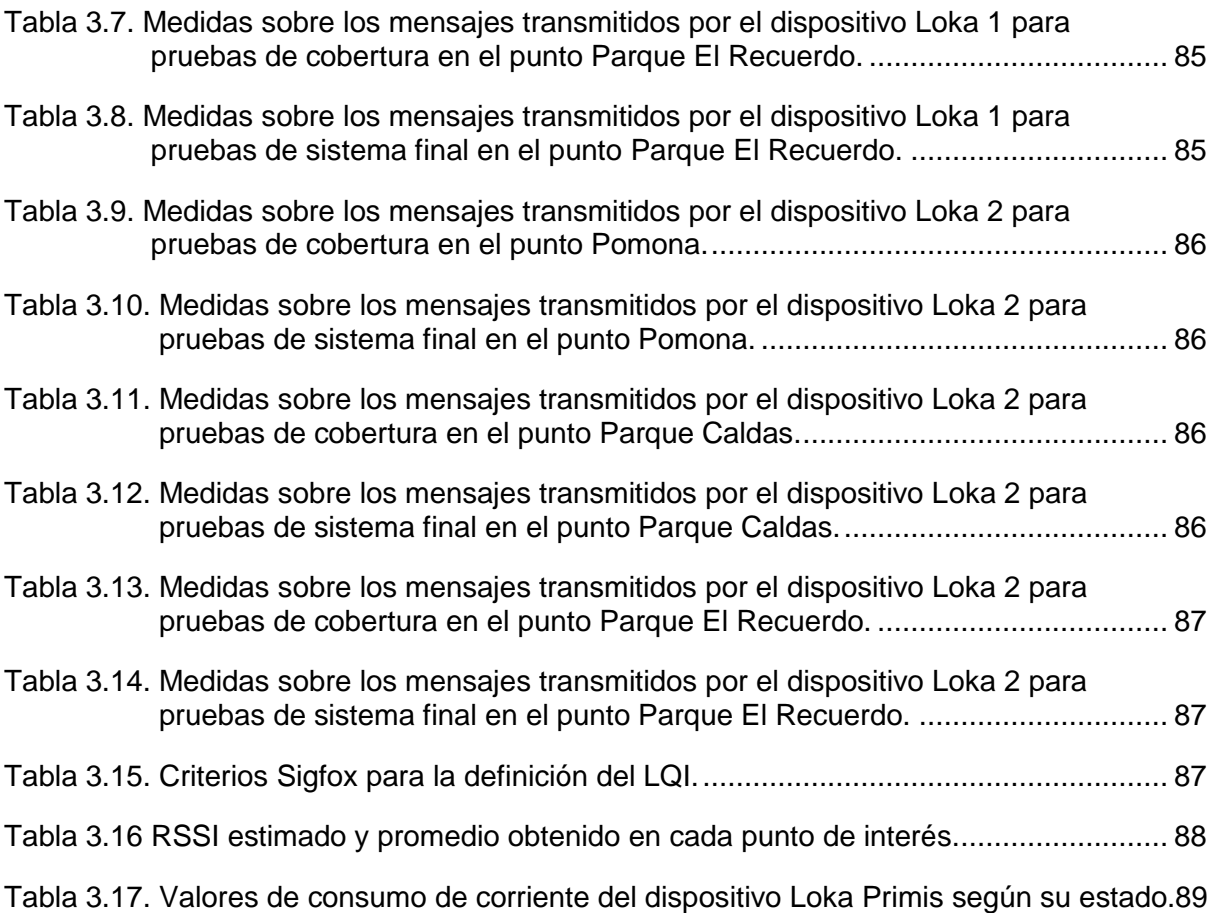

#### **LISTA DE ACRÓNIMOS**

4IR *Fourth Industrial Revolution,* Cuarta Revolución Industrial. AI *Artificial Intelligence*, Inteligencia Artificial. ANE Agencia Nacional del Espectro. AP Access Point, Punto de Acceso. BS *Base Station*, Estación Base. BSSID *Basic Service Set Identifier,* Identificador de Conjunto de Servicios Básicos. CAPEX *Capital Expenditure*, Gastos en Capital. D-BPSK *Differential Binary Phase Shift Keying*, Desplazamiento de Fase Binaria Diferencial. DD *Decimal Degrees,* Grados Decimales. DL *DownLink*, Enlace Descendente.<br>
EAM *Enterprise Assets Management.* **Enterprise Assets Management, Gestión de Activos Empresariales.** ETSI *European Telecommunications Standards Institute,* Instituto Europeo de Normas de Telecomunicaciones. FMI Fondo Monetario Internacional. GFSK *Gaussian Frequency-Shift Keying*, Modulación por Desplazamiento de Frecuencia Gaussiana. GPS *Global Positioning System,* Sistema de Posicionamiento Global. HTTP *HyperText Transfer Protocol Secure,* Protocolo de Transferencia de Hipertexto. IoT *Internet of Things*, Internet de las Cosas. ISM *Industrial, Scientific and Medical*, Industriales, Científicas y Médicas. JSON *JavaScript Object Notation,* Notación de objetos de JavaScript. LNA *Low Noise Amplifier*, Amplificador de Bajo Ruido. LPWAN *Low-Power Wide-Area Network*, Redes de Área Amplia de Baja Potencia. LQI *Link Quality Indicador,* Indicador de Calidad del Enlace. M2M *Machine to Machine*, Máquina a Máquina. MAC *Medium Access Control*, Control de Acceso al Medio. MTC *Machine-type Communications,* Comunicaciones Tipo Máquina. OPEX *Operative Expenditures*, Gastos Operacionales. PaaS Platform as a Service, Plataforma como Servicio. PAC *Porting Authorization Code,* Código de autorización de portabilidad. PIB Producto Interno Bruto. PSD *Power Spectral Density,* Densidad de Potencia Espectral QoS *Quality of Service*, Calidad del Servicio. RC *Radio Configurations*, Configuraciones de Radio. **Random-Frequency Time Division Multiple Access, Acceso Múltiple por** Frecuencia Aleatoria y División de Tiempo. RSSI *Received Signal Strength Indicator,* Indicador de intensidad de la señal recibida. SDK *Software Development Kit,* Kit de Desarrollo de Software. SSID *Service Set Identifier,* Identificador de Conjunto de Servicios TIC Tecnologías de la Información y la Comunicación. UIT Unión Internacional de Telecomunicaciones. UL *UpLink*, Enlace Ascendente. UNB *Ultra Narrow Band*, Banda Ultra Estrecha. URL *Uniform Resource Locator,* Localizador Uniforme de Recursos. WiFi *Wireless Fidelity,* Fidelidad Inalámbrica.

### **INTRODUCCIÓN**

<span id="page-14-0"></span>El ritmo vertiginoso en el cual se desarrolla la economía moderna, reflejado por un mercado cada vez más competitivo y una mayor exigencia del cliente, impulsa a las compañías a aumentar la eficiencia de los procesos que llevan a cabo en sus actividades comerciales. Al interior de las empresas, uno de los campos que mayor impacto tienen sobre su productividad y rentabilidad, es el control y gestión de los bienes y equipos operativos. Según la PAS 55, el cual es un conjunto de recomendaciones sobre los sistemas de gestión de activos físicos, presentadas por el *British Standard Institution,* los activos de una empresa pueden ser "plantas, maquinarias, propiedades, edificios, vehículos y otros elementos que tengan un valor específico para la organización." [1].

La Gestión de Activos Empresariales (EAM, *Enterprise Assets Management*) es un área que busca monitorear los bienes de una compañía durante todo su ciclo de vida, con el fin maximizar el beneficio obtenido por su uso. Dentro de sus principales funciones se encuentra: optimizar el uso de los activos, mediante la comprensión de su utilización; reducir costos por pérdida o mantenimiento, a través de correcciones preventivas; y proveer información para la toma de decisiones empresariales, optimizando futuras inversiones. La carencia de información actualizada sobre los activos, fallas imprevistas, mantenimientos correctivos y pérdida de inventario son algunas de las principales consecuencias de la ausencia de un control o gestión de activos. Abudalli et al en [2] afirman que un 70% de las organizaciones presenta discrepancias del 30% entre el inventario estimado y el real, y que, mediante una aplicación efectiva de gestión de activos, se podría ahorrar hasta un 30% del presupuesto destinado a esta área; situación que conduce al desarrollo de diversos métodos para ejercer mayor control y seguimiento sobre los bienes.

Actualmente, muchas compañías realizan un control sobre sus activos de forma manual mediante planillas, códigos de barras y registros físicos o digitales [3]; no obstante, la efectividad de este tipo de gestión puede verse disminuida por factores como corrupción de los datos debido a fallas humanas, carencia de información en tiempo real o poca eficiencia en la detección de eventos de importancia que comprometan a un activo o a la actividad en la que se encuentra involucrado. Sin embargo, la evolución de paradigmas como las Comunicaciones Máquina a Máquina (M2M, *Machine to Machine*) o Comunicaciones Tipo Máquina (MTC, *Machine-type Communications*), que permiten el intercambio no asistido (automático) de información entre dispositivos [4]; el Internet de las Cosas (Iot, *Internet of Things*), que busca conectar todo tipo de objetos a internet [5]; y el desarrollo de nuevas redes que habilitan comunicaciones de larga distancia, caracterizadas por su bajo costo y menor huella de carbono (bajo consumo energético) [6], han abierto la posibilidad a las compañías para implementar sistemas de gestión de activos, sistemas que integran redes de sensores, componentes software y plataformas. De esta manera, se automatiza la ejecución de procesos como recolección, análisis y comunicación de los datos, generando información precisa y oportuna a las compañías.

En el desarrollo de la sociedad en general, el transporte ha jugado un papel determinante, y toda inversión que se realice en este campo, soporta el crecimiento económico de los países. En Colombia, el transporte de mercancía comenzó al lado del transporte de pasajeros. Los diferentes productos, junto con las personas se llevaban de un lugar a otro a lomo de mula, en lanchas, barcos a vapor y luego en tren. El transporte férreo llegó a movilizar el 33% de la mercancía a nivel nacional. Las características topográficas de nuestro país y la ausencia de una infraestructura adecuada para el transporte dificultaron esta labor por mucho tiempo. A principios del siglo XX, esta situación empezó a cambiar, con la construcción de las primeras carreteras en la década de 1930 [7], [8].

Dado el importante papel en la dinámica de la economía, el transporte de mercancía es un tema estudiado ampliamente a nivel mundial, y de acuerdo con estudios del Fondo Monetario Internacional (FMI), los costos de la gestión logística son del orden del 12% del Producto Interno Bruto (PIB) mundial, aunque algunos autores sitúan este valor en un 10.5%. Para las empresas, los costos logísticos están en el rango del 4% al 30% de las ventas. Dentro de los costos logísticos se encuentran los de transporte, almacenamiento, procesamiento de órdenes, administración y gestión de activos (inventario) [9]. Un estricto control de la logística del transporte, afecta directamente la competitividad de las empresas [10], por lo que una manera de aumentar la rentabilidad está asociada con una adecuada gestión de activos.

En respuesta a la necesidad del desarrollo de sistemas de gestión de activos empresariales, este trabajo de grado, llevado a cabo en la modalidad de práctica profesional en la empresa *Wireless Network Development*, WND Colombia, titulado Solución de Conectividad Basada en la Integración de Dispositivos y Plataformas para la Gestión de Activos de una Empresa haciendo uso de la Red Sigfox, tuvo como objetivo diseñar e implementar un sistema a escala de gestión de activos empleando la red Sigfox en conjunto con el IoT y las comunicaciones M2M, para una empresa colombiana de logística de distribución de mercancía.

El caso de uso principal del sistema fue la localización de activos en puntos estratégicos, a través de la detección de eventos de ingreso o salida de los activos de puntos de interés ubicados a nivel nacional. La validación de la solución se llevó a cabo a partir de la definición de centros de distribución experimentales y el establecimiento de rutas entre estos, ubicados en la ciudad de Popayán.

La estructura de este documento está compuesta por cuatro capítulos, distribuidos de la siguiente manera: el capítulo 1 contiene el marco teórico, en donde se introducen los conceptos fundamentales para el desarrollo de la solución; en el capítulo 2 se realiza la definición de casos de uso generales en la gestión de activos fijos y fijos móviles empresariales, se ejecuta el desarrollo metodológico y se define un plan de pruebas sobre el sistema desarrollado; el capítulo 3 contiene la ejecución de pruebas y análisis de resultados del sistema de gestión de activos desarrollado; finalmente, el capítulo 4 expone las conclusiones a las que se llegó con este proyecto, y plantea trabajos futuros.

## **1. MARCO TEÓRICO**

### <span id="page-16-1"></span><span id="page-16-0"></span>**1.1 COMUNICACIONES MÁQUINA A MÁQUINA**

Las comunicaciones M2M o MTC son un nuevo paradigma que hace referencia a la interacción autónoma entre dispositivos inteligentes<sup>1</sup>, mediante el intercambio de información obtenida del medio a través de actividades de detección, procesamiento y actuación, sin la intervención del hombre; cuyo objetivo es incrementar el nivel de automatización de los sistemas que los contienen, ya sea en entornos industriales, militares, cuidado de la salud o del hogar. Estas comunicaciones pueden realizarse de dispositivo a dispositivo, o de dispositivo a servidor, distinguiéndose por tener una baja velocidad de transmisión de datos, estacionariedad o baja movilidad, y bajo consumo de energía, donde la calidad del servicio (QoS, *Quality of Service*) varía en función de la aplicación [4], [12].

De forma general, las MTC se pueden caracterizar de la siguiente manera [4], [13]:

- Transmisiones coordinadas: respuesta sincronizada a eventos globales.
- Pequeños paquetes de datos: Alrededor de 100 bytes por transmisión.
- Alto volumen de tráfico: debido al número masivo de dispositivos.
- Largos periodos de operación: alrededor de 10 años sin reemplazo de baterías.
- Ciclo útil de servicio muy pequeño: periodos de tiempo extenso entre transmisiones.
- Dominancia del tráfico de enlace ascendente.

El Instituto Europeo de Normas de Telecomunicaciones (ETSI, *European Telecommunications Standards Institute*) desarrolló una arquitectura de extremo a extremo para el sistema de comunicaciones M2M, el cual está compuesto por cinco elementos claves, los cuales aparecen en la [Tabla 1.1.](#page-16-2)

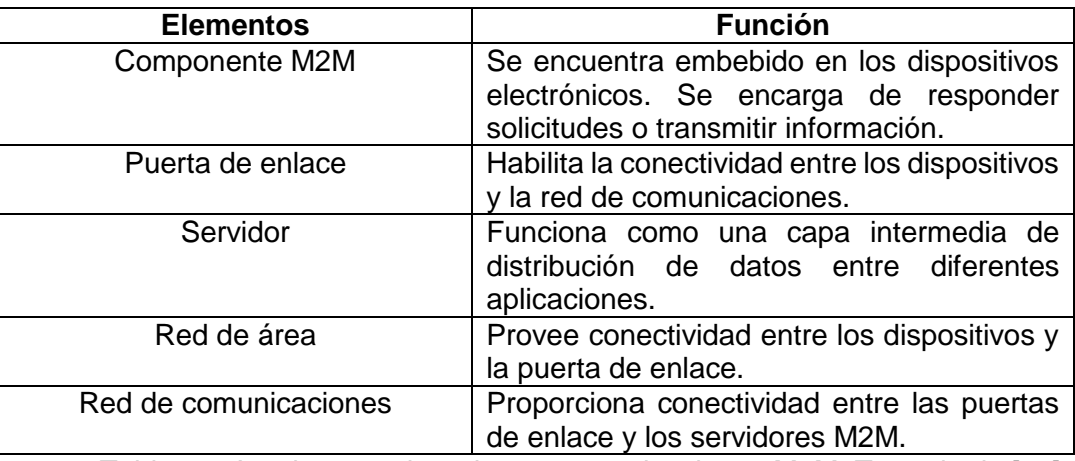

Tabla 1.1 Arquitectura de red para comunicaciones M2M. Tomado de [12].

<span id="page-16-2"></span><sup>-</sup>1 "Un dispositivo inteligente es un dispositivo electrónico consciente del contexto, capaz de realizar computación autónoma y conectarse a otros dispositivos por cable o de forma inalámbrica para el intercambio de datos." [11].

#### **1.2 INTERNET DE LAS COSAS**

<span id="page-17-0"></span>El término "Internet de las Cosas" fue acuñado en 1999 por Kevin Ashton para referirse a un sistema a través del cual el mundo físico pudiera comunicarse con el mundo digital mediante sensores ubicuos [14]. Actualmente, este concepto hace referencia a una red de objetos cotidianos, compuestos por sensores y actuadores, conectados a internet, que se emplean en diversos ámbitos, como la atención médica, el cuidado ambiental, y las operaciones militares, entre otros [5]. La Unión Internacional de Telecomunicaciones (ITU, *International Telecommunications Union*), en la recomendación ITU-T Y.2060: Visión general del Internet de las Cosas [15], define IoT como: "una infraestructura mundial para la sociedad de la información que propicia la prestación de servicios avanzados mediante la interconexión de objetos (físicos y virtuales), gracias a la interoperabilidad de las TIC presentes y futuras". La visión del IoT consiste en la conexión de dispositivos físicos a internet, y el acceso remoto a estos, lo que permite el control del mundo físico a distancia. Esta visión se soporta en los objetos inteligentes, los cuales comprenden una naturaleza dual como entidades físicas y digitales, compuestos por un dispositivo o instrumento físico que realiza operaciones sobre elementos del mundo real, y un dispositivo electrónico, encargado de obtener y procesar datos del entorno, y dar soporte de conexión a internet. De esta manera, estos objetos se consolidan como participantes activos dentro de procesos que los involucran, relacionándose entre sí y con su entorno mediante la captura y el intercambio de datos, con el fin de ampliar el alcance de las comunicaciones a través del internet, de humano a humano, a humano a cosas u objetos y entre cosas u objetos [16], [17].

El IoT cuenta con un amplio campo de aplicación, gracias al desarrollo de tecnologías de microprocesadores, avances en las comunicaciones de banda ancha y la optimización en el consumo de energía de los dispositivos, lo que habilita nuevos casos de uso para los objetos inteligentes. A continuación, se presenta un listado de ejemplos de aplicaciones potenciales para las soluciones IoT [2], [18]:

- Industria Inteligente, compuesta por entornos de producción interconectados, lo cual se conoce como Industria 4.0.
- Gestión inteligente de servicios públicos o *utilities:* Monitoreo de consumo y telemetría, y control de válvulas, entre otros.
- Transporte inteligente: Verificación de rutas, condiciones de transporte, y análisis de tráfico.
- Gestión de activos: Geolocalización, geocercas, y control de inventario.
- Ciudades inteligentes: Control de congestión de tráfico, análisis de la calidad de aire, y análisis del estado vial.
- Edificios inteligentes: Control de acceso y seguridad, monitoreo de bienes y activos, monitoreo de la propiedad, alarmas y prevención de incendios.
- Cuidado de la Salud: Monitoreo de signos vitales y de actividad física.

#### <span id="page-17-1"></span>**1.3 CUARTA REVOLUCIÓN INDUSTRIAL O INDUSTRIA 4.0**

El concepto Industria 4.0 (4IR, *Fourth Industrial Revolution*) hace referencia al nuevo eslabón en la cadena de producción de las industrias, con el cual se busca integrar en el ciclo de fabricación del producto las tecnologías de la información, el análisis de datos y los ecosistemas digitales, para conformar plataformas de fabricación eficientes, autónomas e inteligentes, compuestas por equipos con la facultad de aprendizaje automático, la autogestión de recursos y la comunicación con otros equipos [19].

En la historia de la humanidad ha habido al menos tres eras identificadas por avances que han transformado la vida de las personas. Estos acontecimientos han sido enmarcados como revoluciones industriales, caracterizadas por causar un fuerte impacto positivo en la economía, creando nuevos empleos, aumentando la productividad y generando nuevas industrias y productos [20]. La Primera Revolución Industrial nació en Gran Bretaña en 1760, y trajo consigo máquinas hidráulicas y a vapor, que fueron introducidas en las fábricas, dando lugar a nuevos procesos de producción; la Segunda Revolución Industrial comenzó en 1900 con la invención del motor de combustión interna, conduciendo a una vertiginosa industrialización sustentada en el petróleo y la electricidad; la Tercera Revolución Industrial empezó en 1960, y se distinguió por la implementación de la electrónica y las tecnologías de la información en la automatización de los procesos de manufactura [21], [22]. Actualmente, la humanidad se dirige hacia la Cuarta Revolución Industrial, la cual abarca la integración de las nuevas Tecnologías de Información y Comunicación (TIC) a la industria, con el principal objetivo de dar lugar a la interconexión de los equipos involucrados en la cadena de producción y de valor. Esta nueva revolución es causada por la convergencia de los avances tecnológicos en los campos digital, físico, y biológico, abarcando diversas tecnologías digitales, nuevos materiales, y nuevos procesos [23].

En la [Tabla 1.2](#page-18-1) se presentan los principales avances tecnológicos en los campos mencionados, considerados como los propulsores de la 4IR.

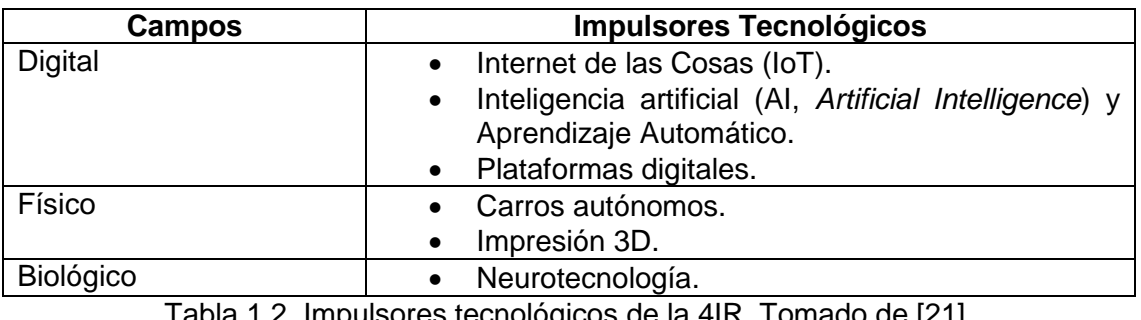

Tabla 1.2. Impulsores tecnológicos de la 4IR. Tomado de [21].

<span id="page-18-1"></span>Lo anterior habilita operaciones industriales soportadas en redes inteligentes basadas en sistemas ciber-físicos, constituidos por sensores, unidades de procesamiento, actuadores y dispositivos de comunicación conectados a la red mediante el IoT, lo cual posibilita el monitoreo, control y coordinación de los procesos a través de plataformas informáticas y de comunicaciones [24]. De esta manera, la 4IR da origen a la Fábrica Inteligente, la cual consiste en redes inteligentes, procesos industriales flexibles e interoperables con la integración de clientes y proveedores, adoptando modelos de negocio innovadores [25].

### <span id="page-18-0"></span>**1.4 REDES DE ÁREA ÁMPLIA DE BAJA POTENCIA**

El término Redes de Área Amplia de Baja Potencia (LPWAN, *Low-Power Wide-Area Network*) fue acuñado por *Machina Research* en junio del 2013 [26], para hacer alusión a un sistema de telecomunicaciones emergente cuya novedad reside en la implementación de dos

conceptos contradictorios: redes de área amplia y baja potencia de transmisión. Estas redes tienen la capacidad de comunicar de forma inalámbrica una gran cantidad de dispositivos que se encuentran distribuidos dentro de un área geográfica extensa, a través de una Estación Base (BS, *Base Station*) de alta sensibilidad, formando una topología en estrella.

Gran parte de las redes LPWAN utilizan bandas de frecuencias libres, que suelen ubicarse en las bandas sub-GH $z^2$  y 2.4 GHz. La banda sub-GHz se caracteriza por brindar un mayor alcance y robustez frente al desvanecimiento y la distorsión por multitrayecto, en comparación con señales en 2.4 GHz, además de un menor consumo de energía y congestión del espectro. Dentro de las tecnologías que hacen parte de la familia de redes LPWAN se encuentran: Sigfox, LoRa, y LTE-M, entre otros. A continuación, se presenta un listado de factores intrínsecos a este tipo de redes:

- Las BS están en capacidad de brindar cobertura a una cantidad considerable de dispositivos.
- Equipos conectados a la red utilizando baja potencia de transmisión, reduciendo al mínimo la complejidad relacionada a los protocolos de transmisión.
- Latencia moderada: existen casos de uso en los cuales no se requiere la actualización de datos en tiempo real.
- Estacionariedad o movimientos de baja velocidad: existen casos de uso en los cuales los sensores tienen una posición fija o su velocidad de desplazamiento no supere los 30 km/h.

Debido a estas características, las redes LPWAN son parte esencial en el despliegue de IoT*,*  soportando una variedad de aplicaciones relacionadas con ciudades inteligentes, fábricas inteligentes, monitoreo y localización de activos empresariales, telemedición para casos de uso industriales y de salud, entre otros, en los cuales el volumen de datos y la velocidad de transmisión de datos son bajos [26]–[30].

## <span id="page-19-0"></span>**1.5 SIGFOX**

Sigfox es una red de telecomunicaciones económica y confiable, perteneciente a la familia LPWAN que permite enviar mensajes a largas distancias con un bajo consumo de energía (una menor huella de carbono) entre sensores y dispositivos para aplicaciones IoT. Esta red emplea tecnología de radio de Banda Ultra Estrecha (UNB, *Ultra Narrow Band*) para la transmisión de mensajes con un ancho de banda de 192 kHz en un rango de frecuencias que va desde 862 MHz hasta 928 MHz, haciendo uso de las bandas libres para aplicaciones Industriales, Científicas y Médicas (ISM, *Industrial, Scientific and Medical*) [31].

El alcance de la señal transmitida a través de Sigfox varía según el escenario de aplicación, entre 30 km a 50 km en escenarios rurales, y entre 3 km a 10 km en escenarios urbanos.

Esta tecnología, pensada para comunicaciones M2M, envía paquetes con una carga útil de hasta 12 bytes, a una baja velocidad de transmisión de datos, la cual se encuentra alrededor de los 50 kbps. Una de las limitaciones más importantes de Sigfox es la cantidad máxima de

<sup>-</sup><sup>2</sup> Las bandas sub-GHz comúnmente hacen referencia a las bandas 315 MHz, 433 MHz, 868 MHz y 928 MHz [72].

mensajes diarios, ya que cada dispositivo puede enviar hasta 140 paquetes por día, lo que limita el tiempo máximo de uso por canal, denominado ciclo de servicio (*Duty Cycle*) [6], [32].

La arquitectura general de la red Sigfox se puede consolidar en cuatro componentes descritos a continuación y que se presentan en la Figura 1.1 [27]:

- 1. Un dispositivo envía un mensaje Sigfox utilizando su antena incorporada.
- 2. Múltiples BS Sigfox en la vecindad reciben el mensaje.
- 3. Las estaciones base envían el mensaje a la nube de Sigfox.
- 4. Desde la nube de Sigfox se envía el mensaje codificado a la plataforma final del cliente.

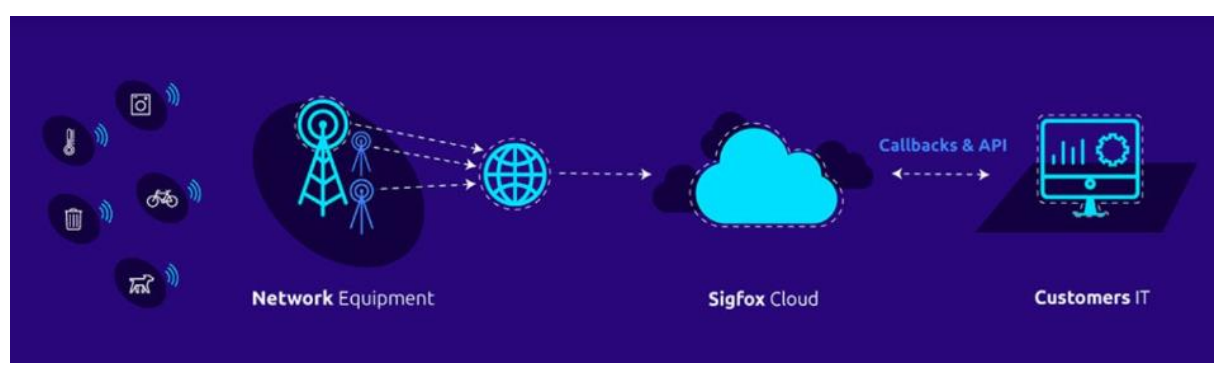

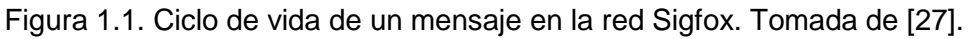

<span id="page-20-1"></span>Las BS Sigfox son desplegadas por operadores locales en cada país, y su función es recibir los mensajes transmitidos por los dispositivos, y enviarlos a la nube o *backend* Sigfox. Las BS Sigfox están compuestas por tres elementos principales [12]:

- 1. Antena: encargada de captar la señal transmitida.
- 2. Amplificador de Bajo Ruido (LNA, *Low Noise Amplifier*): amplifica la señal recibida y filtra las componentes en frecuencia no deseadas.
- 3. Punto de acceso (AP, *Access Point*): demodula la señal y el mensaje obtenido lo envía a la nube de Sigfox.

## <span id="page-20-0"></span>**1.5.1 Mecanismo de Comunicación Sigfox**

La red Sigfox fue diseñada para trabajar en las bandas ISM libres menores a 1 GHz, las cuales están bajo el control del gobierno de cada país, empleando la tecnología de comunicación inalámbrica UNB para la transmisión de pequeños mensajes a larga distancia [12],[33].

UNB es una técnica de transmisión implementada por sistemas de telecomunicaciones enfocados en las MTC, la cual consiste en transmitir señales con un ancho de banda menor a 1 kHz. Al distribuir la potencia de transmisión en un rango de frecuencias estrecho, se incrementa la densidad espectral de potencia (PSD, *Power Spectral Density*), lo cual permite distinguir la señal del ruido, y que a la vez protege a la señal deseada de señales interferentes. Las características de UNB permiten la implementación de tecnología con reducidos costos de gastos en capital (CAPEX, *Capital Expenditures*) y costos de gastos operacionales (OPEX, *Operational Expenditures*)*,* pues la baja potencia de transmisión requerida permite emplear dispositivos electrónicos de bajo costo y fuentes de alimentación convencionales, tales como baterías AA; consolidando a la tecnología UNB como un buen candidato para la red Sigfox [34].

Las bandas ISM hacen referencia a porciones del espectro radioeléctrico que pueden ser utilizadas sin licencia por parte del gobierno local con fines médicos, científicos e industriales. En Colombia, estas bandas son definidas por la Agencia Nacional del Espectro (ANE), la cual mediante la Resolución 105 de 2020 establece las frecuencias para dichos usos [35], las cuales se presentan en la siguiente tabla:

| Límite inferior<br>(MHz) | Límite superior<br>(MHz) |
|--------------------------|--------------------------|
| 6.765                    | 6.795                    |
| 13.553                   | 13.567                   |
| 26.957                   | 27.283                   |
| 40.66                    | 40.7                     |
| 902                      | 928                      |
| 2400                     | 2500                     |
| 5725                     | 2875                     |
| 24000                    | 24250                    |
| 61000                    | 61500                    |
| 122000                   | 123000                   |
| 244000                   | 246000                   |

Tabla 1.3. Bandas ISM en Colombia. Tomado de [35].

<span id="page-21-1"></span>Al operar en bandas de frecuencia libres, la configuración de la red varía en función de las regulaciones locales. Debido a la cobertura global de Sigfox, se definieron configuraciones de radio (RC, *Radio Configurations*) para zonas geográficas que abarcan los países en los cuales opera la red, que actualmente van desde RC1 hasta RC7. La configuración RC4 es implementada en algunos países asiáticos y sudamericanos, dentro de los cuales se encuentra Colombia [36], como se presenta en la [Figura 1.2.](#page-21-0)

# **Sigfox Geographical RCs**

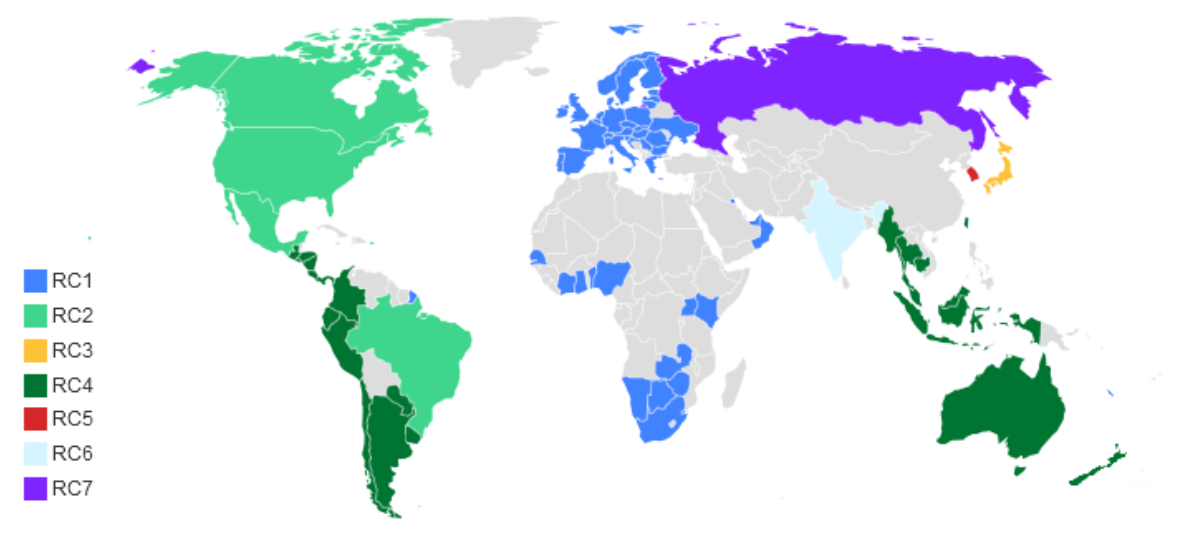

<span id="page-21-0"></span>Figura 1.2. Zonas geográficas Sigfox. Tomado de [36].

Estas configuraciones definen parámetros tales como la frecuencia de operación; velocidades de transmisión de datos; potencia de transmisión; y mecanismos de acceso al medio, tales como: *Listen Before Talk, Frequency Hopping, y Duty Cicle,* entre otros, como se presenta en la siguiente tabla:

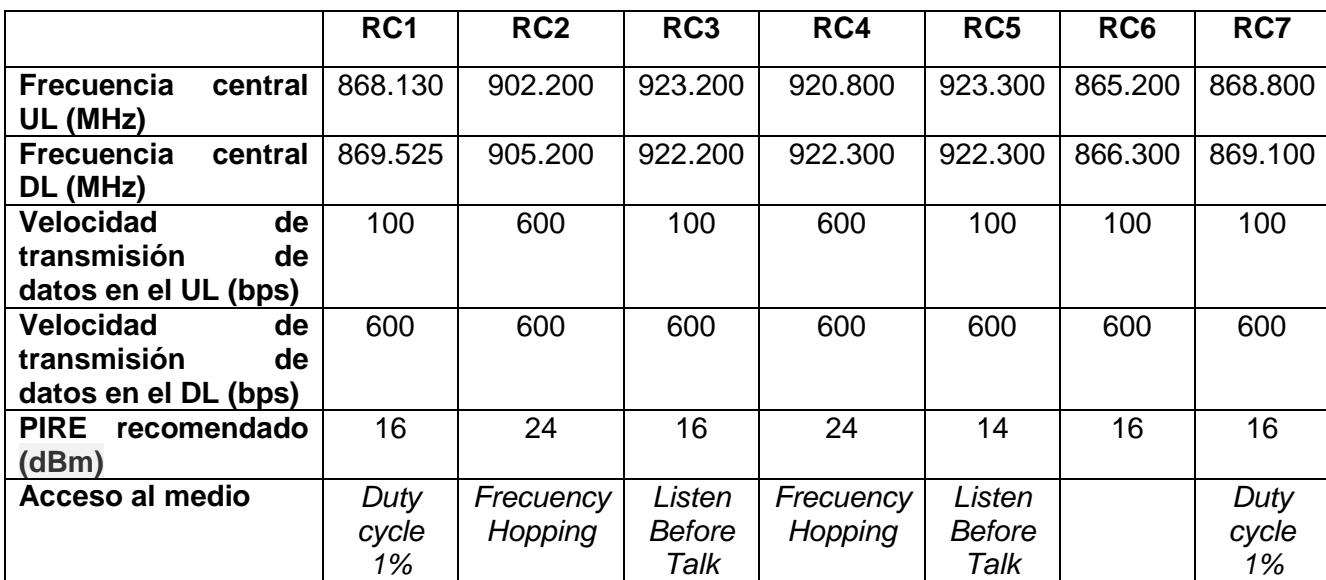

Tabla 1.4. Parámetros de operación de la red para cada zona geográfica. Tomado de [36].

<span id="page-22-0"></span>Los mecanismos de acceso al medio y limitaciones en cuanto a la cantidad máxima de mensajes permitida por día y el uso del canal (frecuencia en la transmisión de mensajes), definidos por la tecnología Sigfox, implican lo siguiente<sup>3</sup> [36]:

- *Duty cycle 1%:* es la cantidad de tiempo en la que un dispositivo Sigfox puede transmitir mensajes, y corresponde al 1% de una hora, lo que equivale a 36 segundos, lo cual es equivalente a transmitir hasta seis mensajes por hora o 140 mensajes por día con una carga útil de 0 a 12 bytes.
- *Frecuency Hopping:* el dispositivo transmite un mismo mensaje en tres momentos distintos haciendo uso de diferentes frecuencias de transmisión, con un tiempo máximo de ocupación del canal de 400 milisegundos, y una separación temporal mínima de 20 segundos entre transmisiones.
- *Listen Before Talk:* los dispositivos deben verificar que el canal se encuentre libre antes de transmitir una señal.

En la interfaz radio de la red Sigfox existen dos enlaces: el enlace ascendente (UL, *Uplink*), en el cual se realiza la transmisión desde el dispositivo hacia la BS o la nube Sigfox; y el enlace de descendente (DL, *Downlink*) en el sentido opuesto, como se presenta en la [Figura](#page-23-1)  [1.3.](#page-23-1) En el primer caso, se implementa una Modulación por Desplazamiento de Fase Binaria Diferencial (D-BPSK, *Differential Binary Phase Shift Keying*), mientras que en el DL se hace uso de la Modulación por Desplazamiento de Frecuencia Gaussiana (GFSK, *Gaussian Frequency-Shift Keying*) [37].

-

<sup>3</sup> Superar la cantidad máxima de mensajes permitidos por día (140), puede incurrir en costos adicionales por el servicio de telecomunicaciones.

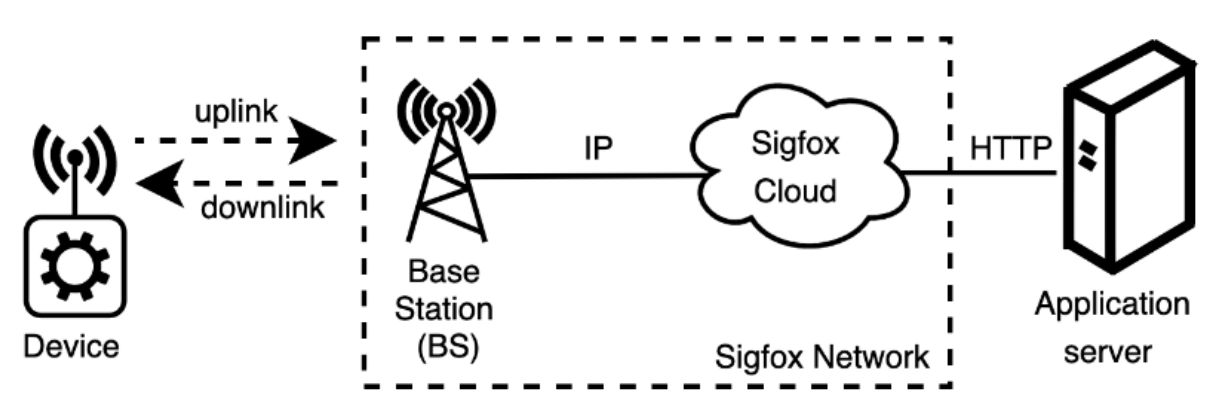

Figura 1.3. Enlaces en la interfaz de radio Sigfox. Tomada de [38].

<span id="page-23-1"></span>Sigfox utiliza el protocolo de Acceso Múltiple por Frecuencia Aleatoria y División de Tiempo (RFTDMA, *Random Frequency Time Division Multiple Access*) para el acceso al medio [39], de tal forma que, para cada transmisión, se utiliza un canal aleatorio dentro de la banda de espectro asignada. Para aumentar la robustez de la comunicación frente a las interferencias, se utiliza el mecanismo de redundancia o de diversidad, que consiste en enviar dos copias del mensaje transmitido, en diferentes intervalos de tiempo y con un corrimiento en la frecuencia de transmisión, dado que las BS o pasarelas (*gateways*) están configuradas para escuchar señales dentro del ancho de banda de operación. Adicionalmente, la infraestructura de la red puede permitir contar con varias BS dentro de una zona geográfica [37], para garantizar que, al menos una de ellas, reciba los mensajes transmitidos por un dispositivo (las BS están configuras para captar mensajes dentro de todo el rango de frecuencias de operación). De esta manera se garantiza la diversidad en espacio, frecuencia y tiempo.

## <span id="page-23-0"></span>**1.5.2 Conceptos Básicos sobre el** *Backend* **Sigfox**

El *backend* Sigfox es la plataforma web para la gestión y configuración de dispositivos y de los datos que son enviados a través de esta red de telecomunicaciones; para esto, se emplean diversas herramientas que brinda esta plataforma, dentro de las cuales se resaltan la siguientes:

- **·** Callback: instrucción de redireccionamiento de los datos enviados por los dispositivos hacia un servidor o plataforma en específico [40].
- *Group*: conjunto de dispositivos asociados a un mismo proyecto.
- *Device*: dispositivo habilitado para enviar mensajes a través de la red Sigfox.
- *Token*: derecho a transmitir mensajes a través de la red Sigfox. Cada dispositivo tiene un token asociado, que se empieza a consumir a partir de la primera transmisión.
- *Contract*: suscripción que define la cantidad de *tokens* disponibles, la fecha de caducidad, la cantidad máxima de dispositivos, y la zona horaria, entre otros.
- *Device Type*: métodos comunes a un grupo de dispositivos para el procesamiento de la información a transmitir [41]. Los dispositivos se asocian al servicio de telecomunicaciones de la red Sigfox por medio un contrato (*contract*) a través de un *Device Type*.

#### <span id="page-24-0"></span>**1.6 GESTIÓN DE ACTIVOS EMPRESARIALES**

Los activos empresariales hacen referencia a los recursos que figuran como propiedad de una empresa, los cuales pueden ir desde inmuebles u oficinas, hasta equipos informáticos y otros artículos [42]. Desde el punto de vista financiero existen al menos dos tipos de activos empresariales: fijos y móviles, cuya diferencia fundamental reside en el rol dentro de las actividades económicas de la compañía: los primeros no están destinados a ser enajenados en el negocio de la empresa en un corto tiempo, mientras que los segundos están dirigidos a dicho fin.

Existe, además, una subcategoría dentro de los activos fijos, denominada activos fijos móviles, la cual comprende a todos los activos fijos cuya ubicación geográfica varía constantemente [43]. Con el fin de maximizar el valor y la vida útil de estos bienes, minimizar fallos, reducir pérdidas y aumentar las ganancias, las empresas realizan la gestión estratégica durante todo el ciclo de vida<sup>4</sup> de sus activos, incorporando variables tecnológicas, ambientales, informáticas y de recursos humanos en esta práctica conocida como Gestión de Activos Empresariales [44].

-

<sup>4</sup> El ciclo de vida de un activo hace referencia a todas las etapas que pasa un bien, desde su concepción hasta su fin, comprendiendo su creación o adquisición, instalación, operación, mantenimiento y disposición [73].

### **2. DESARROLLO METODOLÓGICO**

<span id="page-25-0"></span>El desarrollo de la solución de gestión de activos para el caso de uso seleccionado en este Capítulo se llevó a cabo utilizando como enfoque metodológico el Modelo en Cascada (*Waterfall Model*), el cual define un conjunto de etapas que dividen las actividades a desarrollar en el proyecto, siguiendo una secuencia lineal de ejecución [45]. Con base en lo anterior, se presentan a continuación las etapas que se implementaron en el desarrollo de la solución de gestión de activos empresariales:

- Definición de casos de uso.
- Análisis de requerimientos.
- Diseño e implementación.
- Pruebas y análisis de resultados.

En la [Figura 2.1](#page-25-2) se exponen las etapas mencionadas para el desarrollo de este trabajo de grado.

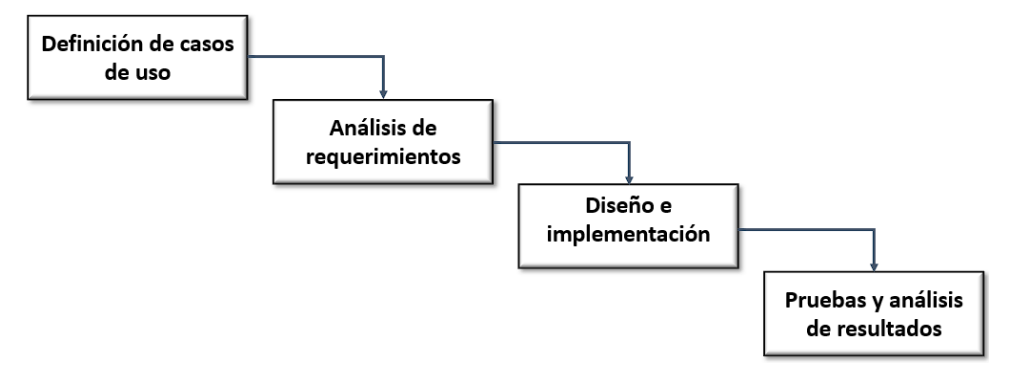

Figura 2.1. Etapas de la metodología empleada en el desarrollo del trabajo.

<span id="page-25-2"></span>Conforme a la metodología seleccionada, a continuación, se exponen las actividades ejecutadas en cada etapa en el desarrollo de la solución.

#### <span id="page-25-1"></span>**2.1 DEFINICIÓN DE CASOS DE USO**

A partir de la definición de la gestión de activos empresariales como el proceso de planificación y control sobre la adquisición, operación, mantenimiento y disposición de los bienes de una empresa, es posible dividirla en tres categorías, como se presenta en la [Figura](#page-25-3)  [2.2](#page-25-3) [46].

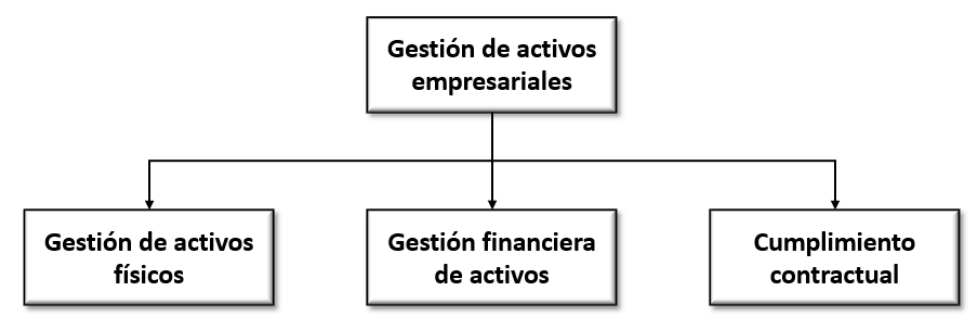

<span id="page-25-3"></span>Figura 2.2. Especificación de la gestión de activos empresariales.

- 1. Gestión de activos físicos: está constituida por el control y supervisión de bienes materiales como activos fijos o móviles, gestión de inventarios, e infraestructura, entre otros.
- 2. Gestión financiera de activos: está compuesta por la gestión de la adquisición de bienes, desarrollo de estrategias de inversión, control de costos y presupuestos, entre otros.
- 3. Cumplimiento contractual: define procesos para la gestión de activos digitales, intangibles y el mantenimiento contractual.

La definición de casos de uso se realizó sobre la gestión de activos físicos. Este tipo de gestión incluye actividades como mantenimiento, actualizaciones, disposición del activo o consulta de su estado, y es aplicada sobre equipos, maquinaria, vehículos, animales, y todo tipo de bienes que una empresa emplee en el desarrollo de su actividad económica.

La gestión de activos físicos comúnmente se ejecuta a través de un software especializado, que hace parte del sistema gestión de activos. Este software enlaza las actividades de dicho sistema con el historial del activo y define una representación virtual del bien material gestionado, la cual se encarga de recopilar y mantener actualizada la información sobre aspectos físicos (ubicación, temperatura, estado, tiempo de actividad), y aspectos técnicos (componentes mecánicos o electrónicos del mismo), entre otros [47].

En la formulación de los casos de uso, se tomó en cuenta tanto las actividades mencionadas en la gestión de activos físicos, como los dispositivos con los que dispone la empresa WND para la implementación de soluciones en esta área.

#### <span id="page-26-0"></span>**2.1.1 Definición de Casos de Uso**

Los casos de uso fueron categorizados según el tipo de activo sobre el cual operan, ya sean fijos o fijos móviles. En las Tablas 2.1, 2.2 y 2.3 se definen los casos de uso asociados a los activos fijos empresariales, y en las Tablas 2.4 a 2.8 se presentan los casos de uso relacionados con los activos fijos móviles empresariales.

### **Casos de uso para activos fijos empresariales**

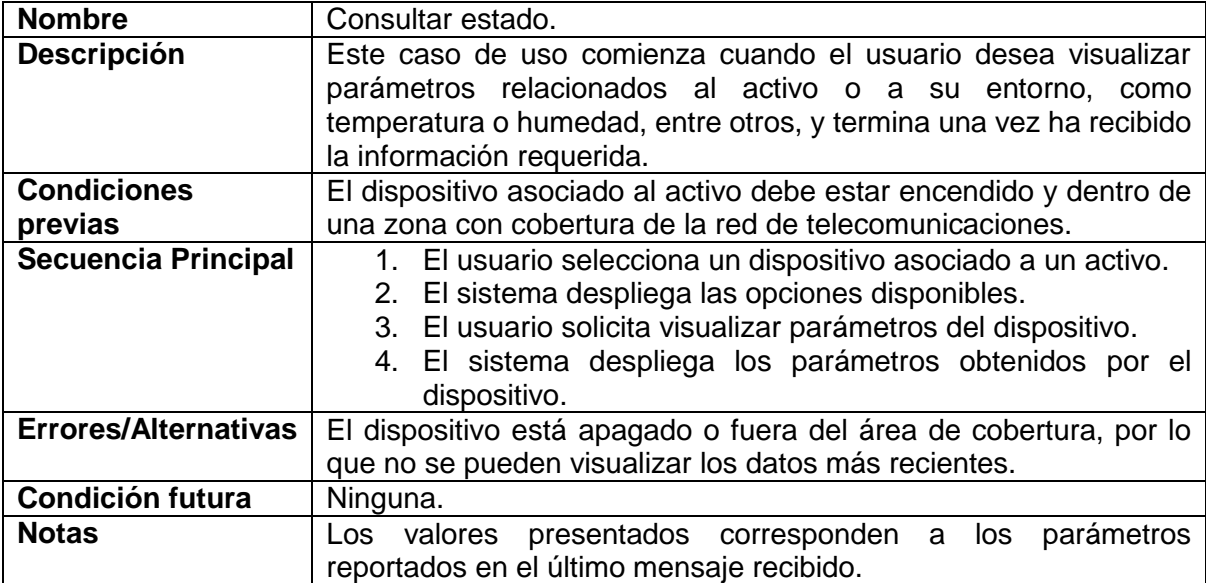

Tabla 2.1. Caso de uso activos empresariales fijos: Consulta de estado.

<span id="page-27-0"></span>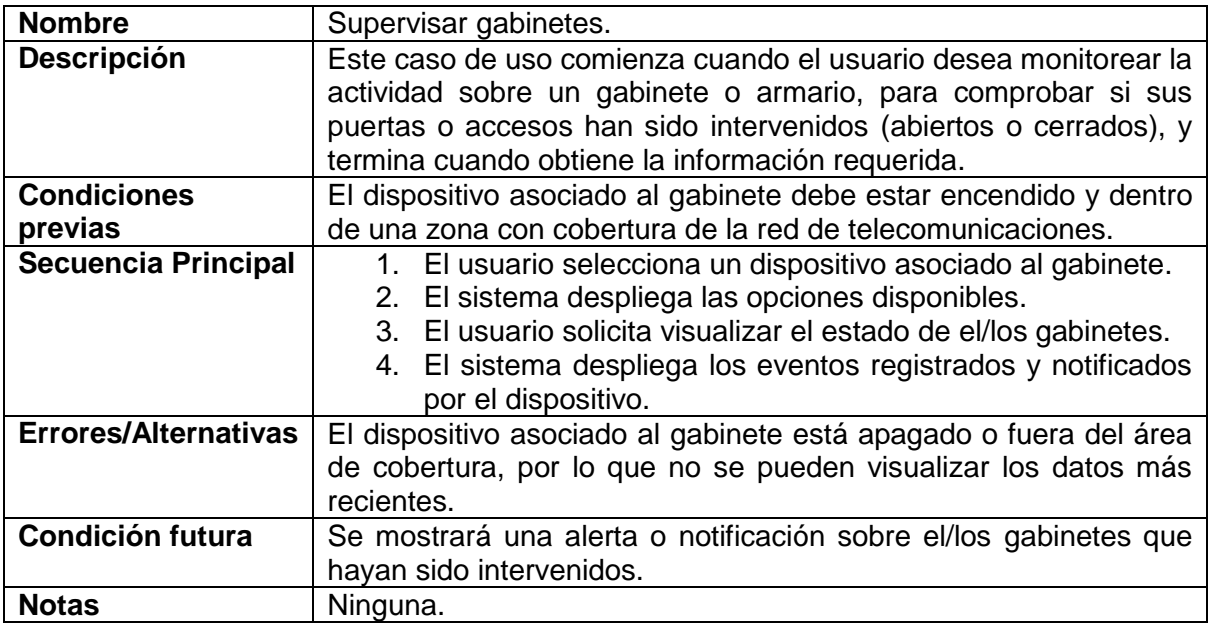

<span id="page-27-1"></span>Tabla 2.2. Caso de uso activos empresariales fijos: Supervisar gabinetes.

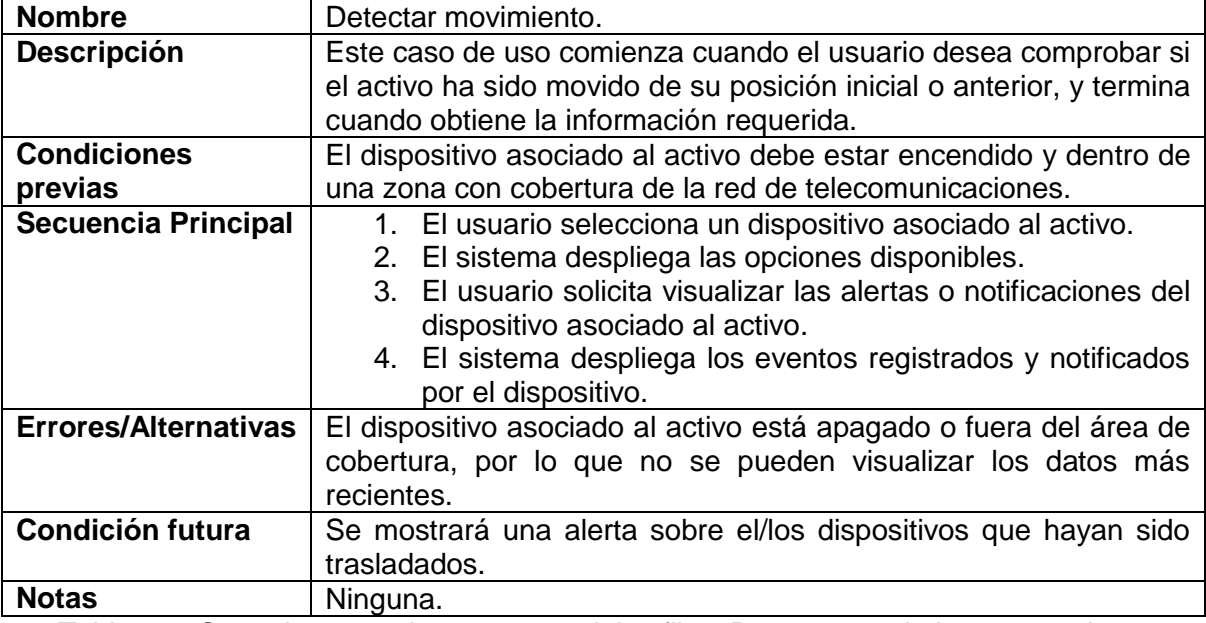

Tabla 2.3. Caso de uso activos empresariales fijos: Detectar movimiento en activos.

<span id="page-28-1"></span>La [Figura 2.3](#page-28-0) presenta gráficamente los casos de uso mencionados a través de un diagrama de casos de uso.

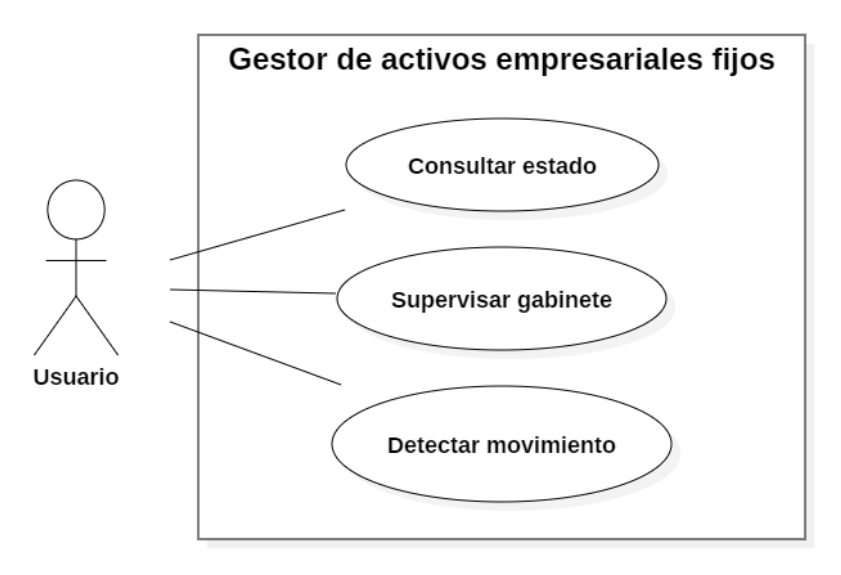

<span id="page-28-0"></span>Figura 2.3. Diagrama de casos de uso para activos empresariales fijos.

## **Casos de uso para activos fijos móviles empresariales**

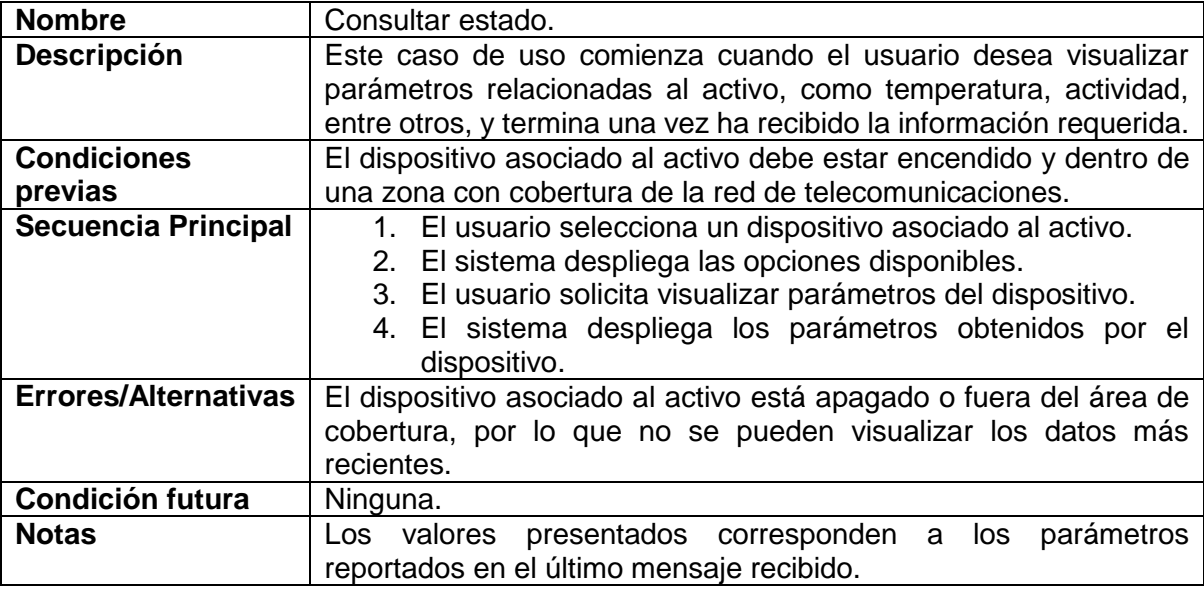

Tabla 2.4. Caso de uso activos empresariales fijos móviles: Consultar estado.

<span id="page-29-0"></span>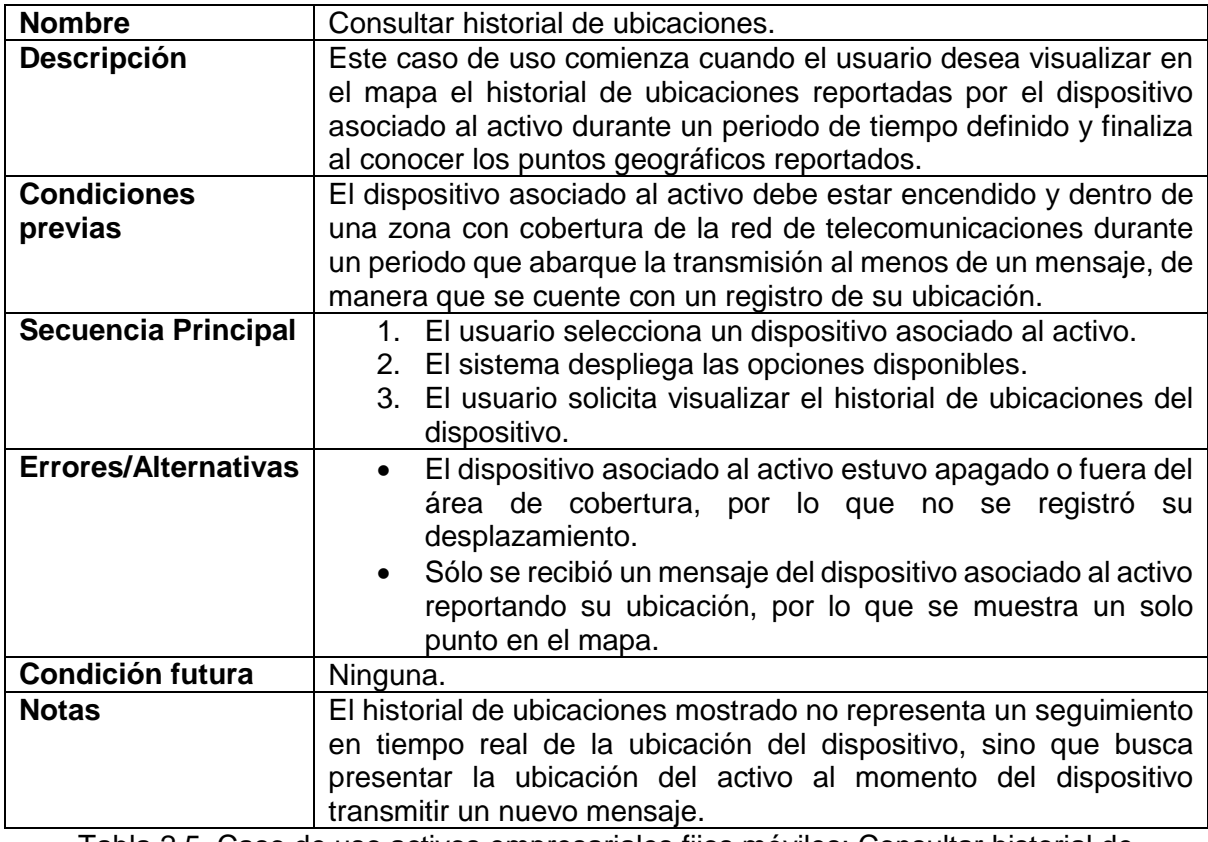

<span id="page-29-1"></span>Tabla 2.5. Caso de uso activos empresariales fijos móviles: Consultar historial de ubicaciones.

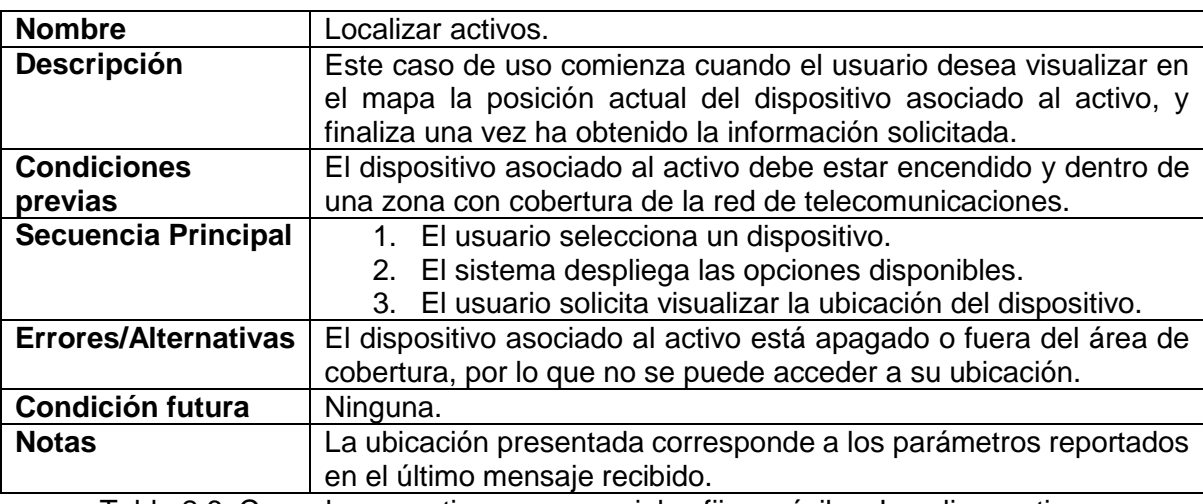

Tabla 2.6. Caso de uso activos empresariales fijos móviles: Localizar activos.

<span id="page-30-0"></span>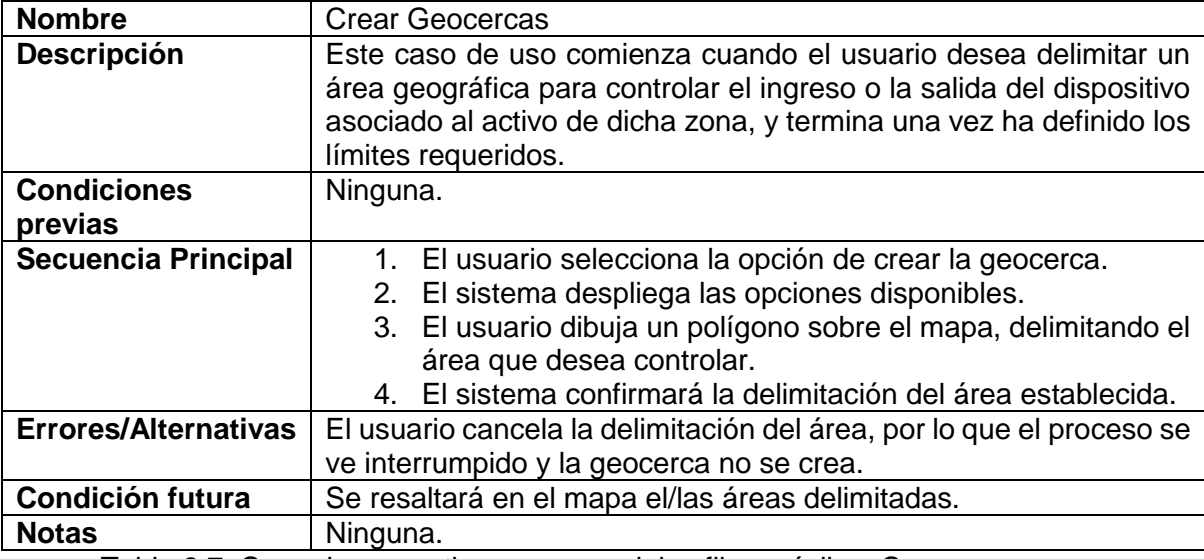

<span id="page-30-1"></span>Tabla 2.7. Caso de uso activos empresariales fijos móviles: Crear geocercas.

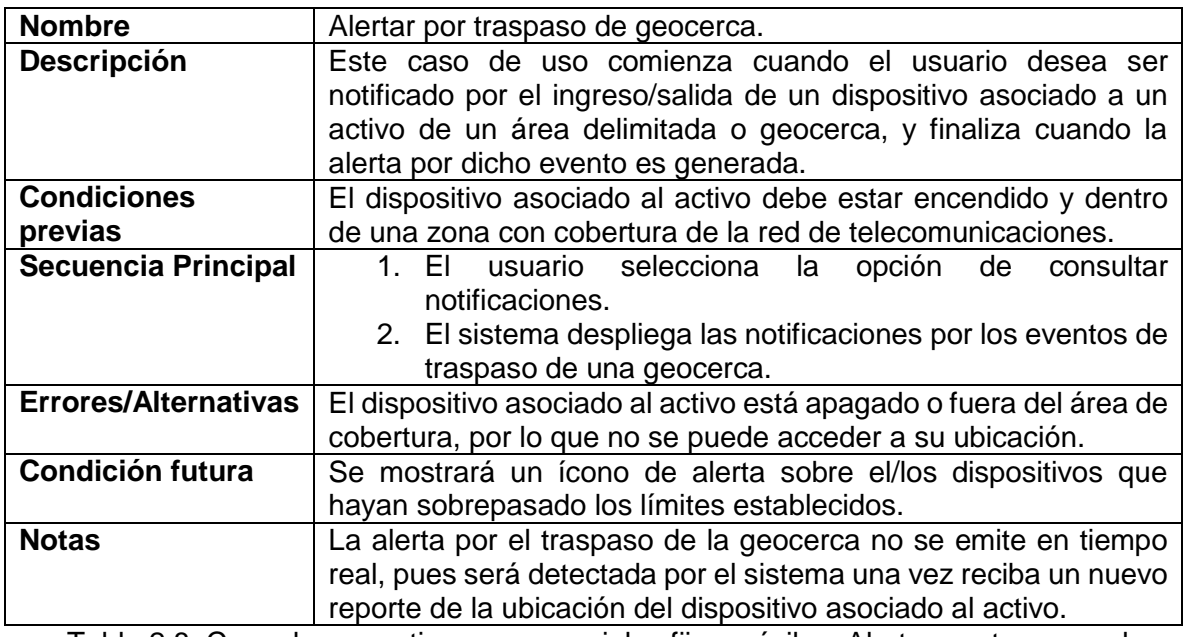

<span id="page-31-1"></span>Tabla 2.8. Caso de uso activos empresariales fijos móviles: Alertar por traspaso de geocerca.

En la [Figura 2.4](#page-31-0) se presenta gráficamente los casos de uso mencionados a través de un diagrama de casos de uso.

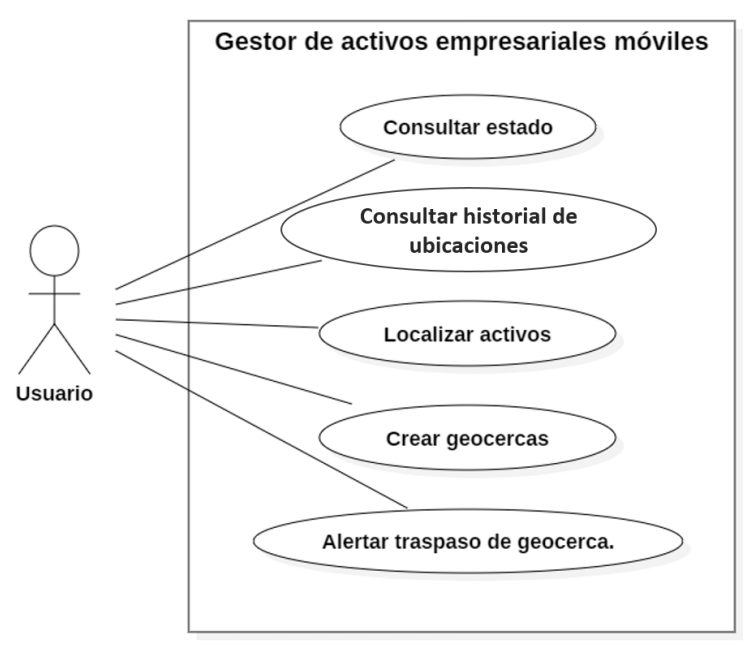

<span id="page-31-0"></span>Figura 2.4. Diagrama de casos de uso para activos empresariales móviles.

### **2.2 ANÁLISIS DE REQUERIMIENTOS**

<span id="page-32-0"></span>En esta etapa se realizó la captura de requerimientos mediante el análisis de las necesidades del cliente; con base en ello, se seleccionó el caso de uso principal en torno al cual gira la solución a desarrollar y se definieron los requerimientos del sistema.

#### <span id="page-32-1"></span>**2.2.1 Captura de Requerimientos**

Los requerimientos de la solución desarrollada fueron identificados y definidos a partir del análisis y documentación de las necesidades del cliente, de modo que el sistema contara con las características y funcionalidades que satisficieran su demanda. Las necesidades del cliente junto con la definición de los requerimientos derivado de su análisis se presentan a continuación.

### <span id="page-32-2"></span>**2.2.1.1 Necesidades del Cliente**

Un factor decisivo en el funcionamiento de las empresas transportadoras de mercancía, lo constituye la logística del transporte, ya que no se trata simplemente de trasladar mercancía de un lugar a otro, sino que es un proceso estratégico que tiene como meta reducir costos de la empresa, satisfaciendo las necesidades de los clientes. En este sentido, es primordial comprender el papel e importancia del proceso logístico en la optimización del uso de los activos disponibles, para superar cualquier eventualidad, y convertirla en un factor competitivo para el posicionamiento en el mercado.

Una empresa transportadora de mercancías se sustenta en la logística de transporte y distribución, determinando su eficiencia a partir de entregas precisas y oportunas a los clientes, pues contar con su confianza y fidelidad es una prioridad; por lo tanto, poner en marcha un sistema de monitoreo y localización de activos involucrados en el proceso logístico, se convierte en una necesidad urgente de subsanar, a través del cual lograr la máxima eficiencia, disminuir los retardos en las entregas y en general, disminuir los gastos causados por errores en la ejecución del proceso logístico.

El proceso logístico de envío y recepción de mercancías está integrado por cinco etapas: recolección, despacho, transporte, recibo y distribución de la mercancía, como se presenta en la [Figura 2.5.](#page-32-3) En la etapa de distribución, se desarrollan estrategias dirigidas a determinar el mejor sistema para entregar el producto oportunamente y en los puntos donde el cliente lo requiere, entre las cuales se destaca la definición de rutas que optimicen el proceso de reparto.

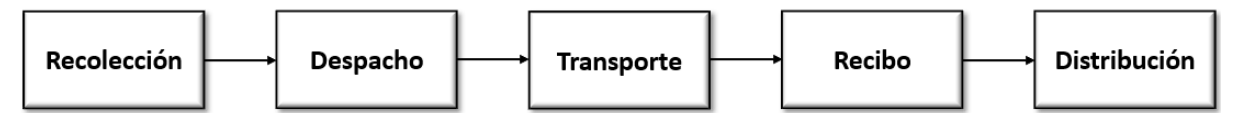

Figura 2.5. Etapas del proceso logístico del envío y recepción de mercancía.

<span id="page-32-3"></span>Para definir las rutas de reparto, la compañía de transporte de mercancía requiere conocer con exactitud con cuántos vehículos disponibles cuenta en los centros de distribución de cada ciudad donde opera.

La flota de vehículos de la compañía del cliente está integrada por diferentes tipos de medios de transporte de carga, entre los que se encuentran los camiones articulados, los cuales, de forma general, están compuestos por tres partes: Cabina, contenedor y portacontenedor, como se presenta en la [Figura 2.6.](#page-33-0)

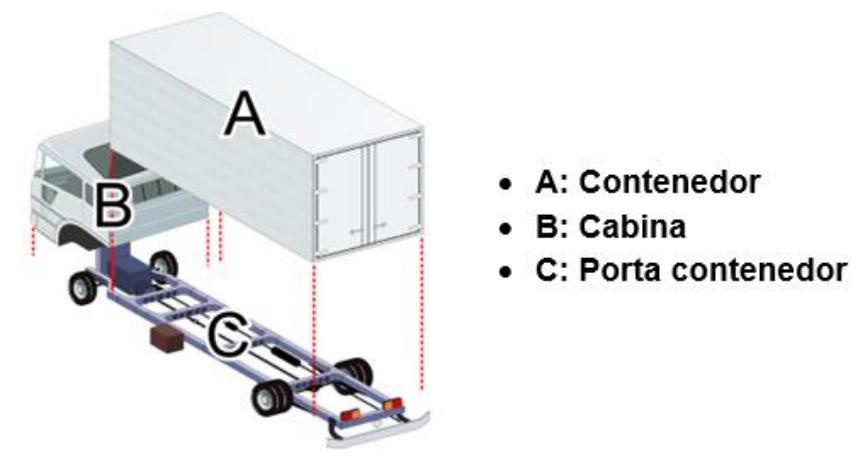

Figura 2.6. Partes de un camión de carga articulado.

<span id="page-33-0"></span>Estos vehículos se definen como dos tipos de activos fijos móviles diferentes:

- 1. El contenedor (A)
- 2. La cabina (B) en conjunto con el portacontenedor (C).

Para el transporte de mercancía entre los diferentes centros de distribución, ubicados en distintas ciudades del país, se utiliza este tipo de vehículo.

En la etapa de distribución, la trazabilidad de estos activos es fácil de controlar, ya que la cabina del vehículo cuenta con un GPS, que permite conocer su localización y la del contenedor.

En los distintos centros de distribución se reciben los contenedores para el descargue de la mercancía. Una vez el camión de carga llega al centro de distribución de destino, entrega el contenedor, separándolo de su estructura, y se dirige hacia un nuevo punto; desde este momento, la trazabilidad del contenedor se ve interrumpida, pues no se tiene la posibilidad de consultar su localización.

Los contenedores vacíos son trasladados a lugares de almacenamiento, que se caracterizan por ser edificaciones abiertas, cubiertas únicamente en la parte superior, en donde permanecen durante periodos de tiempo que pueden superar los 120 días.

La cantidad de contenedores utilizados en la operación de la empresa, sumado a sus largos periodos de almacenamiento, se convierte en una limitante para el proceso de planeación de rutas, ya que existe la posibilidad de perder su rastro al no contar con un sistema que permita obtener su ubicación en tiempo real. Esta situación disminuye la eficiencia en la operación de la empresa y se convierte en un problema crítico en temporadas de alta demanda; por lo que se requiere de una solución que permita ubicar el centro de distribución donde se encuentra cada uno de estos activos (contenedores).

#### **2.2.1.2 Requerimientos de la solución**

<span id="page-34-0"></span>La definición de los requerimientos de la solución de conectividad para la gestión de activos empresariales, se llevó a cabo utilizando como referencia la guía del *Business Analysis Body of Knowledge* (BABOK) [48], los cuales se presentan a continuación.

Requerimientos de negocio:

 Agilizar el proceso de definición de rutas al tener control total de la localización de los contenedores almacenados en los centros de distribución a nivel nacional, disminuyendo los costos de operación y brindando a los clientes una experiencia de servicio positiva.

Requerimientos de los interesados

 Mecanismo para obtener la posición global de los contenedores e identificar los eventos de ingreso y salida de los centros de distribución.

Requerimientos de la solución

- Requerimientos funcionales.
	- o La solución debe proporcionar información de posición o ubicación (latitud y longitud) del contenedor que permita identificar en qué centro de distribución del país se encuentra.
	- $\circ$  La solución debe mostrar en un mapa la ubicación de cada contenedor.
	- o La solución debe contabilizar el número de contenedores dentro de cada centro de distribución.
	- o La solución debe generar un listado que presente a todos los contenedores dentro de un centro de distribución.
	- $\circ$  La solución debe informar al usuario cuando un contenedor ingrese o se retire de un centro de distribución.
- Requerimientos no funcionales
	- o La solución debe brindar una autonomía de batería mínima de nueve meses.
	- $\circ$  Los dispositivos deben contar con la capacidad de operar en escenarios de exteriores (outdoor) y de semi interiores<sup>5</sup> (light indoor).

#### <span id="page-34-1"></span>**2.2.2 Selección del Caso de Uso**

Con base en el análisis de la necesidad del cliente y los requerimientos de la solución, se identificó se debe desarrollar solución de gestión de activos fijos móviles, cuyo caso de uso principal es la localización de activos en puntos estratégicos<sup>6</sup>, el cual se complementa con los casos de uso "crear geocercas" y "alertar traspaso de geocerca", lo cual le permita al usuario tener un control total de los bienes utilizados en el desarrollo de su actividad económica, por medio de la información de su posición global y la notificación de su ingreso o su salida de los centros de distribución definidos.

<sup>-</sup><sup>5</sup> En el marco de los requerimientos del cliente, un escenario semi interior corresponde a los estacionamientos donde permanecen los contenedores a la espera de su uso. Estos son estructuras cubiertas que causan poca atenuación en la señal enviada por los dispositivos.

<sup>6</sup> En el contexto de este trabajo de grado, "localizar" o "ubicar" fueron utilizados indistintamente y se refieren a la determinación del centro de distribución o lugar en el cual se encuentran los activos.

## <span id="page-35-0"></span>**2.3 DISEÑO E IMPLEMENTACIÓN**

Esta etapa se divide en dos secciones. La primera tuvo como fin diseñar la solución que dé respuesta a la necesidad del cliente, lo cual consistió en elaborar un sistema basado en el caso de uso principal, los requerimientos funcionales y no funcionales, y el modo de operación del dispositivo de gestión de activos empresariales seleccionado. En la segunda sección se ejecutaron las actividades necesarias para materializar la solución, iniciando por pruebas de validación de funcionamiento de dispositivos, software y plataformas, la integración de todos los componentes del sistema, y, por último, la definición de un plan de pruebas que permitiera identificar si el sistema de gestión de activos empresariales desarrollado satisface los requerimientos de la solución.

#### <span id="page-35-1"></span>**2.3.1 Diseño de la Solución**

La [Figura 2.7](#page-35-2) presenta el diseño general de una solución de conectividad para un sistema de gestión de activos empresariales utilizando como red de telecomunicaciones una red LPWAN. En este modelo, los dispositivos IoT son los elementos encargados de capturar variables del entorno y del activo gestionado; la red LPWAN es el medio de comunicación a través del cual los datos son enviados; el servidor es el encargado de almacenar todos los datos de los dispositivos registrados, y dependiendo del caso, puede realizar operaciones sobre éstos, o redirigirlos hacia otros servidores para este fin. Finalmente, el servidor del cliente recibe la información de valor sobre el activo para entregarla el usuario final.

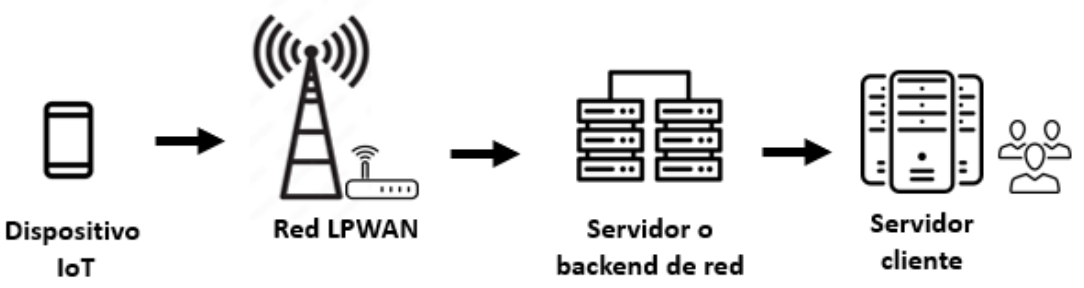

<span id="page-35-2"></span>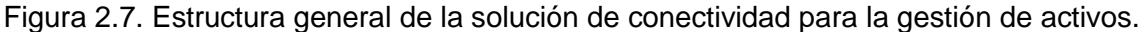

Esta estructura general abarca múltiples casos de uso, los cuales varían dependiendo de la necesidad del cliente.

Con el fin de construir una solución de localización de activos, aplicable a nivel nacional, que permita abordar la problemática del cliente, la cual se resume en la dificultad que éste enfrenta en la elaboración de un plan de rutas de distribución de mercancía al no contar con información precisa sobre la ubicación de los contenedores utilizados en esta operación, y cuyo impacto en el desarrollo de las actividades económicas de la empresa aumenta en épocas de alta demanda del servicio, se diseñó un sistema de geolocalización de activos a escala, mostrado en l[a Figura 2.8,](#page-36-0) para obtener la posición global de los bienes involucrados, los cuales pueden encontrarse en escenarios semi interiores o exteriores, simulando el comportamiento de los contenedores, que se movilizan entre distintos puntos de interés ubicados en la ciudad de Popayán.
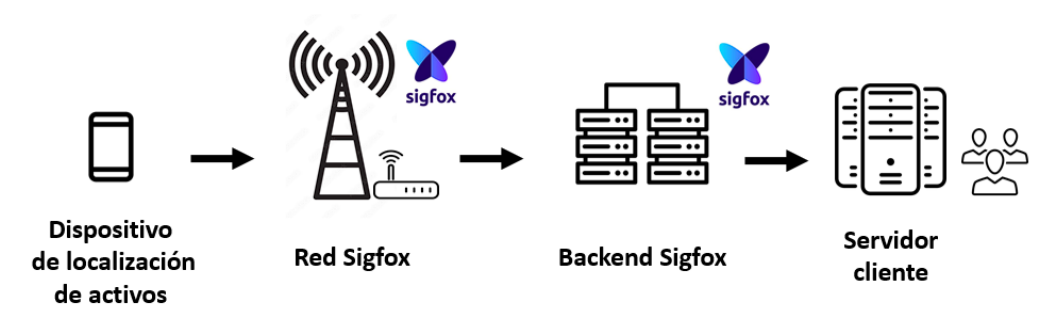

Figura 2.8.Modelo de la solución de conectividad para la localización de activos empresariales.

Para satisfacer los requerimientos funcionales identificados, se definió que el sistema debía contar con las siguientes aplicaciones:

- **Identificar si el dispositivo se encuentra en punto de interés**: el sistema debe reconocer si las coordenadas recibidas de un dispositivo se encuentran dentro o fuera del área geográfica definida como un centro de distribución.
- **Detectar ingreso o salida de un punto de interés**: el sistema debe determinar si hubo un ingreso o salida de un dispositivo de un centro de distribución.
- **Notificación de cambio de ubicación**: el sistema debe informar al usuario la novedad del ingreso o de la salida de un dispositivo de un centro de distribución, permitiendo conocer el nombre o identificador del dispositivo y el centro de distribución en cuestión.
- **Limitación de notificaciones de ingreso o salida del centro de distribución**: el sistema debe evitar hacer reportes de información repetida.
- **Identificar los dispositivos asociados a cada contenedor**: el sistema debe diferenciar mediante un código identificador a los dispositivos asociados a los activos, de modo que el usuario pueda conocer de forma clara con cuántos y cuáles contenedores cuenta por centro de distribución.
- **Reportar el número de contenedores de cada centro de distribución, modificando su valor en cada ingreso o salida de éstos**: el sistema debe almacenar en memoria el registro numérico de la cantidad de contenedores ubicados dentro de cada centro de distribución, aumentando o disminuyendo su valor si identifica el ingreso o salida de otros contenedores.

Adicionalmente, para la visualización de la información, se requiere una sección o panel de presentación de datos con las siguientes características:

- Un mapa que señale el punto de localización de cada contenedor.
- Una variable que informe el número de contenedores ubicados en cada centro de distribución.
- Un listado por cada centro de distribución que presente a todos los dispositivos que contiene.
- Una sección para visualizar las notificaciones sobre alertas de ingreso o salida de los dispositivos de un centro de distribución. Las notificaciones también deben ser enviadas al correo electrónico del usuario.

# **2.3.2 Implementación de la Solución**

Para llevar a cabo la implementación del sistema de geolocalización diseñado, fue necesario ejecutar una serie de actividades que permiten habilitar el funcionamiento de los dispositivos, realizar la integración entre plataformas y el procesamiento de la información recibida, las cuales se explican a continuación.

#### <span id="page-37-0"></span>**2.3.2.1 Análisis y selección del dispositivo de localización de activos**

La empresa WND cuenta con un conjunto de dispositivos de prueba que pueden ser utilizados en soluciones de gestión de activos empresariales, cada uno de los cuales posee distintas características y modos de funcionamiento, y son empleados en diversos escenarios según sus funcionalidades.

Con el objetivo de brindar una solución de localización de activos, se realizó un listado de los dispositivos con la capacidad para realizar esta función, el cual se presenta a continuación:

- Dispositivo de geolocalización DigitAnimal.
- Dispositivo de geolocalización Loka Primis.
- Dispositivo de geolocalización Suntech ST730.

Para determinar cuál es el dispositivo más adecuado a incorporar en la solución de localización de activos, se realizó un análisis de características generales y casos de aplicación de cada uno.

#### **DigitAnimal**

DigitAnimal es un sistema de geolocalización y monitoreo de activos empresariales orientado a la ganadería y a las actividades relacionadas con sector pecuario, compuesto por un dispositivo alimentado por batería, que cuenta con una interfaz para comunicarse a través de la red Sigfox; y un panel de control desplegado a través de una aplicación web, donde los usuarios pueden visualizar la información de los activos obtenida. El dispositivo utiliza GPS y un conjunto de sensores, los cuales le permiten obtener información de localización, estado (temperatura, actividad), distancia recorrida, etc., de un animal sobre el cual se encuentre instalado.

Dentro de los casos de uso con los que cuenta este sistema, se encuentran los siguientes:

- o Localización de activos en escenarios de exteriores.
- o Creación de Geocercas.
- o Visualización del desplazamiento.
- o Creación de alertas personalizadas:
	- Alertas de recinto: Ingreso o salida de áreas geográficas delimitadas.
	- Alerta de temperatura: Detección de temperatura por fuera del rango definido (superior o inferior).
	- Alerta de actividad: Detección de actividad por fuera del rango definido (superior o inferior).
	- Alerta de cobertura: Detección de dispositivos fuera del área de cobertura.

En la [Figura 2.9](#page-38-0) se presenta el dispositivo DigitAnimal.

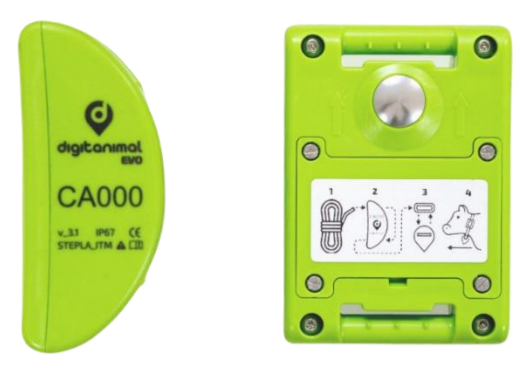

Figura 2.9. Dispositivo DigitAnimal. Tomado de [49].

# <span id="page-38-0"></span>**Loka Primis**

Loka Primis es un dispositivo de geolocalización de activos alimentado por batería, orientado a la visualización y monitoreo de activos. El dispositivo se encuentra equipado con un radio con estándar de Fidelidad Inalámbrica (WiFi, *Wireless Fidelity*) que captura información emitida por los AP de esta red, y aplica un algoritmo sobre la información obtenida para seleccionar aquellos con mayor probabilidad de generar una localización precisa, y cuenta una interfaz de comunicaciones a través de la red Sigfox, por donde envía los datos obtenidos. Adicionalmente, está equipado con un sensor de temperatura ambiente, y un acelerómetro asociado a un mecanismo de ahorro energético (mayor autonomía), lo cual evita la transmisión de mensajes cuando el bien se encuentra estático o no ha cambiado de posición.

Este dispositivo, en conjunto con el servicio GeoLOKAtion, conforman un sistema de geolocalización, que toma los datos capturados de los puntos de red WiFi y los envía al servidor del fabricante, lugar donde son procesados para presentarlos como información de localización del dispositivo (latitud, longitud y radio). Finalmente, esta información es enviada al servidor del cliente [50], [51].

Los casos de uso principal de este sistema se presentan a continuación:

- o Localización de activos en escenarios de exteriores e interiores.
- o Detección de movimiento.
- o Monitoreo de temperatura.

La [Figura 2.10](#page-39-0) presenta un dispositivo Loka Primis.

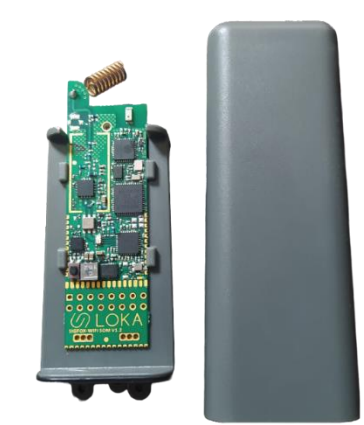

Figura 2.10. Dispositivo Loka Primis V1.2.

# <span id="page-39-0"></span>**Suntech ST730**

El Suntech ST730 es un dispositivo de seguimiento o rastreo global de activos alimentado por batería, cuyos casos de uso están orientados al control y visualización tanto de bienes como de personas. Este dispositivo utiliza dos tipos de tecnologías para obtener la ubicación del activo al cual se encuentra asociado: GPS y WiFi; y la red Sigfox para transmitir dicha información. Dentro de los casos de uso de aplicación asociados al sistema se encuentran los siguientes [52]:

- Seguimiento de activos personalizado: Configuración de intervalos entre transmisión de mensajes de localización, y selección de tipo de tecnología de localización (WiFi o GPS).
- Botón de pánico o SOS.
- Creación de Geocercas.
- Consulta de carga de batería.

La [Figura 2.11](#page-39-1) presenta un dispositivo Suntech ST730.

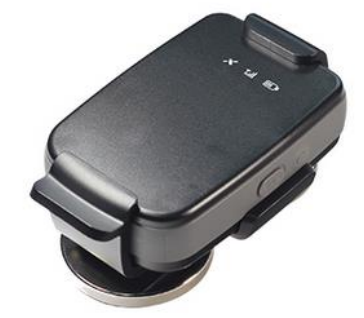

Figura 2.11. Dispositivo Suntech ST730. Tomado de [52]

# <span id="page-39-1"></span>**Selección del dispositivo**

En la [Tabla 2.9](#page-40-0) se presenta un resumen de las principales características de los dispositivos, junto con aspectos relacionados con su autonomía (tipo de batería y valores de consumo).

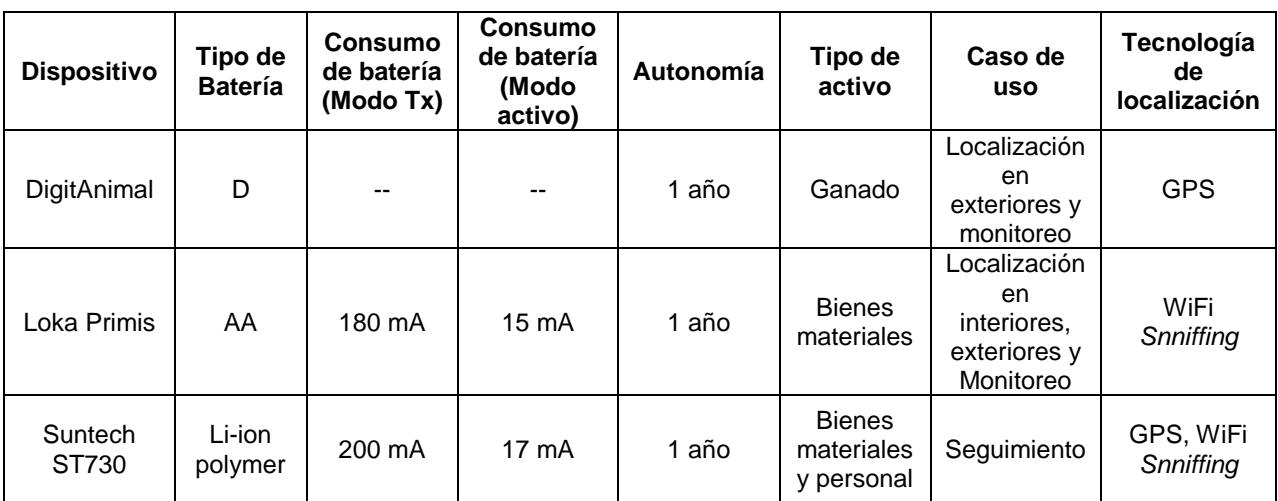

Tabla 2.9. Comparación de dispositivos de geolocalización

<span id="page-40-0"></span>De acuerdo con el análisis de las características de cada dispositivo, y teniendo en cuenta aspectos como disponibilidad, casos de uso, tipo y consumo de batería, entre otros<sup>7</sup>, se determinó que el dispositivo más apropiado para implementar la solución de localización de activos es el Loka Primis; por lo tanto, a continuación, se presenta una revisión más profunda de su configuración y funcionamiento.

# **2.3.2.2 Revisión del dispositivo Loka Primis:**

A continuación, se presentan los principales aspectos relacionados con las características del dispositivo, modos de funcionamiento, y del servicio utilizado para obtener la localización del activo asociado al dispositivo.

# **Características del dispositivo**:

El dispositivo Loka Primis está equipado con un radio WiFi y con un radio Sigfox. El primero es empleado para recolectar información de las redes WiFi dentro de su rango de alcance, como el Identificador de Conjunto de Servicios Básicos (BSSID, *Basic Service Set Identifier*), el cual es la dirección de Control de Acceso al Medio (MAC, *Medium Access Control*) del enrutador, y el Indicador de Intensidad de Señal Recibida (RSSI*, Received Signal Strength Indicator*). Estos datos son la base de trabajo del algoritmo empleado para estimar la posición global del equipo. Por otra parte, el radio Sigfox se utiliza para transmitir la información obtenida de los puntos de red WiFi hacia las BS, desde las cuales se envía al *backend* Sigfox, y finalmente, se envía por internet al servidor de Geolokation. Por último, el dispositivo Loka Primis cuenta con un acelerómetro y un sensor de temperatura, lo que lo habilita para distintos modos de funcionamiento, y cuenta con potencia de transmisión de 22 dBm y una sensibilidad de recepción de -126 dBm [50].

# **Modos de funcionamiento**:

El modo de funcionamiento define el comportamiento del dispositivo, y las condiciones que deberán cumplirse para que éste realice la transmisión de un mensaje a través de la red Sigfox. Existen cuatro modos de operación diferentes [53]:

<sup>-</sup><sup>7</sup> El cliente final manifestó la preferencia de los dispositivos Loka Primis sobre los demás, los cuales tiene un valor de referencia de \$39 USD por unidad.

- o Modo localizador: enfocado en obtener la ubicación del dispositivo asociado a un activo fijo móvil.
- o Modo temperatura: enfocado en monitorear la temperatura del dispositivo, tanto de activos fijos como de fijos móviles.
- o Modo movimiento: enfocado en detectar el movimiento del dispositivo, configurable hasta escalas milimétricas en activo fijos.
- $\circ$  Modo localizador y temperatura: combina las funcionalidades de los dos primeros modos.

El dispositivo Loka Primis se encuentra configurado por defecto en el modo localizador, el cual se adapta a las funcionalidades requeridas en el caso de uso seleccionado. A continuación, se profundiza sobre su forma de operar.

#### o **Modo localizador**:

Este modo está orientado a aplicaciones sobre activos fijos móviles, donde el desencadenante para hacer la transmisión de un nuevo mensaje es el cambio de la ubicación del dispositivo (movimiento del activo).

En esta configuración, el dispositivo realiza una lectura periódica de variables del entorno, en dos intervalos de tiempo distintos: el primero, establece la frecuencia con la que se hace dicha lectura, con el fin de evaluar si el dispositivo cambió de posición; el segundo, define cada cuánto hacer una nueva transmisión, aún sin haber percibido cambios en los AP de red WiFi detectados, es decir, cuando el dispositivo permanece en la misma ubicación. Por defecto, estos intervalos de tiempo son de diez minutos y diez horas, respectivamente. La [Figura 2.12](#page-41-0) presenta el cambio en el periodo de comunicación del dispositivo con base en su actividad.

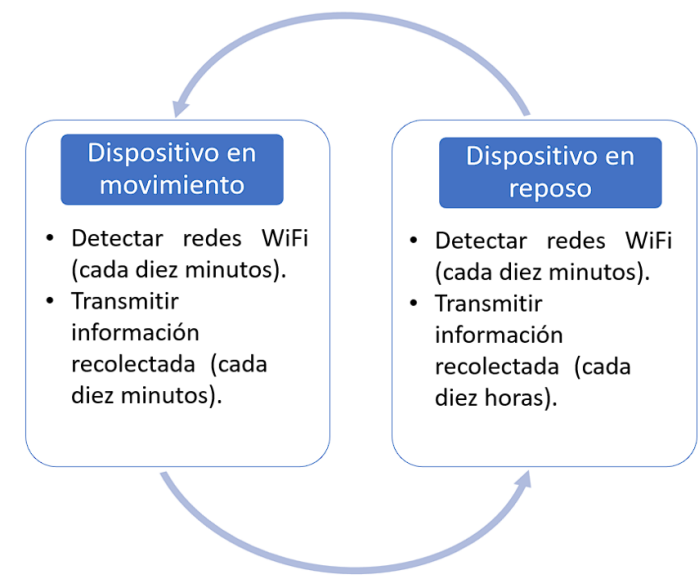

<span id="page-41-0"></span>Figura 2.12. Variación en el periodo de transmisión del dispositivo Loka Primis según su estado

De esta manera, se caracterizan los escenarios en los que el dispositivo transmitirá un mensaje:

- 1. Si al momento de realizar la detección, el dispositivo detecta cambios en las redes WiFi percibidas, hará la transmisión de un nuevo mensaje.
- 2. Si al momento de realizar la detección, el dispositivo no detecta cambios en las redes WiFi percibidas, pero todavía no ha transmitido un máximo de tres AP, entonces hará la transmisión de esta información (RSSI y BSSID del punto de red) para aumentar la precisión de su ubicación.
- 3. Se transmitirá un nuevo mensaje al cumplirse el periodo establecido para el caso en el cual el dispositivo permanece en la misma ubicación.

En la [Figura 2.13](#page-42-0) se presenta un diagrama de flujo que representa las validaciones ejecutadas por el dispositivo Loka Primis que desencadenan la transmisión de un nuevo mensaje.

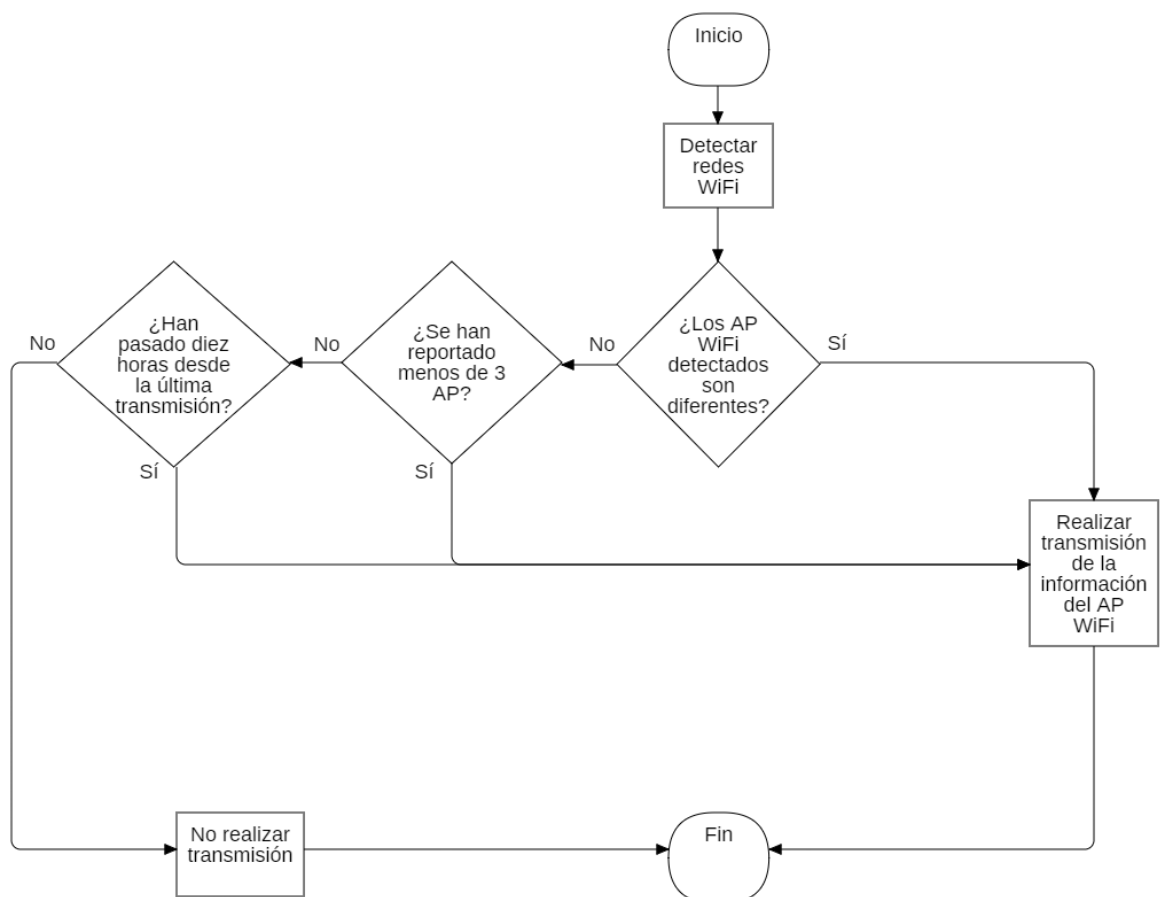

Figura 2.13. Diagrama de flujo para la transmisión de nuevos mensajes

#### <span id="page-42-0"></span>**Servicio GeoLOKAtion**

*GeoLOKAtion Service* es un servicio de geolocalización lanzado por la compañía Loka en 2016 como un demo para los Juegos Olímpicos de Rio de Janeiro, el cual combina la técnica de detección de redes WiFi y las capacidades de la red Sigfox para crear una solución de localización de activos de bajo costo y bajo consumo de energía, diseñada para brindar la posición global de activos fijos móviles empresariales en escenarios de interiores (*indoor),* con una precisión relativamente alta, i.e., estimando el 90% de las veces la ubicación del dispositivo en un radio menor a 100 metros [50].

#### **Captura de la información de los puntos de red WiFi**

Los AP WiFi difunden su nombre de red (SSID, *Service Set Identifier*) junto con su identificador BSSID, por lo que la captura de estos datos no requiere de autenticación del dispositivo en la red WiFi. Una vez los SSIDs y BSSIDs han sido obtenidos, el dispositivo utiliza un algoritmo encargado de seleccionar los puntos de acceso con más probabilidad para brindar una localización, no considerando puntos de red móviles y priorizando aquellos con mayor RSSI [50].

#### **Obtención de la ubicación global del dispositivo**

Los BSSID y RSSI seleccionados son transmitidos por el dispositivo a través de la red Sigfox. Cuando la BS Sigfox recibe el mensaje, envía la información al *backend* Sigfox, y acto seguido, se retransmite hacia el servidor de GeoLOKAtion mediante un *callback* configurado para este fin.

El servidor de GeoLOKAtion aplica un algoritmo sobre los datos recibidos para generar un resultado compuesto por la latitud y longitud de la ubicación del dispositivo, junto con un radio de proximidad. Finalmente, la información resultante es enviada al servidor del cliente [50].

La [Figura 2.14](#page-43-0) presenta el flujo de mensajes desde el dispositivo a través del *backend* de Sigfox, hacia el servidor del fabricante, y finalmente al servidor del cliente final.

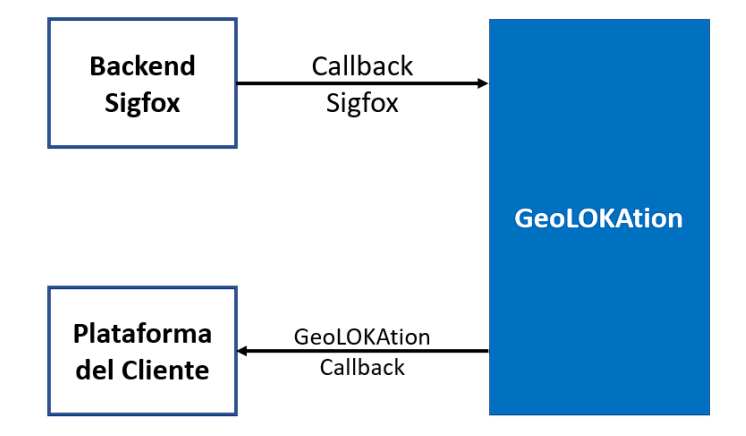

Figura 2.14. Flujo de mensajes en el sistema Geolokation. Tomado de [54].

<span id="page-43-0"></span>La [Figura 2.15](#page-44-0) presenta el formato del cuerpo del *callback* que lleva la información de localización del dispositivo desde el servidor de Geolokation hacia el del cliente final.

```
"device": "DEVICE_ID",
"seqNumber": MSG_SEQ_NUMBER,
"time": UNIX_TIMESTAMP,
"location":
             \{"lat": LATITUDE.
              "Ing": LONGITUDE
             },
"accuracy": ACCURACY
```
Figura 2.15. Formato utilizado por Geolokation. Tomado de [54].

#### <span id="page-44-0"></span>**2.3.2.3 Análisis y selección de la plataforma**

Como se presenta en la [Figura 2.14,](#page-43-0) los mensajes transmitidos por los dispositivos Loka son recibidos en las BS Sigfox y enviados al *backend*, desde donde se retransmiten hacia el servidor del fabricante, el cual estima la localización del dispositivo, y envía el resultado al servidor del cliente. Por esta razón, el usuario debe contar con un servidor para recibir y visualizar los mensajes.

En la construcción de la solución a escala de localización de activos, a fin de crear el servidor del cliente, se utilizó una plataforma web enfocada en aplicaciones IoT que permita implementar un panel de control o *dashboard* para gestión y presentación de la información de localización de los dispositivos; con base en lo anterior, se realizó el análisis de distintas plataformas utilizadas en proyectos basados en IoT.

Las plataformas que se tuvieron en consideración para la creación del servidor del cliente, por sus características, flexibilidad y familiaridad con los proyectos realizados por la empresa WND, se analizan a continuación:

#### **TagoIO**

TagoIO es una plataforma web *end-to-end<sup>8</sup>* en la nube que ofrece herramientas para el desarrollo de soluciones IoT, entre las que se cuentan la gestión de dispositivos, almacenamiento y analítica de datos, y personalización de interfaces, entre otros, y opera bajo el modelo de Plataforma como Servicio (PaaS, *Platform as a Service*). Esta plataforma se destaca por su flexibilidad para abarcar distintos tipos de soluciones, gracias a que cuenta con una amplia variedad de *widgets* que permiten representar la información que recibe de los dispositivos, y que son organizados en *dashboards*  personalizables; adicionalmente, cuenta con dos opciones para el procesamiento y análisis de la carga útil de los mensajes recibidos denominadas *Parser Payload* y *Analisys,* las cuales tienen como función modificar el formato de la carga útil, disparar alertas basados en el valor de las variables, y crear variables adicionales, entre otros.

Esta plataforma cuenta con distintos planes de suscripción, los cuales permiten escalar las soluciones al ampliar la cantidad de dispositivos registrados hasta un máximo de un

<sup>-</sup><sup>8</sup> El principio *end-to-end* hace referencia al proceso llevado de principio a fin en una misma plataforma, realizando todas las funciones relacionadas con la gestión de datos desde el comienzo del flujo de datos hasta el final [74].

millón de dispositivos, lo cual a su vez incrementa el número de *dashboards* hasta diez mil ejemplares, incluyendo la personalización de marca. TagoIO permite compartir las soluciones entre distintos usuarios, y cuenta con la opción de limitar los niveles de acceso: permisos de lectura y escritura [55].

#### o **Cómo crear una solución con TagoIO**

La creación de una solución IoT comienza con la conexión de uno o varios dispositivos mediante una de las distintas opciones soportadas por la plataforma, entre las que se cuentan WiFi, Sigfox, LoRa, ZigBee, el Protocolo de Transeferencia de Hipertexto (HTTP*, HyperText Transfer Protocol*), etc.

Los dispositivos realizan la toma de datos de ambiente, los cuales son transmitidos a través de la red en uso, y dirigidos hacia la plataforma TagoIO para su gestión; posteriormente, se configuran los *dashboards*, incluyendo los *widgets* necesarios para presentar el estado de las variables sensadas o monitoreadas, en listados, gráficos, mapas o *displays*, los cuales pueden recibir información de uno o más dispositivos. Una vez completado el apartado de visualización de datos, se puede compartir el *dashboard* a otros usuarios, definiendo los permisos y niveles de acceso que tendrán.

Esta plataforma se ajusta a usuarios que requieren de una solución de implementación ágil, flexible, y de fácil configuración, lo cual permite reducir el tiempo requerido desde su planificación hasta su entrada en operación en un escenario real.

Las aplicaciones construidas a través de TagoIO abarcan diferentes sectores, como telemetría de servicios públicos, seguimiento de activos empresariales, y automatización de procesos industriales, entre otros.

#### **UnaConnect**

UnaConnect es una plataforma enfocada en la gestión de dispositivos IoT para el desarrollo de soluciones en este campo, las cuales abarcan un amplio espectro de aplicaciones o casos de uso, que van desde medición inteligente (*smart metering)* para el sector de los servicios públicos, hasta gestión de activos (*assets management*), como monitoreo de la cadena de frío, seguimiento de activos o parqueaderos inteligentes; para lo cual, UnaConnect soporta la integración de múltiples dispositivos y sensores a través de diferentes redes, tales como Sigfox, NB-IoT, LoRa, WiFi, etc.

UnaConnect brinda herramientas para aislar el procesamiento y análisis de información del entorno captada por los dispositivos, ya que opera como una capa intermedia entre aplicaciones, ejecutando operaciones complejas sobre los datos, y gestionando su comunicación, los cuales pueden ser enviados hacia plataformas finales o servidores a través diversos conectores como el HTTPS, y formatos estándar, como la Notación de Objetos JavaScript (JSON, *JavaScript Object Notation*). Esta funcionalidad está soportada en la capacidad de definir configuraciones sobre la carga útil recibida de uno o varios dispositivos y convertirlas al formato especificado en tiempo real [56]. Adicionalmente, la

plataforma soporta métodos de control de acceso, lo cual permite limitar los permisos de un usuario y la información que éste puede acceder, basado en el tipo de rol [57].

#### o **Cómo crear una solución con UnaConnect**

Para crear una solución en UnaConnect, el primer paso es la creación de un grupo de dispositivos, los cuales pueden pertenecer a la misma aplicación; luego, se realiza la creación y configuración de los dispositivos que lo componen. En la creación de un dispositivo se deben especificar aspectos como el tipo de dispositivo, nombre, identificador, y la red de comunicaciones que utiliza; el tipo de dispositivo definirá reglas, valores y métodos a aplicar sobre los mensajes, cada vez que se reciba uno nuevo; por otra parte, la configuración establece los parámetros que definen el comportamiento del dispositivo, y puede variar según sea el caso. Por último, se debe implementar el conector, el cual puede estar definido sobre un grupo de dispositivos, un tipo de dispositivos o un dispositivo en específico, y será el encargado de dirigir los datos obtenidos hacia el servidor o plataforma requerida, para entregarlos a los usuarios finales del sistema [58]–[60].

#### **Selección de plataformas**

Para definir la plataforma sobre la cual desarrollar la solución, se tuvo en cuenta aspectos como flexibilidad, disponibilidad de kits de desarrollo de software (SDK, *Software Development Kit), y* documentación de la plataforma, entre otros. En la [Tabla 2.10](#page-46-0) se presenta una comparación de las características relevantes esperadas de la plataforma para la solución.

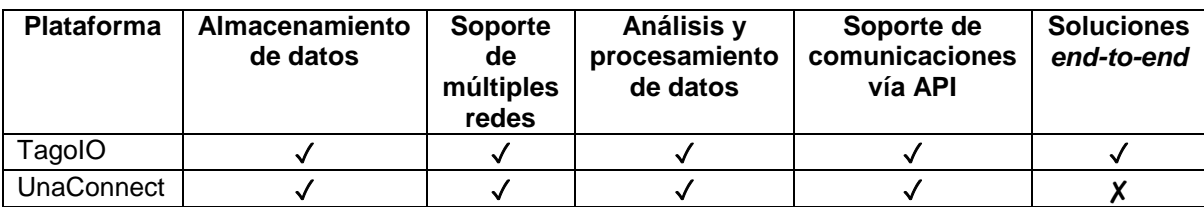

Tabla 2.10. Comparativa entre plataformas TagoIO y UnaConnect.

<span id="page-46-0"></span>Teniendo como base este análisis, se determinó que la plataforma TagoIO cuenta con los requerimientos necesarios para desplegar el sistema de geolocalización, así como el soporte de comunicaciones tanto con la red Sigfox como con otros servidores mediante *callbacks*, el almacenamiento y procesamiento de datos, y la facilidad en el desarrollo de interfaces para usuarios finales. Por lo tanto, será utilizada en la implementación del proyecto.

# **2.3.2.4 Representación gráfica de los componentes físicos y lógicos de la solución**

Para representar el funcionamiento de la parte física del sistema de geolocalización de activos, utilizando los dispositivos Loka Primis y el servicio Geolokation, en la [Figura 2.16](#page-47-0) se presenta el diagrama que contiene cada uno de sus componentes, y la forma en la que éstos se relacionan entre sí y con el entorno.

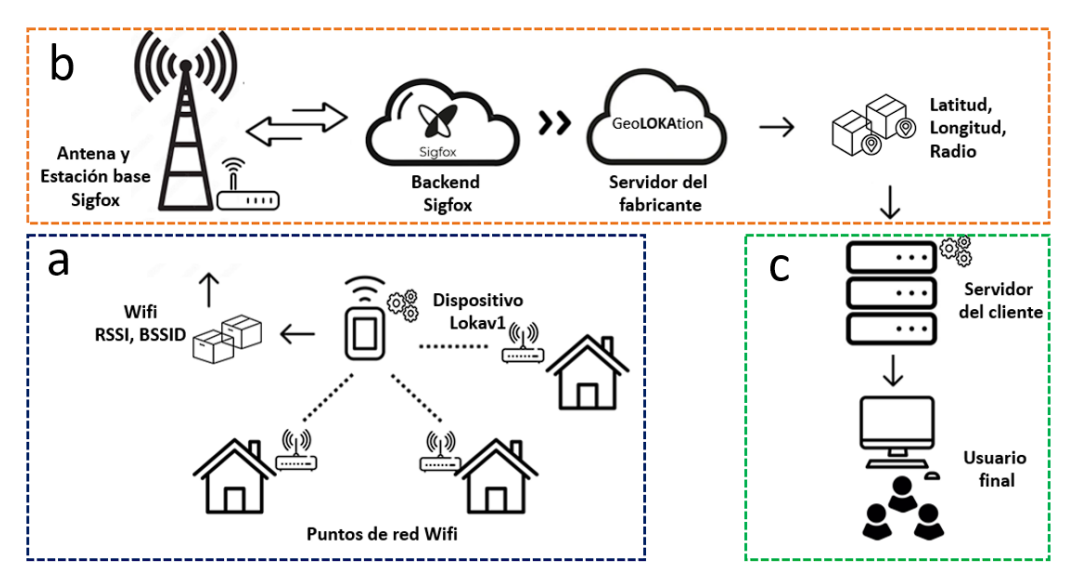

<span id="page-47-0"></span>Figura 2.16. Esquema de la solución de geolocalización en escenarios urbanos y semiurbanos.

Los componentes representados por el literal "a" corresponden a la primera etapa del sistema, donde el dispositivo realiza la detección de los puntos de red WiFi, y transmite los datos obtenidos a través de la red Sigfox. La sección "b" contiene a los elementos de la infraestructura de red (BS y servidores), y al servidor del fabricante. Por último, en la sección "c" se encuentran los componentes asociados al usuario final.

# **2.3.2.5 Verificación de cobertura de la red Sigfox en Popayán**

Unos de los puntos fundamentales en el correcto funcionamiento de la solución es la verificación de la cobertura de la red Sigfox. Los dispositivos deben estar dentro de las áreas de servicio abarcadas por una o más antenas, de modo que se garantice que los mensajes transmitidos sean captados por las BS y puedan ser enviados al *backend* de Sigfox.

Existen dos escenarios que se pueden presentar a la hora de verificar la cobertura de la red:

- 1. **Áreas aptas para la operación**: zonas que ya tienen cobertura por la presencia de BS que fueron instaladas previamente.
- 2. **Áreas no aptas para la operación**: zonas en las que no se cuenta con cobertura debido a la ausencia de BS.

Para determinar cuál es el escenario de cobertura en la ciudad de Popayán, se emplearon dos herramientas ubicadas en el *backend* Sigfox, las cuales permiten visualizar el nivel de señal en un área:

 *Radio Planning***:** esta herramienta presenta el área geográfica total cubierta por una o más BS; la cual brinda información sobre el lugar de instalación de las antenas Sigfox, especificando datos de la instalación y características del sistema, como latitud y longitud, altura de la antena, potencia de transmisión, pérdidas de canal, entre otros, información que permite estimar el área de cobertura de la red Sigfox. Una vez definidas las posiciones y características de las BS, se ejecuta la simulación, la cual le permite al usuario visualizar la cobertura o los lugares desde los cuales los

dispositivos pueden llegar con sus transmisiones a las BS. La herramienta tiene diversos modos de operación, los cuales se presentan en la

[Figura 2.17.](#page-48-0)

<span id="page-48-0"></span>

| siafox                        | <b>SITE</b><br><b>BASE STATION</b><br><b>DEVICE</b><br><b>DEVICE TYPE</b><br><b>USER</b><br><b>GROUP</b>                                                                                                    | <b>GA</b>                                                                                                    |
|-------------------------------|----------------------------------------------------------------------------------------------------|----------------------------------------------------------------------------------------------------|
| <b>INFORMATION</b>            | <b>Radio planning</b>                                                                                                    |                                                                                                    |
| <b>CITY AREAS</b>             |                                                                                                    |                                                                                                    |
| <b>COVERAGE CONFIGURATION</b> | <b>None</b><br>Search Enter an address or coordinates (e.g. 41.40338, 2.17403)<br><b>None</b><br>Simple coverage<br>Detailed coverage (RSSI)<br>Detailed coverage (Margin)<br>Base station overlap for link budget with 30dB margin<br>Base station overlap for link budget with 20dB margin<br>Base station overlap for max link budget<br>Target progress<br>CALATRAVA<br>Iglesia Amo Jesús<br>CDAD. JARDIN<br>de Yanaconas<br>COMUNA 1<br>Secretaría de Tránsito | Filter All<br>$\checkmark$<br>Carcel y Penitenciario de Tri<br>alta y media<br>Map clusterer: On<br>City area display: Off<br>Vda.<br>Pisaje Alto<br>Glamp<br>× |
|                               | Transporte<br>URB. LOMA<br><b>BARRIO POMONA</b><br>INDA<br><b>ANDC</b><br>Copyright © Sigfox - 11.4.0-0a467f1-20220509.094646 - 313 - Terms and conditions / Cookie policy.                                                                                                    | El Placer                                                                                                    |

Figura 2.17. Modos de operación herramienta Radio Planning Sigfox. Tomado de Sigfox *Radio Planning.*

Con el fin de mantener un mapa de cobertura actualizado, sobre el cual se puedan realizar consultas confiables, la empresa WND Colombia, a través de sus colaboradores, actualiza el *Radio Planning* de forma mensual abarcando todo el territorio nacional, añadiendo o eliminando BS, según sea requerido.

En la [Figura 2.18](#page-48-1) se presentan las BS base activas en la ciudad de Popayán, tomado del *Radio Planning* más reciente.

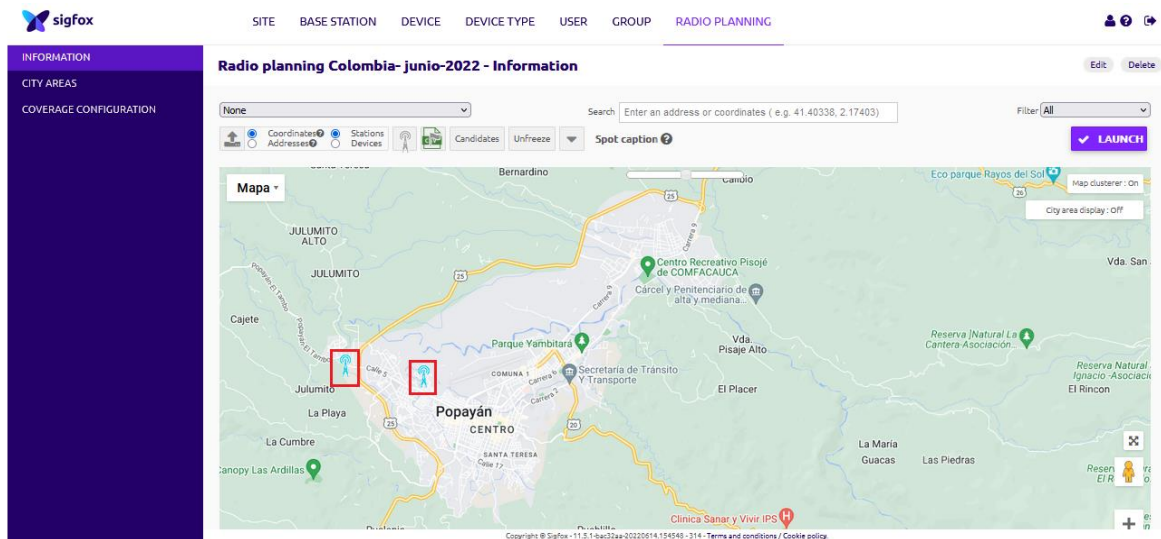

<span id="page-48-1"></span>Figura 2.18. Estaciones base Sigfox instaladas en Popayán. Tomado de Sigfox *Radio Planning.*

Dado que los dispositivos Loka Primis estuvieron circulando dentro de la ciudad, y se consideró el ingreso a centros de distribución, alternando entre escenarios de exteriores y semi interiores, fue necesario conocer el tipo de cobertura que proporcionan las BS existentes, aspecto que considera características típicas de los dispositivos Sigfox, para definir los lugares que serían designados para este fin.

Por convención dentro de la empresa WND, se utilizan los siguientes márgenes de atenuación u operación<sup>9</sup> de la señal para determinar el tipo de cobertura:

- **10 dB:** cobertura confiable en escenarios de exteriores.
- **20 dB:** cobertura confiable en escenarios de interiores con pocas obstrucciones (escenarios semi interiores).
- **30 dB:** cobertura confiable en escenarios de interiores.

Por tanto, se visualizó el mapa de cobertura con un margen de atenuación de 20 dB, considerando este valor como la atenuación adicional a tener en cuenta por la operación de los sistemas en escenarios semi interiores, y de esta manera definir los puntos de la ciudad que serán utilizados en representación de los centros de distribución, en los cuales se garantice que los dispositivos puedan transmitir mensajes.

El área de servicio estimada en la ciudad de Popayán considerando el margen de atenuación de 20 dB se presenta en la [Figura 2.19.](#page-49-0)

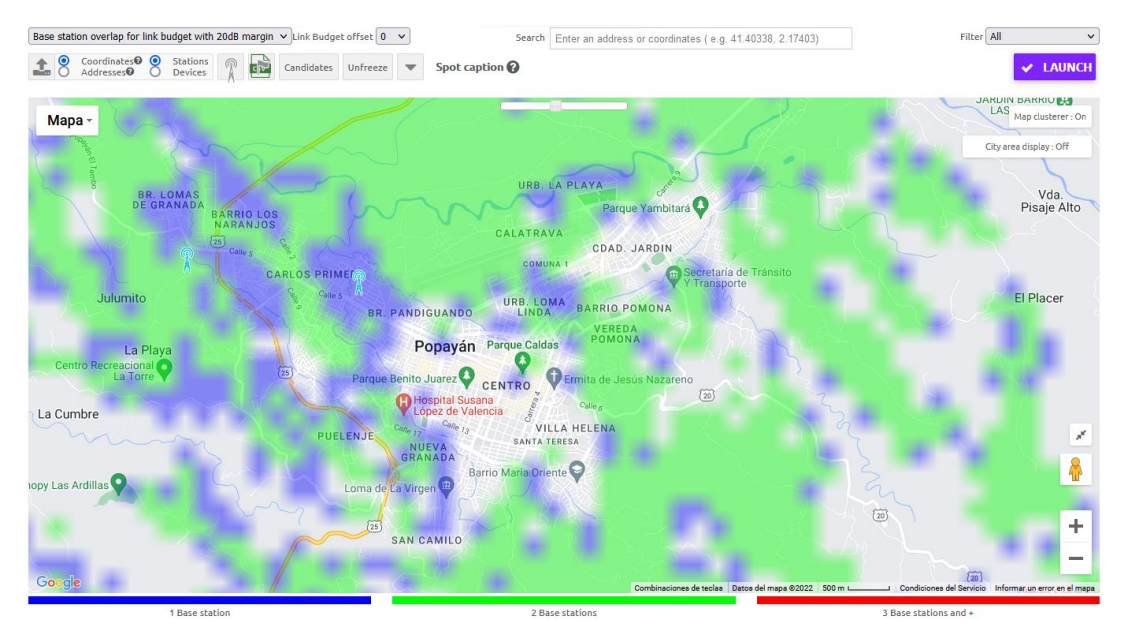

<span id="page-49-0"></span>Figura 2.19. Mapa de cobertura en Popayán con un margen de atenuación de 20dB. Tomado de *Sigfox Radio Planning.*

<sup>-</sup><sup>9</sup> El margen de atenuación o de desvanecimiento es una atenuación adicional, asociada a las características del escenario de implementación del sistema de gestión de activos, de modo que la estimación del área de cobertura se acerque en un mayor grado a las medidas reales.

El mapa presenta las zonas comprendidas por una o más antenas, discriminando con colores de la siguiente manera:

- **Azul:** zonas cubiertas por una sola BS.
- **Verde:** zonas cubiertas por dos BS.
- **Rojo:** zonas cubiertas por tres o más BS.

Este resultado permitió comprobar que se cuenta con la cobertura requerida en algunos puntos de la ciudad<sup>10</sup>. A partir de esta información, se definieron los lugares a utilizar como puntos de interés para simular los centros de distribución de la empresa cliente, los cuales se listan a continuación:

Parque Caldas.

-

- Pomona, Secretaría de Tránsito y Transporte.
- Parque El Recuerdo.

Para obtener un resultado más claro, se hizo uso de la herramienta *City Area.*

 *City Area***:** esta herramienta opera en conjunto con el *Radio Planning*, y permite dibujar un polígono que delimita un área determinada, con el fin de conocer la potencia de la señal o el tipo de cobertura con el que se cuenta en dicho lugar. Para facilitar su observación, en el *Radio Planning* se seleccionó el tipo de cobertura detallada (*Detailed coverage)*. Los resultados se presentan en las Figuras 2.20, 2.21 y 2.22, en donde en cada figura, la primera imagen (a) representa el RSSI considerando un margen de operación de 20 dB, y la segunda imagen (b) el margen de operación (diferencia entre el valor RSSI y la sensibilidad teórica de la estación base (-134 dBm aproximadamente)).

<sup>10</sup> Debido a las limitaciones de cobertura en la ciudad de Popayán, es posible que, durante el trayecto de los dispositivos asociados a los activos dentro de la ciudad, algunos mensajes no logren ser captados por las BS, por lo que la localización del activo corresponde a la obtención de las coordenadas de la ubicación en la que se encontraba al momento de la transmisión de cada mensaje recibido.

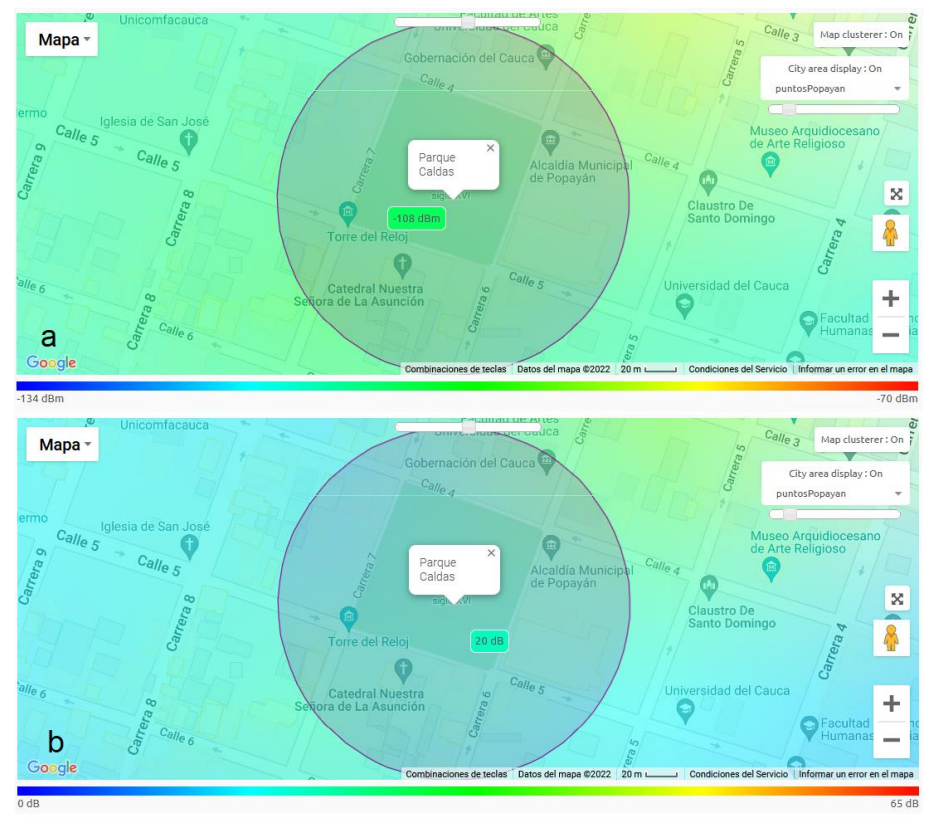

Figura 2.20. Medida RSSI estimada en el Parque Caldas con un margen de atenuación de 20 dB y medida del margen de operación. Tomado de Sigfox *Radio Planning.*

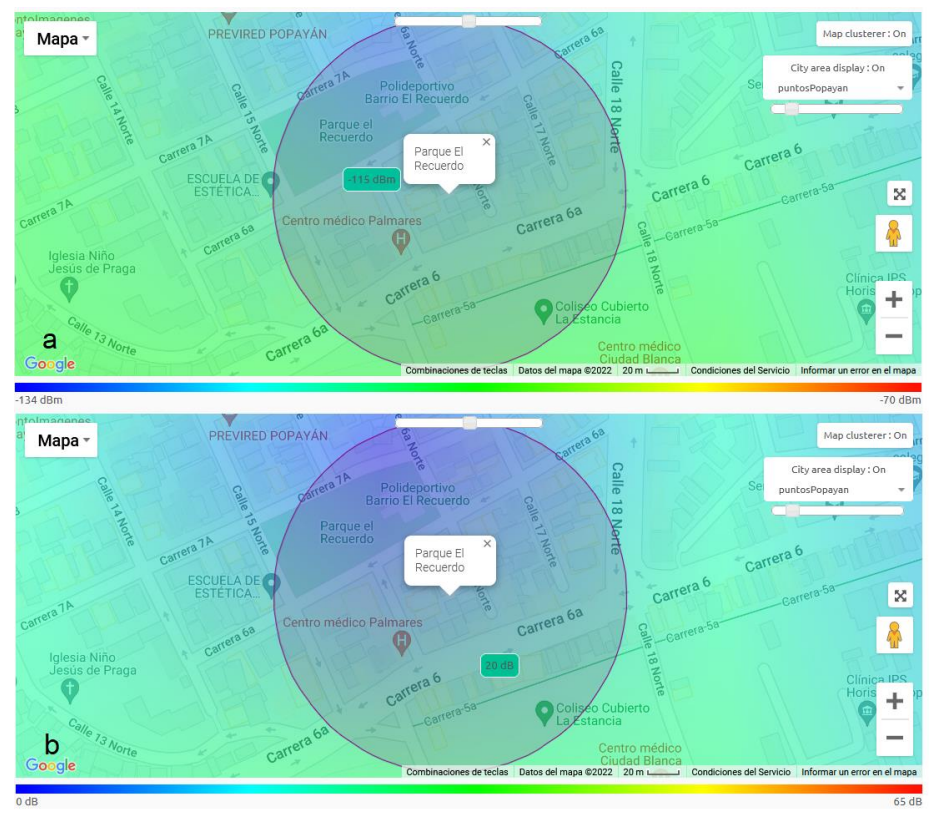

Figura 2.21. Medida RSSI estimada en el Parque El Recuerdo con un margen de atenuación de 20 dB y medida del margen de operación. Tomado de Sigfox *Radio Planning.*

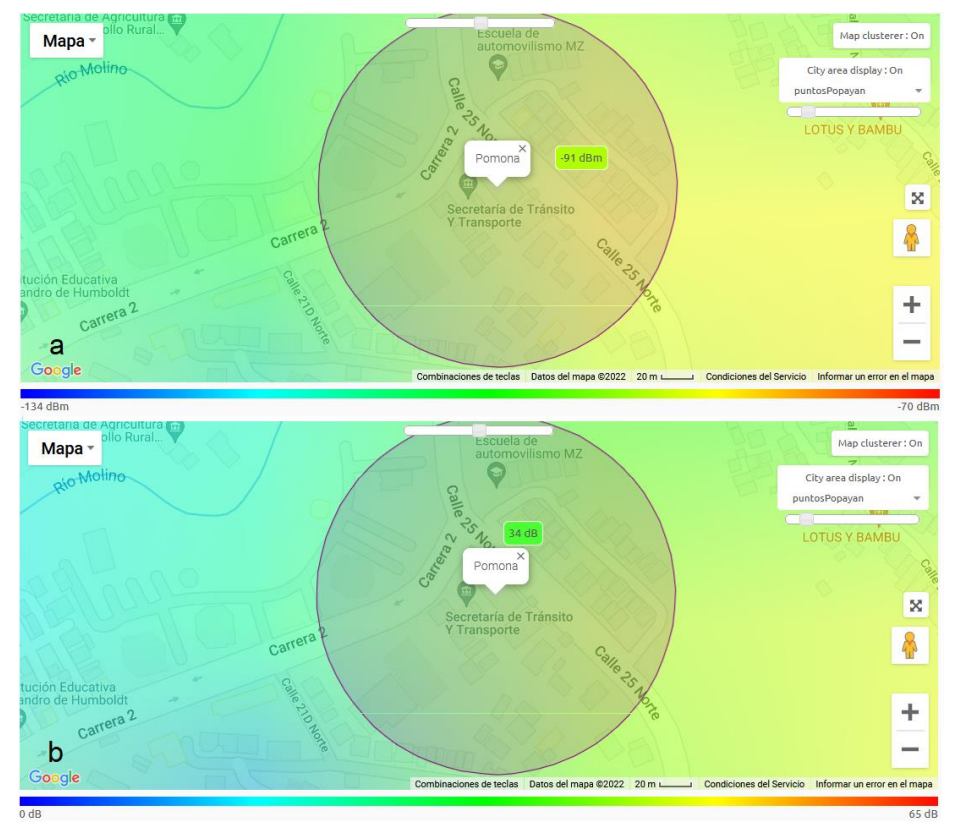

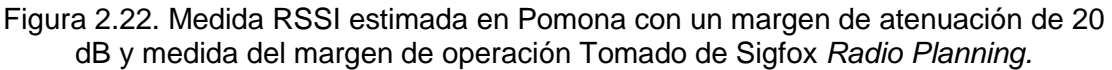

En consecuencia, se determinó que los puntos mencionados cuentan con el nivel de intensidad de señal requerida para garantizar la transmisión de mensajes a través de la red Sigfox, y, por lo tanto, son aptos para representar los centros de distribución.

# **2.3.2.6 Registro de dispositivos en el** *backend* **Sigfox**

Para transmitir mensajes a través de la red de telecomunicaciones Sigfox, un dispositivo debe contar fundamentalmente con dos componentes que le permitan ejecutar esta función: el primer componente, hace parte del hardware y comprende todos los elementos necesarios para procesar la información captada del entorno, convertirla en una señal electromagnética y enviarla a través del medio transmisión, acorde al estándar definido para esta red; el segundo componente, corresponde a la suscripción al servicio de telecomunicaciones, lo cual hace referencia a los permisos dados por el operador Sigfox para que los mensajes transmitidos por el dispositivo sean recibidos por las BS y enviados hacia el *backend*.

Desde un punto de vista técnico, la suscripción al servicio se realiza siguiendo tres etapas, presentadas en la [Figura 2.23.](#page-52-0)

<span id="page-52-0"></span>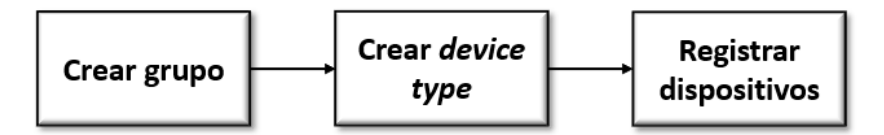

Figura 2.23. Etapas de registro en el *backend* Sigfox.

#### **Crear grupo**

El primer paso es la creación del grupo al que pertenecerán todos los dispositivos a registrar; para esto, se debe iniciar sesión en el *backend* Sigfox, y en la página principal, presentada en la [Figura 2.24,](#page-53-0) seleccionar la opción grupo.

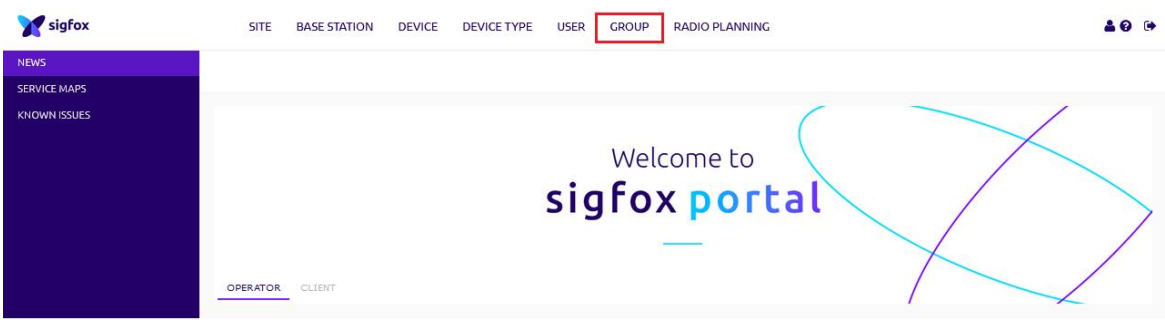

Figura 2.24. Portal principal del *backend* Sigfox.

<span id="page-53-0"></span>Esta acción permite acceder tanto a un listado de los grupos existentes, como a la opción de crear un nuevo grupo, y para este caso, se seleccionó esta última opción.

Los nuevos grupos creados siempre estarán contenidos dentro del grupo principal SIGFOX\_Colombia\_Phaxsi, o pueden estar contenidos en algún subgrupo dentro de éste.

En la creación de un nuevo grupo, el primer requisito es definir su ubicación. En este caso, el nuevo grupo se situó dentro del subgrupo PHAXSI. En la [Figura 2.25](#page-53-1) se señala el grupo de destino.

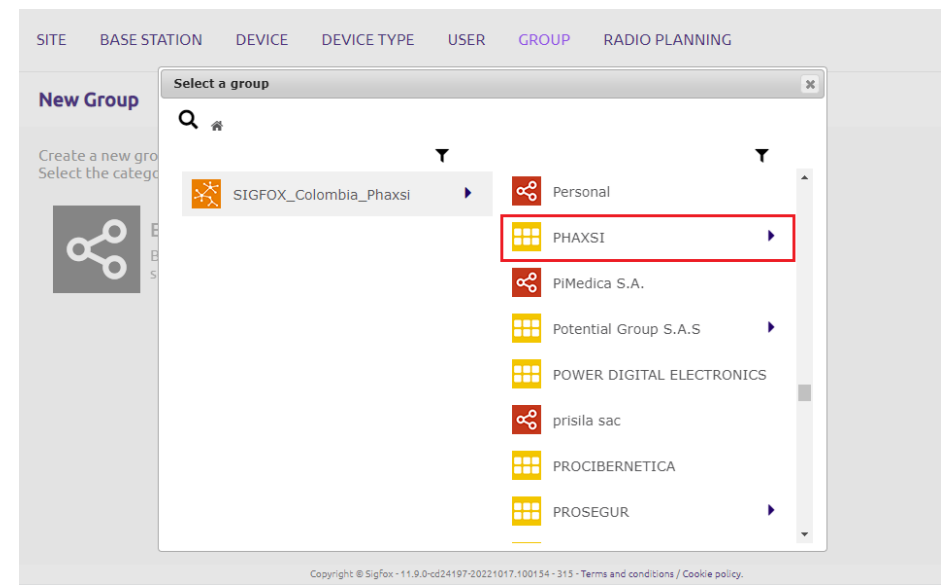

Figura 2.25. Selección de grupo de destino.

<span id="page-53-1"></span>Posteriormente, se establecieron parámetros de configuración del grupo, como el nombre, descripción y zona horaria, tal y como se presenta en la [Figura 2.26.](#page-54-0)

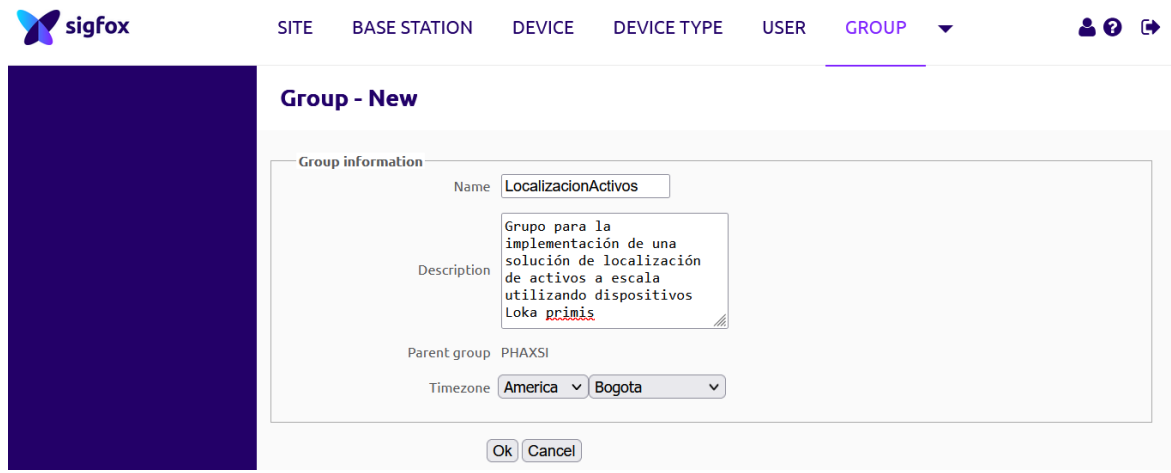

Figura 2.26. Creación de nuevo grupo.

<span id="page-54-0"></span>Una vez diligenciados los campos, se guardaron los cambios para finalizar, y automáticamente se desplegó una ventana que presenta la información general del grupo creado, la cual se presenta en la [Figura 2.27.](#page-54-1)

|                                | <b>SITE</b>            | <b>BASE STATION</b>                                                                                                    | <b>DEVICE</b> | <b>DEVICE TYPE</b> | <b>USER</b> | <b>GROUP</b> |             |               |
|--------------------------------|------------------------|----------------------------------------------------------------------------------------------------|---------------|--------------------|-------------|--------------|-------------|---------------|
| <b>INFORMATION</b>             |                        | SIGFOX_Colombia_Phaxsi > PHAXSI >                                                                                                 |               |                    |             |              | <b>Edit</b> | <b>Delete</b> |
| <b>ASSOCIATED USERS</b>        | '≪                     | Group 'LocalizacionActivos' - Information                                                                                         |               |                    |             |              |             |               |
| <b>ASSOCIATED DEVICE TYPES</b> | <b>Type: Basic</b>     |                                                                                                    |               |                    |             |              |             |               |
| <b>ASSOCIATED CONTRACTS</b>    |                        | <b>Name: Localizacion Activos</b>                                                                                                 |               |                    |             |              |             |               |
| <b>EVENT CONFIGURATION</b>     |                        | Description: Grupo para la implementación de una solución de localización de activos a escala utilizando dispositivos Loka primis |               |                    |             |              |             |               |
|                                |                        | Timezone: America/Bogota                                                                                                    |               |                    |             |              |             |               |
| <b>API ACCESS</b>              | <b>Billable:</b> false |                                                                                                    |               |                    |             |              |             |               |
|                                |                        | <b>Parent group: PHAXSI</b>                                                                                                    |               |                    |             |              |             |               |
|                                |                        | Creation date: 2022-07-12 13:39:37                                                                                                |               |                    |             |              |             |               |
|                                |                        | Created by: Christian Barreto                                                                                                    |               |                    |             |              |             |               |
|                                |                        | Last edition date: 2022-07-12 13:39:37                                                                                            |               |                    |             |              |             |               |
|                                |                        | Last edited by: Christian Barreto                                                                                                 |               |                    |             |              |             |               |
|                                |                        |                                                                                                    |               |                    |             |              |             |               |

Figura 2.27. Información general del grupo.

#### <span id="page-54-1"></span>**Crear Device Type**

El objetivo de un Device Type es definir una forma en común para gestionar la información enviada por cada equipo dentro de un grupo. Lo anterior se puede ejemplificar en el contexto del sistema desarrollado en este trabajo de grado, donde se buscó que todos los mensajes recibidos en el *backend* Sigfox de cada dispositivo dentro del grupo sean enviados a un servidor en específico.

Para crear un nuevo *Device Type*, se seleccionó esta opción en la parte superior de la ventana principal del *backend Sigfox*, y a continuación, se seleccionó la opción *New* para crear uno nuevo. Como resultado, se desplegó una ventana emergente en la cual se eligió el grupo al que estaría asociado, tal y como se presenta en la [Figura 2.28.](#page-55-0)

# **CAPÍTULO 2**

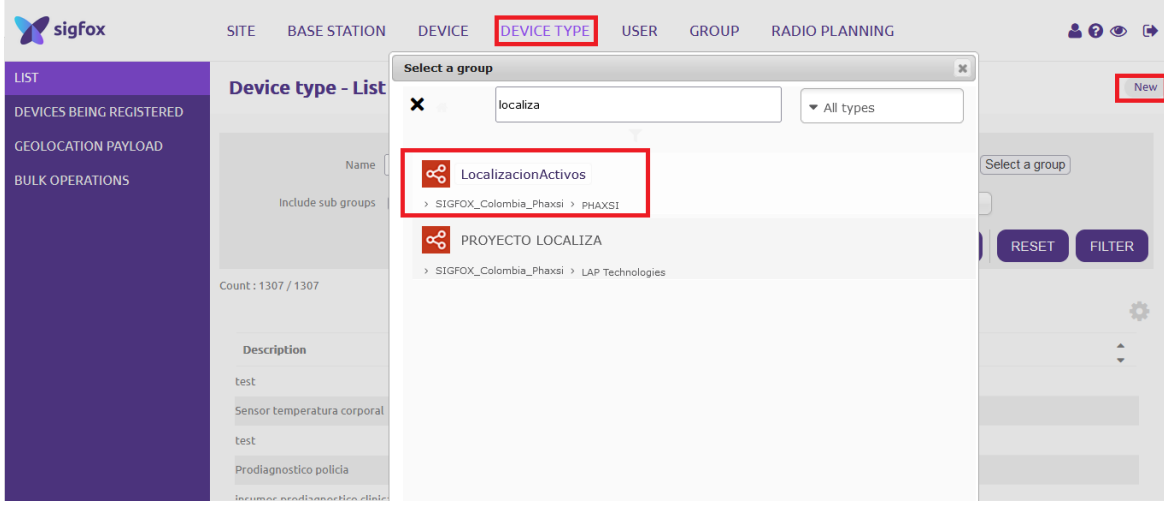

Figura 2.28. Selección de grupo para *Device Type*.

<span id="page-55-0"></span>A continuación, fue necesario diligenciar los campos solicitados, que se pueden clasificar de la siguiente manera:

- o **Campos informativos**: nombre y descripción.
- o **Campos de configuración**:
	- *Keep Alive:* permite monitorear el estado de un dispositivo definiendo un periodo para la recepción de mensajes [61].
	- Contratos: configuración que otorga permiso a un dispositivo para transmitir mensajes mediante la red Sigfox. Cada contrato tiene un número determinado de permisos o *tokens* y cada dispositivo consume uno.
	- Email de alerta: email donde serán enviados mensajes de notificación dado el caso de que se presente alguna anomalía, como la falla en un *callback*.
- o **Campos de acción**:
	- *Downlink mode:* habilita la solicitud de mensajes de enlace descendente, desde la nube hacia el dispositivo. Dicho escenario no está contemplado en el sistema a desarrollar, por lo tanto, se establece en *None* [62]*.*
	- *Payload display:* habilita la decodificación de la carga útil de un mensaje enviado por un dispositivo del grupo. En el sistema a desarrollar, la decodificación de la carga útil está a cargo del fabricante del dispositivo, por lo que en este caso se elige la opción *Regular (raw payload),* la cual presenta la información recibida codificada en formato hexadecimal [63].

Una vez diligenciados los campos, se culminó el proceso de creación guardando los cambios. En la [Figura 2.29](#page-56-0) se presentan la configuración del *device type* en creación.

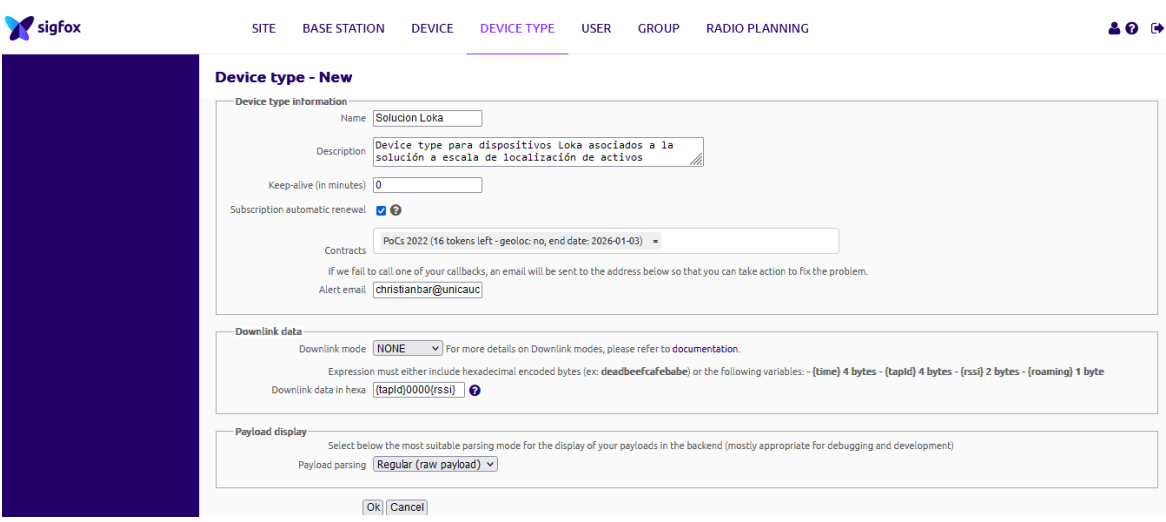

Figura 2.29. Creación del nuevo *Device Type.*

#### <span id="page-56-0"></span>**Registro de dispositivos**

Una vez creado el grupo y configurado el *Device Type*, se han cumplido los prerrequisitos para registrar los dispositivos en el *backend* Sigfox.

Para registrar un dispositivo, en la ventana principal del *backend* Sigfox se selecciona la opción *Device*, *New*, y finalmente, se elige el grupo al cual está asociado.

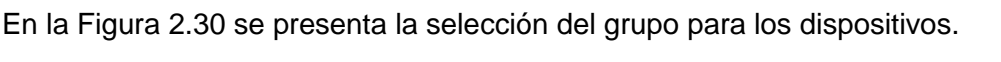

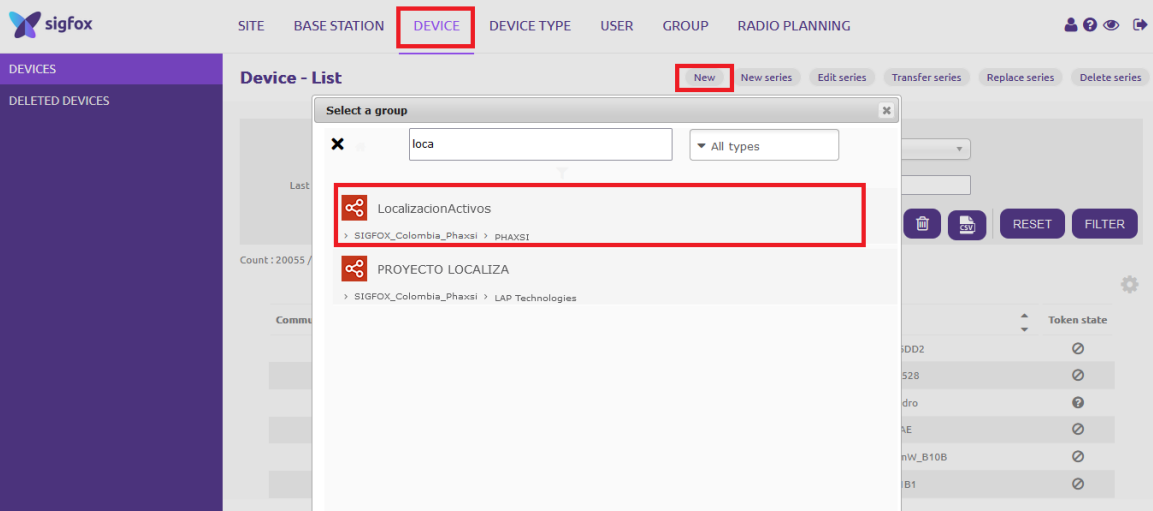

Figura 2.30. Selección de grupo de destino para registro del dispositivo.

<span id="page-56-1"></span>Posteriormente, se diligenciaron los siguientes campos de información sobre el dispositivo:

- o **Identificador:** código único establecido por el fabricante para cada dispositivo, en formato hexadecimal.
- o **Nombre.**
- o **PAC:** el Código de Autorización de Portabilidad (PAC, *Porting Authorization Code*), es un número único en formato hexadecimal asociado a cada dispositivo, y confiere el título de propiedad del dispositivo a la persona que lo posee, dándole la facultad de registrarlo en el *backend* Sigfox. Este es un código de un solo uso, ya que, una vez registrado, su valor cambia [64].
- o *End Product Certificate:* la certificación de producto final es un título otorgado por Sigfox a un tipo de dispositivo que lo cataloga como *Sigfox Ready*, haciendo referencia al cumplimiento de las regulaciones para hacer uso de esta red [65].
- o *Type*: *Device type* a seleccionar.
- o **Latitud y Longitud**: define una ubicación para el dispositivo, que no cambiará a menos de que sea editada manualmente [66].
- o *Subscription automatic renewal:* cuando está marcada la casilla, se renuevan automáticamente los permisos para transmitir mensajes a través de la red Sigfox, una vez ha culminado el periodo de duración de la suscripción actual, siempre que existan *tokens* disponibles [67].
- o *Activable:* cuando está marcada la casilla, el dispositivo hará uso de un permiso o *token* del contrato a partir del momento en el que hace su primera transmisión a través de la red.

La [Figura 2.31](#page-57-0) presenta los campos diligenciados en el registro del dispositivo "Loka 1".

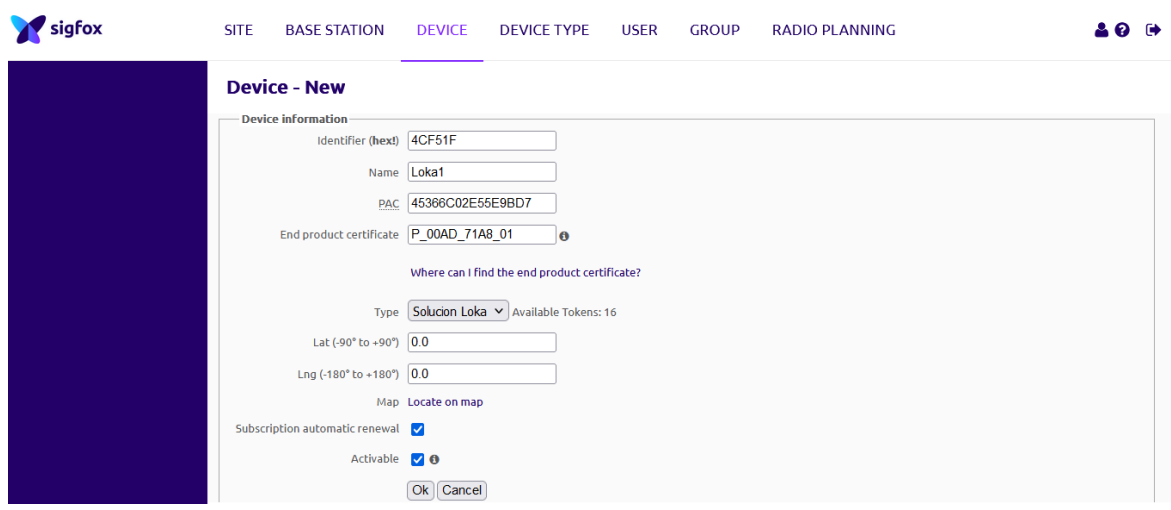

Figura 2.31. Creación del nuevo dispositivo.

<span id="page-57-0"></span>Una vez todos los campos han sido completados, se culminó el proceso guardando los cambios. Al consultar el dispositivo, se visualiza su información general, presentada en la [Figura 2.32.](#page-58-0)

# **CAPÍTULO 2**

| sigfox                     | <b>SITE</b><br><b>BASE STATION</b><br><b>DEVICE</b><br><b>DEVICE TYPE</b><br><b>GROUP</b><br><b>RADIO PLANNING</b><br><b>USER</b>        |         |                           |      |          | 400    |
|----------------------------|----------------------------------------------------------------------------------------------------|---------|---------------------------|------|----------|--------|
| <b>INFORMATION</b>         | <b>Device 4CF51F - Information</b>                                                                                                    | Suspend | Disengage sequence number | Edit | Transfer | Delete |
| <b>LOCATION</b>            | Name: Loka1                                                                                                    |         |                           |      |          |        |
| <b>MESSAGES</b>            | Protocol: N/A                                                                                                    |         |                           |      |          |        |
|                            | Activable state: 0 0                                                                                                    |         |                           |      |          |        |
| <b>EVENTS</b>              | Message modulo: 4096                                                                                                    |         |                           |      |          |        |
| <b>STATISTICS</b>          | Sequence number: N/A (N/A)                                                                                                    |         |                           |      |          |        |
| <b>EVENT CONFIGURATION</b> | Trash sequence number: N/A (N/A)                                                                                                    |         |                           |      |          |        |
|                            | Last seen: N/A                                                                                                    |         |                           |      |          |        |
|                            | PAC: 0C1D35C68477C306                                                                                                    |         |                           |      |          |        |
|                            | Product certificate:                                                                                                    |         |                           |      |          |        |
|                            | Latitude: 0.000 (degrees)                                                                                                    |         |                           |      |          |        |
|                            | Longitude: 0.000 (degrees)                                                                                                    |         |                           |      |          |        |
|                            | Device type: Solucion Loka                                                                                                    |         |                           |      |          |        |
|                            | Shaher OK                                                                                                    |         |                           |      |          |        |
|                            | Link Quality Indicator:         0                                                                                                    |         |                           |      |          |        |
|                            | Communication status:                                                                                                    |         |                           |      |          |        |
|                            | Activation date: N/A                                                                                                    |         |                           |      |          |        |
|                            | Token validity: No token                                                                                                    |         |                           |      |          |        |
|                            | Subscription automatic renewal status: Not allowed                                                                                       |         |                           |      |          |        |
|                            | Subscription automatic renewal: $\bigtriangledown$ 0                                                                                     |         |                           |      |          |        |
|                            | Creation date: 2022-07-13 18:26:26                                                                                                    |         |                           |      |          |        |
|                            | Created by: Christian Barreto                                                                                                    |         |                           |      |          |        |
|                            | Last edition date: 2022-07-13 18:26:26                                                                                                   |         |                           |      |          |        |
|                            | Last edited by Christian Barreto<br>Consulator @ Clades: 44 K 1 June 22 x - 20220414 154548 - 314 - Terms and engelsings / Conkie policy |         |                           |      |          |        |

Figura 2.32. Información general del dispositivo creado.

<span id="page-58-0"></span>A partir de este momento, los dispositivos se encuentran habilitados para hacer uso de la red Sigfox.

#### **2.3.2.7 Configuración del servidor del cliente e integración de plataformas**

Como se presenta en la [Figura 2.14,](#page-43-0) el cliente recibe los datos de localización de cada dispositivo en su servidor; para este caso, el servidor del cliente se configuró a través de la plataforma TagoIO, para recibir dichos datos y convertirla en información de valor. Esta configuración se llevó a cabo a través de los siguientes pasos:

#### **Registro en la plataforma TagoIO**

Consiste en la creación de credenciales para el acceso a la plataforma, que corresponden al perfil del usuario administrador del sistema. Este registro genera una cuenta gratuita, que permite crear hasta cinco dispositivos, cinco *dashboards,* y almacenar hasta 1100 datos por dispositivo, entre otras características; posteriormente, la cuenta puede ser suscrita a distintos planes si se requiere escalar la solución.

Al ingresar a la cuenta, se despliega la vista principal con los siguientes componentes:

- a) El panel de control, desde el cual el usuario administrador puede acceder a todas las herramientas del sistema.
- b) Resumen de la cuenta, indicando la cantidad de elementos creados.
- c) Las estadísticas de uso de la cuenta.

Los anteriores componentes se presentan en la [Figura 2.33.](#page-59-0)

| Ξ                                 | $Tago$   wnp $\cdot$ |                             |                                                           |                |                            |              |                                             | Λ                                | ?<br><b>CB</b>                          |
|-----------------------------------|----------------------|-----------------------------|-----------------------------------------------------------|----------------|----------------------------|--------------|---------------------------------------------|----------------------------------|-----------------------------------------|
| a                                 | 습<br>Home            |                             |                                                           |                |                            | <b>WND</b>   |                                             |                                  |                                         |
| $\widehat{\mathbf{a}}$<br>Devices | P<br>Buckets         | 름<br>Files                  |                                                           |                |                            |              |                                             |                                  |                                         |
| $\langle$ /><br>Analysis          | 4<br>Actions         | ◙<br>Cores                  |                                                           |                |                            | W            |                                             |                                  |                                         |
| ≙<br>Access                       | ê,<br>Users          | $\mathcal{I}$<br>Run        | Profiles<br><b>★</b> What's new<br><b>Profile Summary</b> | <b>Billing</b> | Documentation              |              | <b>C</b> Support<br><b>Usage Statistics</b> | <b>RR</b> Community<br>C Github  | <b><sup>⊗</sup></b> Status<br>C<br>ш. с |
| <b>DASHBOARDS</b>                 |                      | Q $\downarrow_2^A \equiv +$ |                                                           |                |                            | b            |                                             |                                  |                                         |
|                                   |                      |                             | <b>p</b> Devices                                          | $\Omega$       | <b>Buckets</b>             | $\circ$      | <b>O</b> Data Input<br>■ Data Records       | <b>O</b> Data Output<br>Analysis |                                         |
|                                   |                      |                             | Analysis                                                  | $\circ$        | <b>4</b> Actions           | $\circ$      | $\square$ SMS                               | ⊠ E-mail                         |                                         |
|                                   | No dashboards        |                             | <b>A</b> Policies                                         | 0              | 警 TagoRun Users            | $\mathbf{0}$ | Push Notifications                          | 警 Run Users                      |                                         |
|                                   |                      |                             | Dictionaries                                              | $\circ$        | <b>II</b> Dashboards       | $\mathbf{0}$ | <b>吕</b> File Storage                       | <b>8</b> TagoCores               |                                         |
|                                   |                      |                             | <b>Connectors</b>                                         | $\circ$        | <b>B</b> Networks          | $\mathbf{0}$ |                                             |                                  |                                         |
|                                   |                      |                             | ← TagoRun                                                 | ×              | <b>1</b> Created At        | 07/26/2022   | News                                        |                                  | & Quickstart                            |
|                                   |                      |                             | <b>Q</b> Custom Domain                                    | Configure      | <b>Q</b> Custom Mobile App | Configure    |                                             |                                  |                                         |

Figura 2.33. Vista principal de la cuenta TagoIO.

<span id="page-59-0"></span>Las opciones mencionadas previamente en el literal (a) se utilizaron en la configuración del servidor.

# **Creación de dispositivos**

La creación de los dispositivos se realizó desde el panel de control de la herramienta, en el cual fue necesario seleccionar la red y el conector que emplea el dispositivo para comunicarse; para este caso, se utilizó la red Sigfox y su conector por defecto, el cual permite vincular cualquier dispositivo sin ejecutar ninguna modificación sobre la carga útil de los mensajes recibidos.

En la [Figura 2.34](#page-59-1) se presenta la selección de conector y la creación de un dispositivo.

| $\equiv$                                                      | Tago <sup>1</sup>            | $WND -$                              |                                                                                                    |                                                                                                    |                                                                                                    |                                                                                                    | CB            |
|---------------------------------------------------------------|------------------------------|--------------------------------------|----------------------------------------------------------------------------------------------------|----------------------------------------------------------------------------------------------------|----------------------------------------------------------------------------------------------------|----------------------------------------------------------------------------------------------------|---------------|
|                                                               | 备<br>Home                    |                                      | <b>Connector Selection</b><br>$\bigoplus$                                                                             | Browse through networks & connectors and create your device. Learn more.                                   |                                                                                                    | <b><i>Authorization</i></b><br>Create your own connector                                                                      |               |
| 言<br>Devices<br>$\langle \rangle$<br>Analysis<br>$\triangleq$ | e<br>Buckets<br>Actions<br>쓟 | $\frac{1}{2}$<br>Files<br>0<br>Cores | LoRaWAN Kerlink<br><b>Pri</b> LoRaWAN Loriot<br><b>Q</b> LoRaWAN MachineQ<br>LoRaWAN Orbiwise<br>+ LoRaWAN Senet      |                                                                                                    | sigfox                                                                                                |                                                                                                    |               |
| Access<br><b>DASHBOARDS</b>                                   | Users<br>No dashboards       | Run<br>$Q \downarrow^h_2 \equiv +$   | 嬨<br>LoRaWAN SenRa<br>C LoRaWAN Swisscom<br>LoRaWAN Tektelic<br><b>filir</b> LoRaWAN TT/TTN v3<br>N MOTT<br>M Myriota | sigfox<br>×                                                                                                | <b><i>Change Committee States</i></b><br>search a connector for your device<br>Sigfox<br>п            | $\checkmark$                                                                                                    | 78 Connectors |
|                                                               |                              |                                      | Queclink<br>.Ill RadioBridge<br>Sigfox<br>Storage                                                                     | <b>Custom Sigfox</b><br>Use this Custom setup if your device<br>connected through SIGFOX doesn't show up i | Adeunis Analog and Power<br>Local and Remote monitoring through inputs<br>0-10V or 4-20mA over Sigfox | <b>Adeunis Comfort</b><br>Smart Building sensor for temperature<br>humidity button and dry contact input over<br>& Quickstart |               |
|                                                               |                              |                                      | ThingsMatrix                                                                                                    |                                                                                                    |                                                                                                    |                                                                                                    |               |

Figura 2.34. Creación de dispositivos en TagoIO.

<span id="page-59-1"></span>Posteriormente, se añadió el nombre del dispositivo, el identificador Sigfox, y se finalizó el proceso guardando los cambios. Al finalizar la creación, automáticamente se enlaza un *bucket* al dispositivo, que es el almacén donde residen todos los datos recibidos. Una vez creado, se tiene acceso a un panel de control del dispositivo, que contiene las siguientes herramientas:

- o **Información general**
- o **Emulador:** emula la lectura y transmisión de datos hacia la plataforma TagoIO.
- o *Payload Parser:* permite aplicar cambios sobre la estructura de la carga útil recibida, antes de ser almacenada en el *bucket*.
- o *Live inspector:* ejecuta una consola para visualizar información cada vez que el dispositivo realiza una transmisión.

**Parámetros de configuración y** *Tags***:** permiten añadir propiedades a los dispositivos para su distinción o permite asignar un estado a los dispositivos.

En la [Figura 2.35](#page-60-0) se presenta la información general del dispositivo creado, y se resalta el panel para acceder a cada una de las herramientas mencionadas.

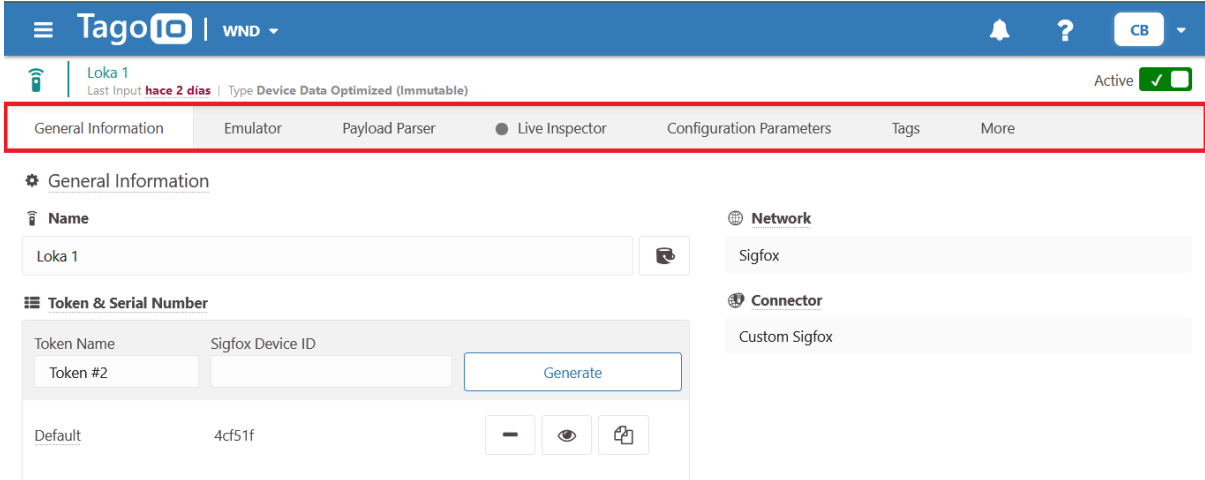

Figura 2.35. Información general de un dispositivo en TagoIO.

#### <span id="page-60-0"></span>**Creación de Autorización**

La autorización es un permiso para acceder a servicios externos a los dispositivos creados en TagoIO, como la comunicación con otros servidores a través de peticiones web [68]; por lo tanto, para el caso, se requirió de su creación para habilitar la recepción de mensajes provenientes del servidor de Geolokation. La creación de una nueva autorización se realizó desde la sección de dispositivos; una vez creada, la plataforma se encuentra configurada para la recepción de mensajes desde los dispositivos reales.

#### **Integración de plataformas**

Como se especificó en la sección [2.3.2.1:](#page-37-0) análisis y selección del dispositivo de localización de activos, para obtener la información sobre la localización de un dispositivo, es necesario que los datos que provienen de éste sean reenviados desde el *backend* Sigfox hasta el servidor de Geolokation, en donde se calcula su posición global; finalmente, esta información es enviada al servidor del cliente. Para esta configuración, se realizaron los siguientes pasos:

1. **Comunicación con el soporte del Loka Systems**: su propósito es proveer al fabricante los parámetros requeridos para configurar los encabezados de la petición desde su servidor, hacia el servidor del cliente. Los parámetros enviados son los siguientes:

- o **Tipo de dispositivo**: especifica el dispositivo utilizado, que en este caso es Loka Primis.
- o **Identificador del** *Sigfox Device Type*: identificador en formato hexadecimal del *device type* al cual se asociaron los dispositivos en el *backend* Sigfox.
- o **Dirección del servidor del cliente:** Localizador de Recursos Uniforme (URL, *Uniform Resource Locator*) del servidor al que debe solicitar el *callback*. Para enviar configurar un *callback* hacia TagoIO, se utilizan los siguientes parámetros [69]:
	- URL:<https://sigfox.middleware.tago.io/uplink>
	- **Encabezados:** 
		- *Authorization*: Autorización generada en TagoIO.
		- *Device*: Identificador del dispositivo.

Como respuesta a la información enviada, Loka Systems proporcionó un token de autorización y una URL que fue utilizada para configurar un *callback* en el *backend* Sigfox, el cual redirigirá todos los mensajes de los dispositivos al servidor especificado.

#### 2. **Configuración del** *callback* **en el** *backend* **Sigfox:**

Un *callback* es una instrucción que permite redirigir la información de un grupo de dispositivos hacia un destino en específico, como puede ser un servidor, o un correo electrónico. Cada *callback* se asocia a un *device type*, por lo que todos los mensajes de los dispositivos asociados a éste serán afectados por la configuración definida.

La creación del *callback* se realizó desde el *backend* Sigfox; para esto, se seleccionó el *device type* correspondiente (a) y desde la opción *callbacks* (b) se generó uno nuevo (c), como se presenta en la [Figura 2.36.](#page-61-0)

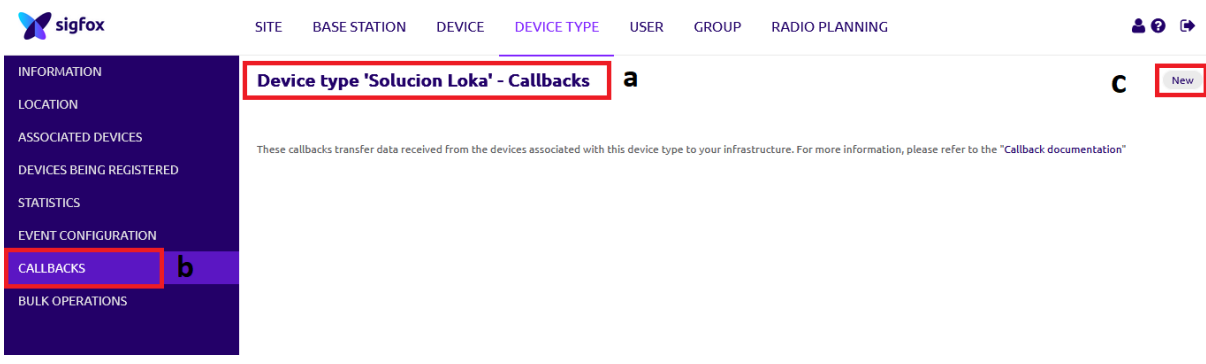

Figura 2.36.Cómo crear un *callback* en Sigfox.

<span id="page-61-0"></span>Posteriormente, se seleccionó la opción por defecto, y se rellenaron los campos según lo indicado en el manual de configuración de Geolokation [54]. Los campos diligenciados y el cuerpo del *callback* creado se presentan en la [Figura 2.37.](#page-62-0)

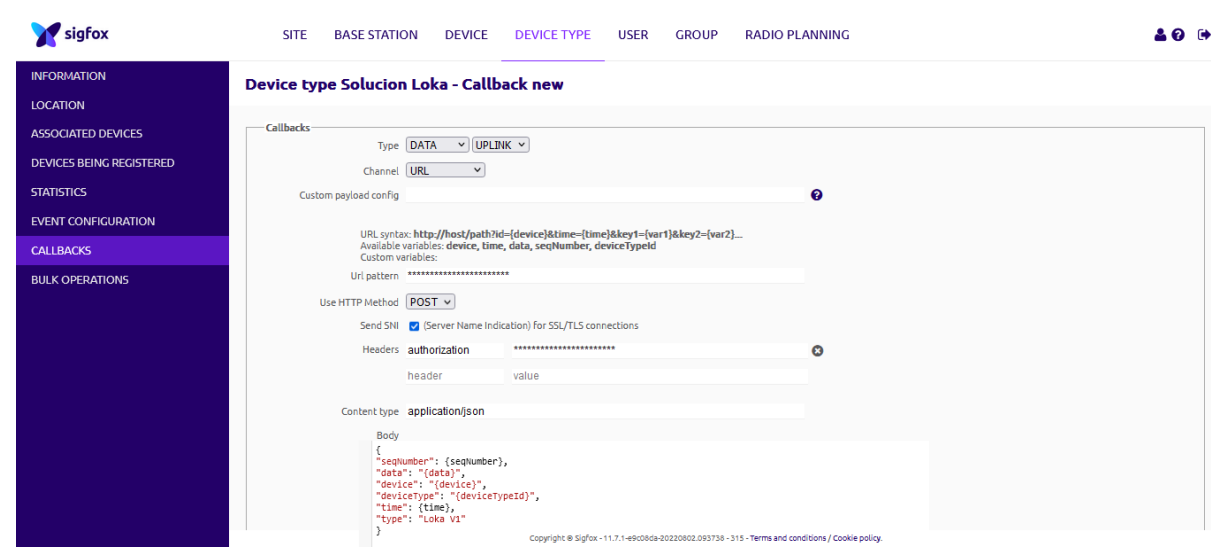

Figura 2.37. Cuerpo del *callback*.

<span id="page-62-0"></span>El valor de algunos parámetros se ha ocultado por contener información privada para la empresa WND.

Para terminar el proceso, se guardan los cambios. A partir de este punto, todos los mensajes transmitidos por los dispositivos que se encuentren asociados al *device type* "Solución Loka", serán redirigidos hacia el servidor del fabricante y posteriormente reenviados hacia el servidor del cliente.

# **3. Adaptación del formato de la carga útil recibida en la plataforma TagoIO:**

En la [Figura 2.15](#page-44-0) se presenta el formato en el que se envia la carga útil hacia el servidor del cliente. El formato JSON, utilizado, genera un conflicto a la hora de almacenar los datos, ya que el servidor TagoIO emplea una modificación de esta notación para la lectura y almacenamiento de variables, denominado por la propia plataforma como TagoIO JSON; por lo tanto, fue necesario modificarlo; para esto, TagoIO ofrece una herramienta llamada *Payload Parser*, la cual hace parte de cada dispositivo registrado, y permite escribir algoritmos de programación en el lenguaje JavaScript, que se ejecutan cada vez que se recibe un mensaje, aplicando cambios a los datos recibidos, o a su formato, antes de almacenarlos en el *bucket*.

Por defecto, el *Payload Parser* se encuentra preconfigurado, y permite cargar códigos con funciones específicas, como el conversor de JSON a TagoIO JSON, y su funcionamiento se especifica en el diagrama de flujo presentado en la [Figura](#page-63-0)  [2.38.](#page-63-0)

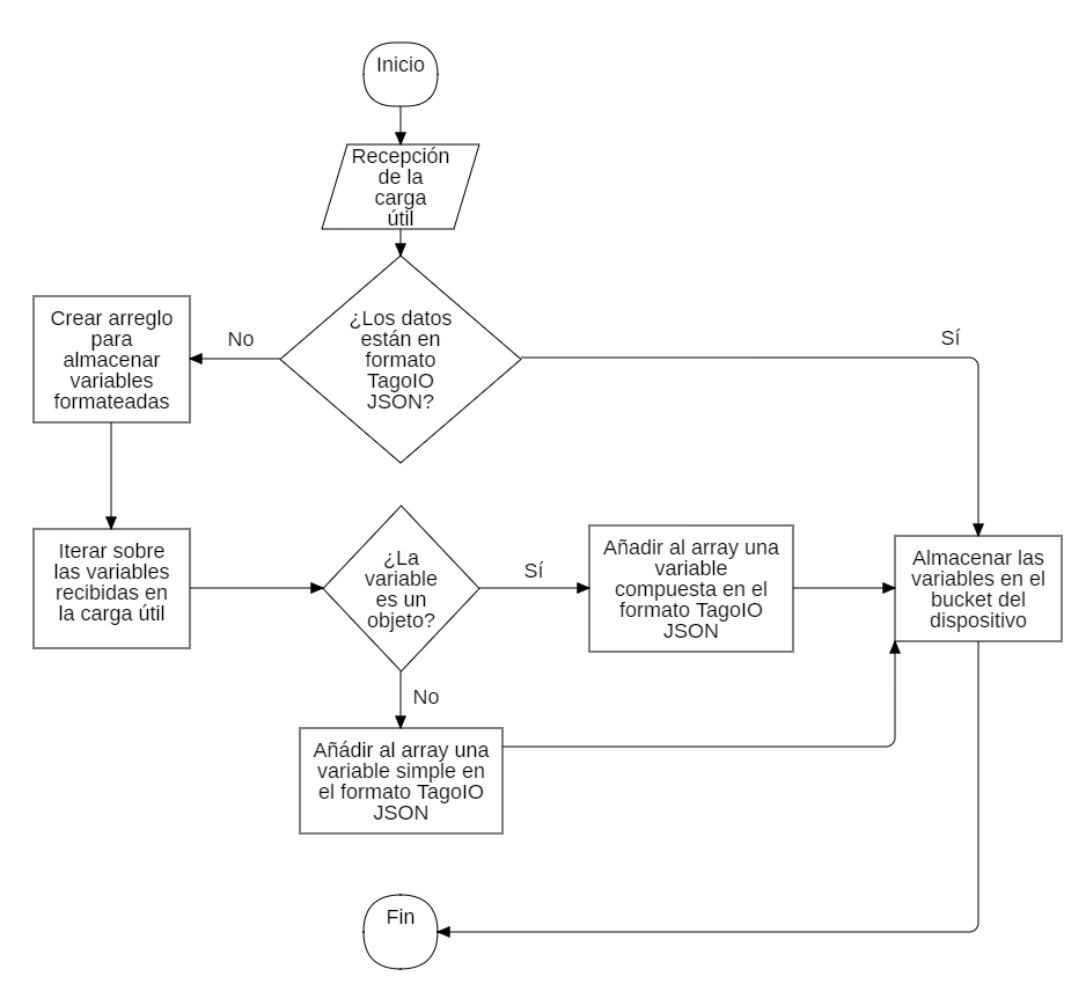

Figura 2.38. Diagrama de flujo del conversor de formato.

<span id="page-63-0"></span>Se debe tener en cuenta que las variables simples están conformadas solo por un atributo, el cual se distribuye entre las propiedades *variable* y *value*, mientras que las variables compuestas contienen más de un atributo, lo cual puede variar según el tipo de dato enviado.

A continuación, se presenta en la [Figura 2.39](#page-63-1) y la [Figura 2.40,](#page-64-0) un ejemplo de una variable simple y una compuesta, respectivamente.

<span id="page-63-1"></span>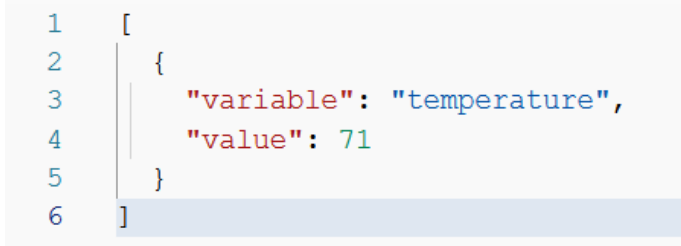

Figura 2.39. Cuerpo de una variable simple en formato TagoIO JSON. Tomado de [59].

```
\mathbf{1}Г
 \overline{2}\mathcal{L}\mathbf{B}"variable": "temperature",
 \overline{4}"value": 71,\overline{5}"unit": "F",
             "time": "$timestamp$",
 \epsilon\overline{7}"group": "1568913302243",
 \mathbf{R}"metadata": {
                "color": "green"
 \mathbf{Q}10\mathcal{L}11"location": {
                "lat": 35.770723,
12
13"lng": -78.677328
14
             Y
15
          Þ
16
```
Figura 2.40. Cuerpo de una variable compuesta en formato TagoIO JSON. Tomado de [59].

<span id="page-64-0"></span>Una vez agregado el *Parser,* el dispositivo se encuentra listo para almacenar la información recibida.

# **2.3.2.8 Pruebas unitarias**

Esta sección documenta la validación del funcionamiento de los elementos que componen la solución de localización de activos empresariales, en donde se evaluó de forma aislada el dispositivo, comprobando que cuenta con la capacidad de transmitir mensajes; la cobertura de la red, verificando la recepción de los mensajes en el *backend* Sigfox; y la plataforma TagoIO, simulando la recepción de mensajes cuya carga útil está definida con el formato especificado por el fabricante de los dispositivos Loka Primis.

#### **Pruebas Unitarias de Dispositivo**

Las pruebas unitarias sobre el dispositivo buscaron corroborar la operatividad a nivel físico del sistema a desarrollar. Este apartado tuvo la finalidad de constatar que la lectura de datos del entorno, capturados por tres dispositivos Loka Primis, y la transmisión de esta información hacia el *backend* Sigfox, opera según lo descrito. Este análisis abarca los siguientes puntos:

- **Verificación del correcto funcionamiento del dispositivo:** validar que el dispositivo es apto para la integración en el sistema, verificando en el *backend* Sigfox la recepción de sus mensajes.
- **Verificación de la cobertura en los puntos definidos como centros de distribución:** verificar la cobertura de la red Sigfox en las zonas designadas como centros de distribución, validando que los dispositivos pueden transmitir mensajes desde dichos lugares.

#### o **Resultados de Pruebas de Funcionamiento**

En esta sección se presentan los resultados de las pruebas de funcionamiento de los tres dispositivos Loka Primis considerados en la implementación del sistema.

Para verificar que un dispositivo se encuentra en buen estado, se realizó la transmisión de un mensaje cada diez minutos en cinco ocasiones, y se comprobó si estos mensajes fueron recibidos en el *backend* Sigfox. Para realizar estas transmisiones arbitrarias, se forzó al dispositivo a hacer un reinicio, según lo indicado en el manual de usuario, retirando y volviendo a colocar las baterías, o agitando el dispositivo de forma ininterrumpida durante 30 segundos; con esto, el dispositivo envió una solicitud de configuración, la cual pudo ser visualizada en el *backend* Sigfox [53]. Los resultados obtenidos<sup>11</sup> para los dispositivos Loka 1, Loka 2 y Loka 3 se presentan en las Figuras 2.41, 2.42 y 2.43, respectivamente.

#### **Device 4CF51F - Messages**

|                     |                          |    |                                   | page 1         |                                          |                       |      |                  |
|---------------------|--------------------------|----|-----------------------------------|----------------|------------------------------------------|-----------------------|------|------------------|
|                     |                          |    |                                   |                | <b>Base station reception attributes</b> |                       |      |                  |
| <b>Time</b>         |                          |    | Delay (s) Seq Num Data / Decoding | <b>Station</b> |                                          | RSSI (dBm) Freq (MHz) | LQI  | <b>Callbacks</b> |
| 2022-07-22 11:26:45 | 1.3                      | 46 | 0e                                | <b>13C6</b>    | $-121.00$                                | 920.8626              | all  | ±                |
| 2022-07-22 11:16:49 | 2.8                      | 45 | 0e                                | <b>13C6</b>    | $-121.00$                                | 920.8566              | atll | ≏                |
| 2022-07-22 11:06:27 | 2.6                      | 44 | 0e                                | <b>13C6</b>    | $-120.00$                                | 920.8536              | all  | ↥                |
| 2022-07-22 10:57:10 | $-3.1$                   | 43 | 0e                                | <b>13C6</b>    | $-120.00$                                | 920.8650              | all  | ↥                |
| 2022-07-22 10:47:34 | $\overline{\phantom{0}}$ | 42 | 0e                                | <b>13C6</b>    | $-133.00$                                | 920.8578              | aill |                  |

Figura 2.41. Mensajes transmitidos dispositivo Loka 1.

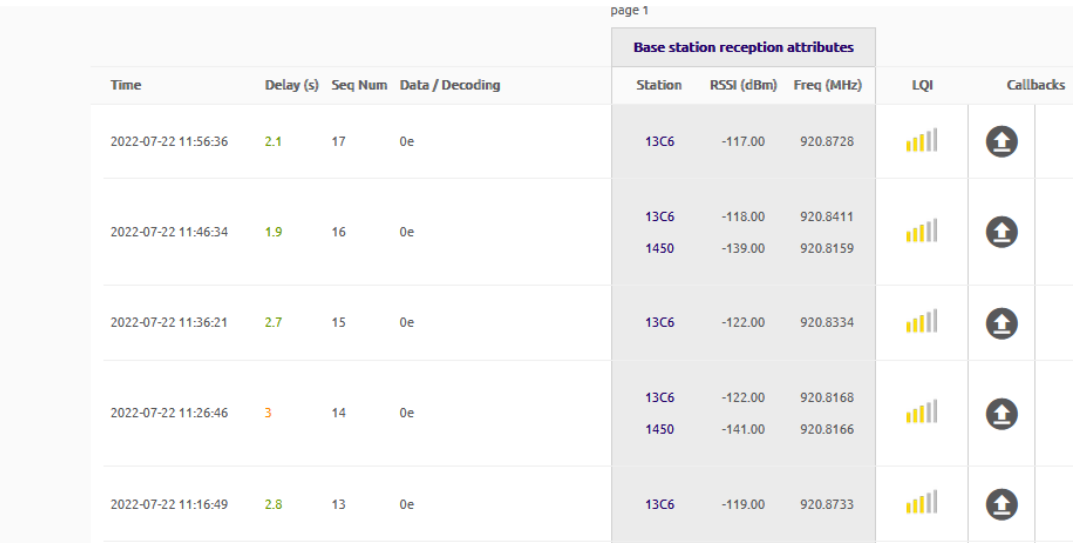

#### **Device 4CF68C - Messages**

-

Figura 2.42. Mensajes transmitidos dispositivo Loka 2.

<sup>11</sup> La variación del RSSI de los mensajes puede estar asociada a la presencia de obstáculos ocasionales dentro del trayecto de la señal emitida por el dispositivo hacia la BS, debido a que las pruebas fueron realizadas con el dispositivo en movimiento, alternando entre escenarios de exteriores y semi interiores.

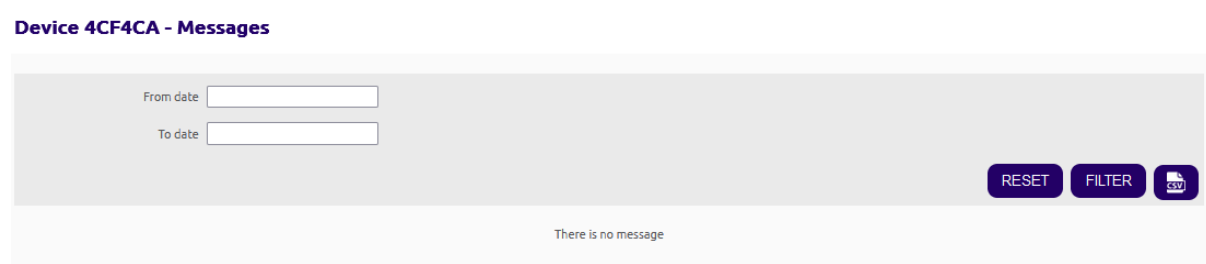

Figura 2.43. Mensajes transmitidos dispositivo Loka 3.

# o **Análisis de resultados**

Los resultados permitieron corroborar que los dispositivos nombrados Loka 1 y Loka 2, se encontraban en condición para ser incorporados en el sistema, sin embargo, el dispositivo Loka 3 no ejecutó la transmisión de ningún mensaje, lo cual quedó comprobado a través del chequeo de los mensajes recibidos en el *backend* Sigfox, por lo tanto, se descartó su integración en el desarrollo de la solución.

# **Pruebas de Cobertura**

En esta sección se presentan los resultados obtenidos al realizar las pruebas de cobertura en los puntos de la ciudad de Popayán elegidos como centros de distribución.

Para comprobar que se disponía de la cobertura suficiente para establecer comunicación con las BS Sigfox, se trasladaron los dispositivos hasta cada punto de prueba, en cada uno de los cuales permanecieron alrededor de cuarenta minutos en movimiento con el fin de provocar la transmisión de mensajes. Los resultados se presentan a continuación.

# **Resultados de Pruebas de Cobertura**

# o **Dispositivo Loka 1**

La [Figura 2.44](#page-67-0) presenta los mensajes recibidos en el *backend* Sigfox durante la prueba realizada en el centro de distribución Parque Caldas. Asimismo, las Figuras 2.45 y 2.46 presentan los mensajes recibidos en los centros Parque El Recuerdo y Pomona, respectivamente.

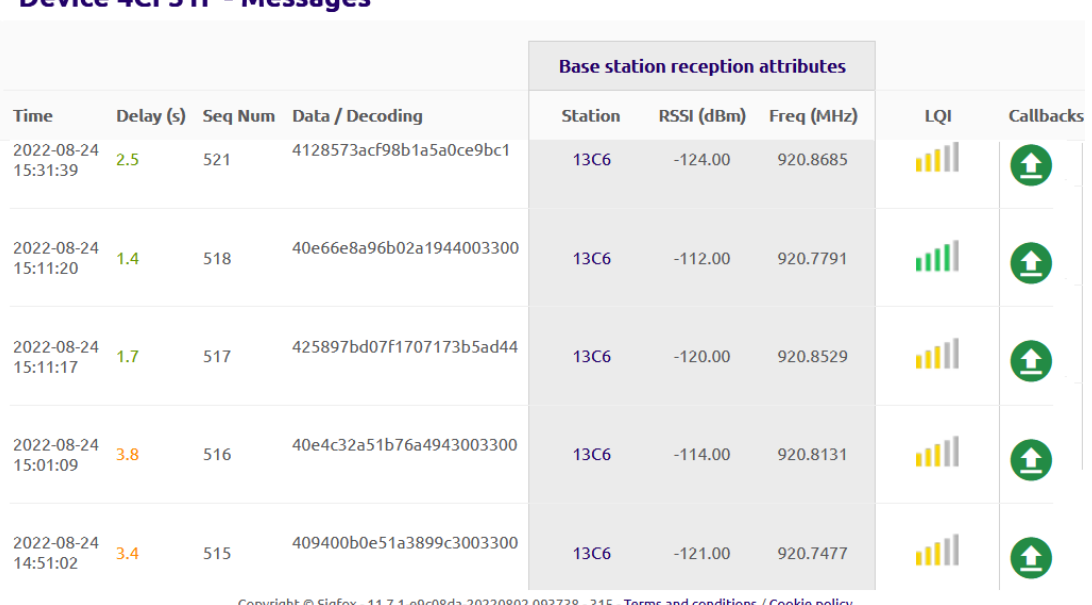

# Device ACES1E - Messages

fox - 11.7.1-e9c08da-20220802.093738 - 315 - <mark>Terms and conditions / Cookie policy.</mark>

#### Figura 2.44. Mensajes transmitidos por el dispositivo Loka 1 en centro de distribución Parque Caldas.

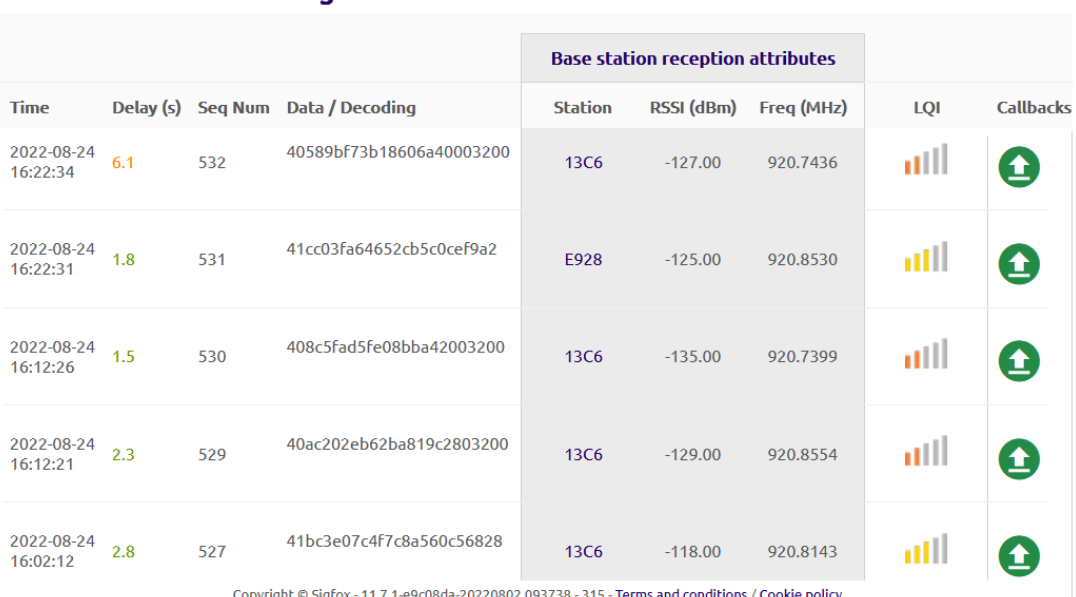

Figura 2.45. Mensajes transmitidos por el dispositivo Loka 1 en centro de distribución Parque El Recuerdo.

#### <span id="page-67-0"></span>**Device 4CF51F - Messages**

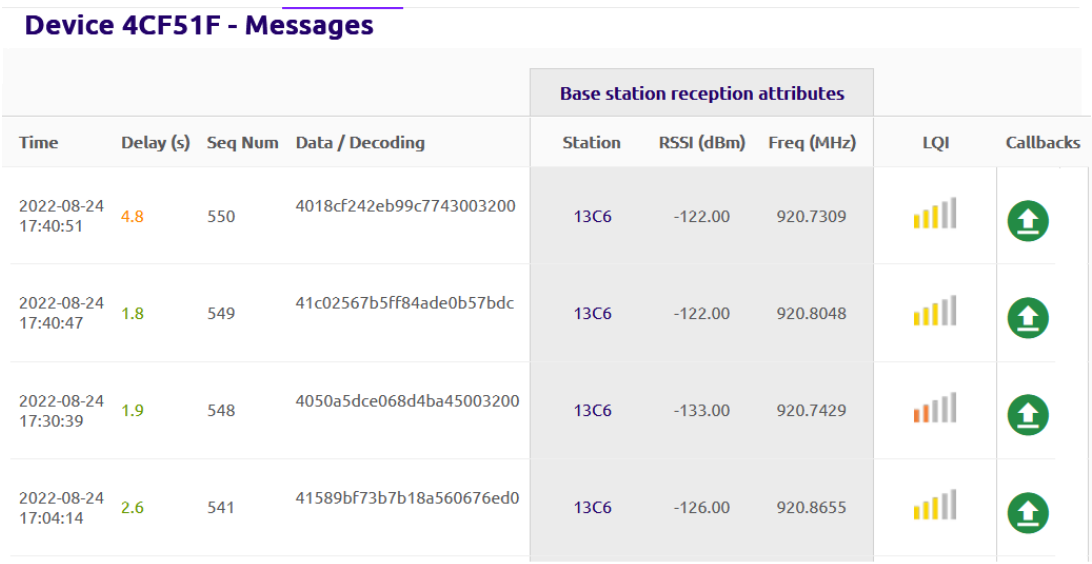

Copyright © Sigfox - 11.7.1-e9c08da-20220802.093738 - 315 - Terms and conditions / Cookie policy.

Figura 2.46. Mensajes transmitidos por el dispositivo Loka 1 en centro de distribución Pomona.

#### o **Dispositivo Loka 2**

Los mensajes recibidos en el *backend* Sigfox, provenientes del dispositivo Loka 2, para los centros de distribución Parque Caldas, Parque El Recuerdo y Pomona se presentan en las Figuras 2.47, 2.48 y 2.49, respectivamente.

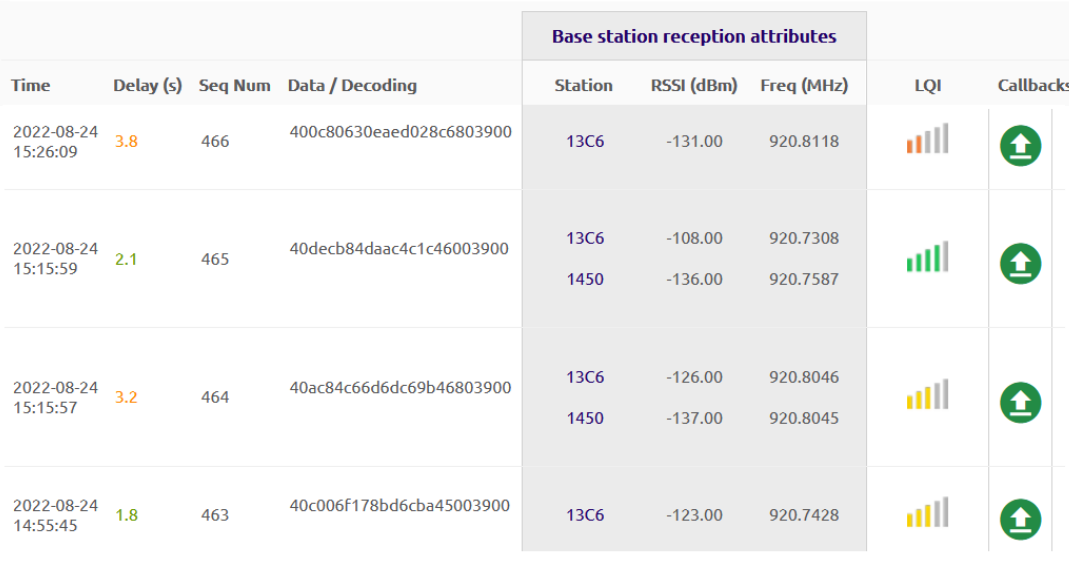

#### **Device 4CF68C - Messages**

Copyright © Sigfox - 11.7.1-e9c08da-20220802.093738 - 315 - Terms and conditions / Cookie policy.

Figura 2.47. Mensajes transmitidos por el dispositivo Loka 2 en centro de distribución Parque Caldas.

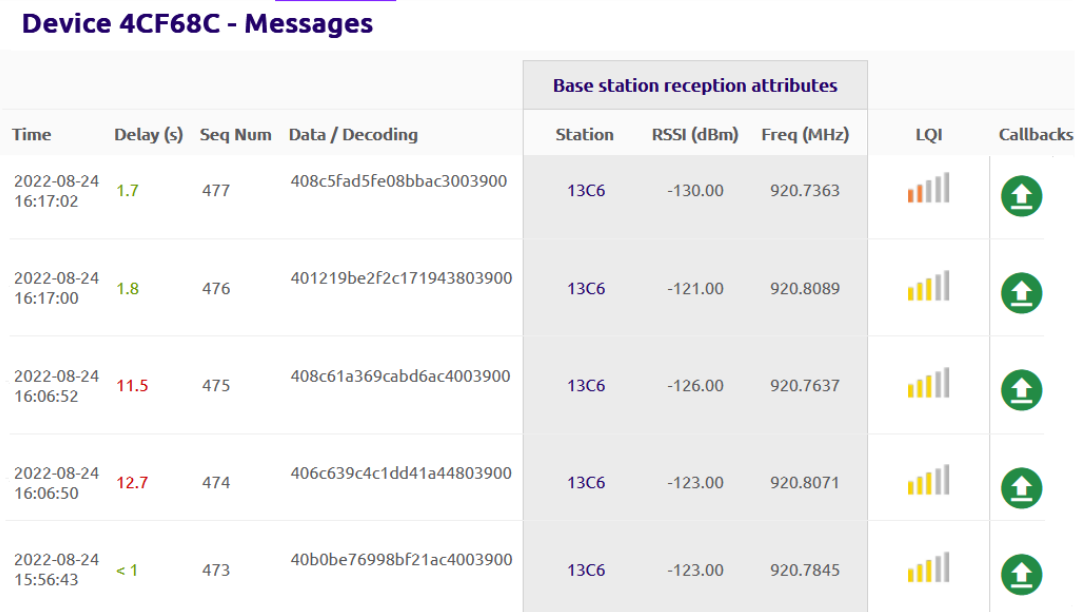

Copyright © Sigfox - 11.7.1-e9c08da-20220802.093738 - 315 - Terms and conditions / Cookie policy.

Figura 2.48. Mensajes transmitidos por el dispositivo Loka 2 en centro de distribución Parque del Recuerdo.

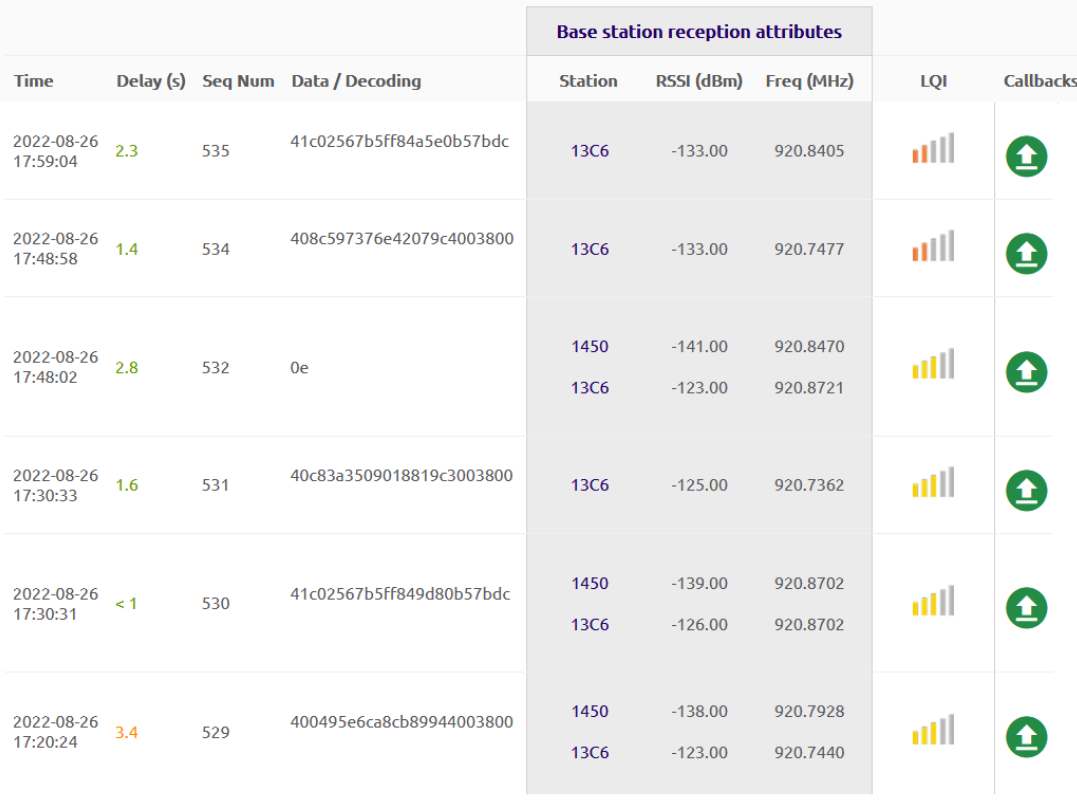

#### **Device 4CF68C - Messages**

Copyright © Sigfox - 11.7.1-e9c08da-20220802.093738 - 315 - Terms and conditions / Cookie policy.

Figura 2.49. Mensajes transmitidos por el dispositivo Loka 2 en centro de distribución Pomona.

#### o **Análisis de resultados**

Los resultados obtenidos reflejaron que los dispositivos, en todos los puntos de interés, realizaron al menos tres de cuatro transmisiones esperadas. En consecuencia, se corroboró que las zonas definidas como centros de distribución, cuentan con la cobertura necesaria para este fin. Las posibles causas en la variación del periodo de transmisión de mensajes e interrupción de su secuencia, y sus implicaciones sobre el desempeño del sistema, se abordan en la sección de pruebas y análisis de resultados del sistema final.

#### **Pruebas Unitarias de Plataforma TagoIO**

En esta sección se buscó comprobar el correcto funcionamiento de los dispositivos creados en la plataforma, reflejado en la recepción, almacenamiento y visualización de los datos; para esto, se utilizó el emulador del dispositivo en TagoIO, simulando la transmisión de mensajes del equipo real. Los mensajes fueron enviados en el formato JSON, especificado por el fabricante.

En la [Figura 2.50](#page-70-0) se presenta la carga útil enviada mediante el emulador del dispositivo.

#### $\Box$  Emulator

Send data to your bucket using this device's credentials. Learn more.

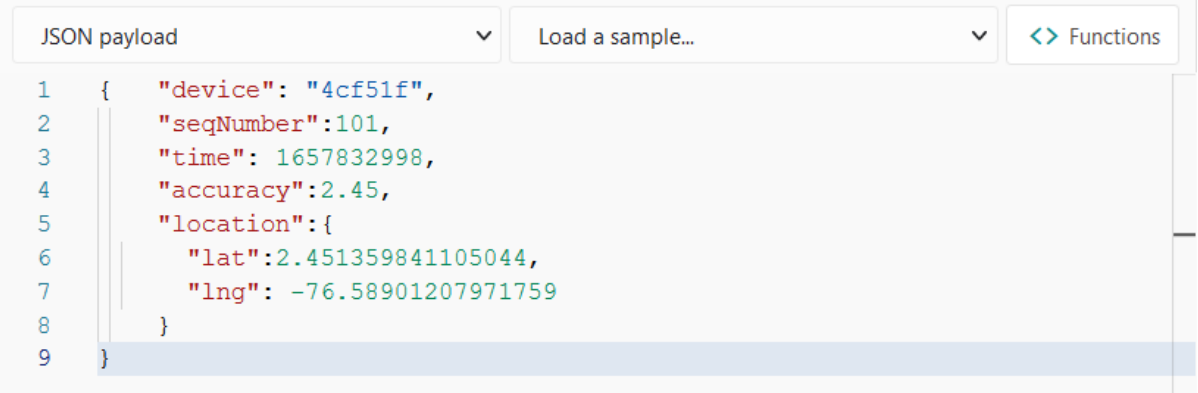

Figura 2.50. Carga útil enviada por emulador.

<span id="page-70-0"></span>Al enviar los datos, se despliega un mensaje que informa que cinco variables han sido añadidas al *bucket* (almacén de datos del dispositivo), lo que corresponde con la cantidad de variables contenidas en el mensaje, indicando que el conversor de formato está funcionando correctamente, y los datos están siendo almacenados; lo cual se pudo corroborar al visualizar el *bucket* del dispositivo, presentado en la [Figura 2.51.](#page-71-0)

|               | $\equiv$ Tago <sup>1</sup>                                                                  |                     |               |          | 2 | <b>CB</b> |
|---------------|---------------------------------------------------------------------------------------------|---------------------|---------------|----------|---|-----------|
| $\mathbf{C}$  | Loka <sub>1</sub><br>Type Device Data Optimized (Immutable)   Data retention 1 Month        |                     |               |          |   |           |
|               | General Information<br>Variables                                                            | Tags<br>More        |               |          |   |           |
|               | <b>C</b> Variables Data<br>View the most recent variables added to this bucket. Learn more. |                     |               |          |   |           |
| $\mathsf{ID}$ | Variable                                                                                    | Value               | Group         | Location |   | Metadata  |
|               | search                                                                                      | search              | search        |          |   |           |
| 21d6d         | location                                                                                    | undefined (any)     | 1661351908046 |          |   | 0 Items   |
| 21d6c         | accuracy                                                                                    | 2.45 (number)       | 1661351908046 |          |   | 0 Items   |
| 21d6b         | time                                                                                        | 1657832998 (number) | 1661351908046 |          |   | 0 Items   |
| 21d6a         | segnumber                                                                                   | 101 (number)        | 1661351908046 |          |   | 0 Items   |
| 21d69         | device                                                                                      | 4cf51f (string)     | 1661351908046 |          |   | 0 Items   |

Figura 2.51. Variables almacenadas en el bucket.

<span id="page-71-0"></span>Sin embargo, al analizar los detalles de las variables añadidas, se observó que, en el atributo *Value,* todas contienen el valor especificado en la carga útil del mensaje, a excepción de la variable *location*; adicionalmente, en el atributo *Location* de esta misma variable, se tiene el campo vacío, mientras que, el cuerpo del mensaje cuenta con valores de latitud y longitud; por lo tanto, se determinó que la conversión del formato no estaba siendo ejecutada de forma correcta, y el código del *Payload Parser* debió ser modificado.

# o **Modificación del código conversor de formato** *Payload Parser*

La Figura 2.38 presenta la iteración sobre los atributos del objeto que contiene la carga útil recibida. Estos atributos son cada una de las variables que fueron enviadas por el dispositivo en un mensaje.

En el lenguaje de programación JavaScript, una variable es considerada como un objeto si en su interior contiene otras propiedades o variables, como es el caso del atributo *location*, el cual, dentro de sí, define las variables "lat" y "lng". Esto permitió identificar qué porción del código debía ser modificada, la cual se presenta en la [Figura 2.52.](#page-71-1)

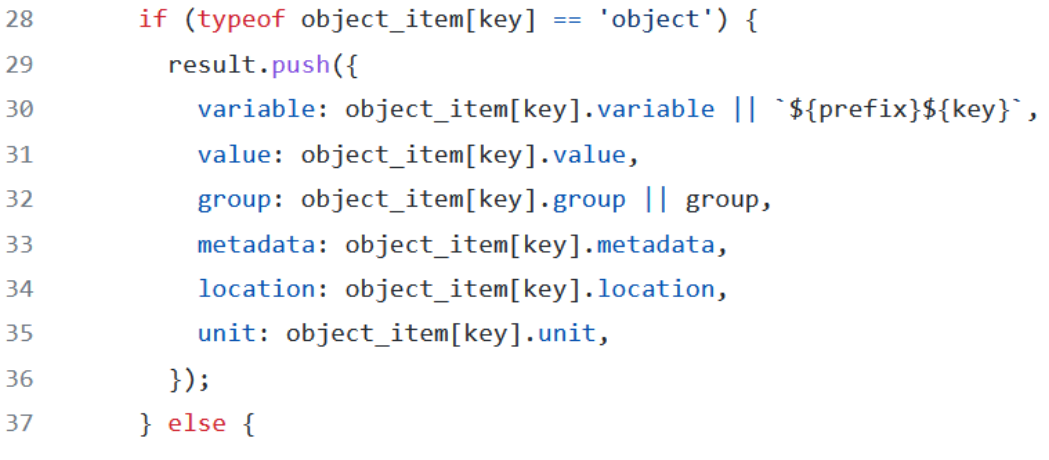

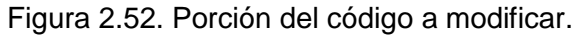

<span id="page-71-1"></span>Los atributos de la variable que fueron modificados son "*Location"* y "*Value".* Para adecuar el primero, se utilizó el ejemplo de la Figura 2.40, cuerpo de una variable compuesta en
formato TagoIO JSON, en donde se visualiza cómo debe ser definido este parámetro, aplicando el mismo formato. En el segundo atributo, su valor es una cadena que contiene los valores de la latitud y la longitud recibida, permitiendo visualizar desde el *bucket* estos datos. El código resultante se presenta en la [Figura 2.53.](#page-72-0)

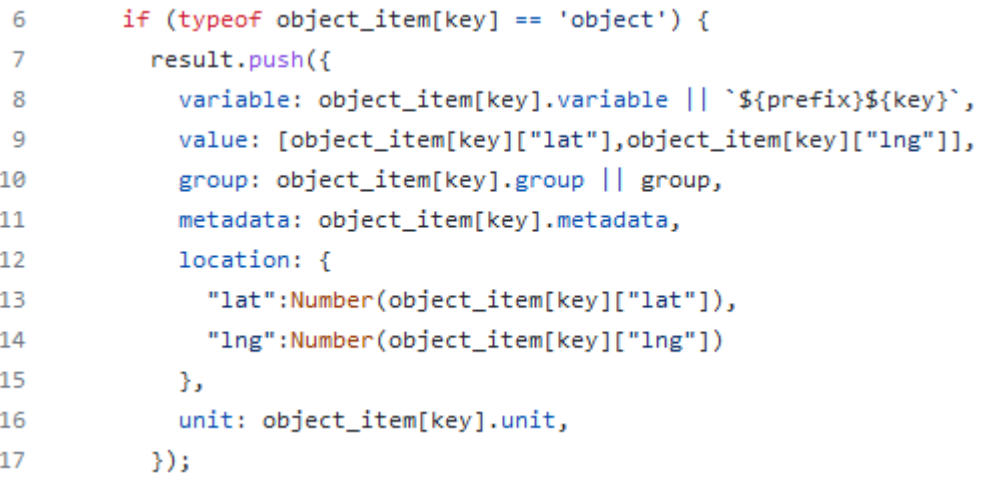

Figura 2.53. Código *Payload Parser* modificado.

<span id="page-72-0"></span>Al agregar esta nueva versión del *Parser* al dispositivo, y al repetir las pruebas utilizando la misma carga útil, se puede visualizar en la [Figura 2.54,](#page-72-1) que todas las variables han sido añadidas al *bucket* del dispositivo correctamente. Cabe resaltar que la plataforma automáticamente convierte el formato del parámetro "*Location"* a grados, minutos y segundos.

|               | $\equiv$ Tago <sup>1</sup>   WND $\cdot$ |                                                                  |                                                                                              |               |                          | <b>CB</b><br>$\overline{\phantom{a}}$ |
|---------------|------------------------------------------|------------------------------------------------------------------|----------------------------------------------------------------------------------------------|---------------|--------------------------|---------------------------------------|
| ್             | Loka <sub>1</sub>                        |                                                                  | Type Device Data Optimized (Immutable)   Data retention 1 Month   Amount of data records 184 |               |                          |                                       |
|               | General Information                      | Variables                                                        | More<br>Tags                                                                                 |               |                          |                                       |
|               | <b>C</b> Variables Data                  | View the most recent variables added to this bucket. Learn more, |                                                                                              |               |                          |                                       |
| $\mathsf{ID}$ | Variable                                 |                                                                  | Value                                                                                        | Group         | Location                 | Metadata                              |
|               | search                                   |                                                                  | search                                                                                       | search        |                          |                                       |
| d90ca         | location                                 |                                                                  | 2.4418208496882583,-76.6 (string)                                                            | 1661352253497 | 76°36'22.7"S 2°26'30.6"E | 0 Items                               |
| d90c9         | accuracy                                 |                                                                  | 2.45 (number)                                                                                | 1661352253497 |                          | 0 Items                               |
| d90c8         | time                                     |                                                                  | 1657832998 (number)                                                                          | 1661352253497 |                          | 0 Items                               |
| d90c7         | segnumber                                |                                                                  | 101 (number)                                                                                 | 1661352253497 |                          | 0 Items                               |
| d90c6         | device                                   |                                                                  | 4cf51f (string)                                                                              | 1661352253497 |                          | 0 Items                               |

Figura 2.54. Variables almacenadas correctamente en TagoIO.

<span id="page-72-1"></span>Estos resultados permitieron concluir que la plataforma se encontraba correctamente configurada para su integración en el proyecto.

#### **2.3.2.9 Desarrollo de la lógica del sistema**

Para llevar a cabo el procesamiento de los datos de ubicación de los dispositivos, y con el fin de convertirlos en información de valor para el usuario, la plataforma TagoIO ofrece la herramienta *Analysis,* a través de la cual fue posible procesar toda la información recibida en tiempo real, añadir nuevas variables a los dispositivos y ejecutar acciones automáticamente. El *Analysis* es un algoritmo de programación que puede ser escrito en el lenguaje Node.js o en Python, y ejecutarse en el servidor de TagoIO o de manera externa a la plataforma [70]. Para este caso, el algoritmo fue escrito en Python y ejecutado de forma local en la máquina del usuario; por lo tanto, el *Analysis* quedó compuesto por dos partes: la primera, ubicada en la plataforma, cumple con la función de disparador para invocar a la segunda, la cual se encuentra almacenada fuera de TagoIO, y contiene todas las funciones para procesar los datos.

Una vez creado el *Analysis*, se generó automáticamente el *Analysis Token,* que es la clave mediante la cual se enlazó el *script* local con los datos y las herramientas de TagoIO. Finalmente, para que las funciones del programa se llevaran a cabo, en primer lugar, se ejecutó el *script* externo, y posteriormente se ejecutó el *Analysis* en TagoIO.

En la [Figura 2.55](#page-73-0) se representa la secuencia de pasos a seguir desde la creación hasta la ejecución de este elemento.

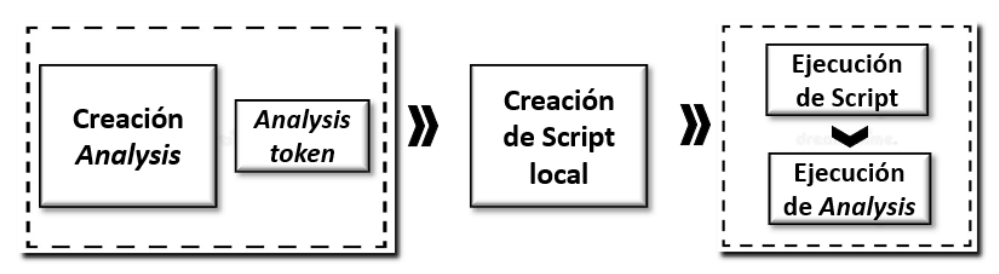

Figura 2.55. Creación y ejecución del *Analysis.*

<span id="page-73-0"></span>Para automatizar este proceso, se creó un evento o acción en TagoIO que consistió en ejecutar el *Analysis* cada vez que cualquiera de los dispositivos registrados enviara nuevos datos, permitiendo procesar la información en tiempo real; de esta manera, en cada transmisión, el *Analysis* se ejecutó para realizar las acciones programadas.

A continuación, se documenta el desarrollo de los componentes y métodos de mayor importancia del *Analysis*:

## o **Delimitación del área geográfica de puntos de interés**

La posición global reportada por cada dispositivo es expresada con coordenadas en formato de grados decimales (DD, *Decimal Degrees*), el cual es soportado por herramientas como Google Maps para ubicar puntos sobre el mapa; por lo tanto, se hizo uso de este recurso para definir las coordenadas que delimitan el área de los centros de distribución, y permiten determinar si un dispositivo está dentro o fuera de estos. Por simplicidad, se definió arbitrariamente una zona rectangular sobre cada punto de la ciudad, especificados en la Sección [2.3.2.5](#page-47-0) y como se presenta en la [Figura 2.56.](#page-74-0)

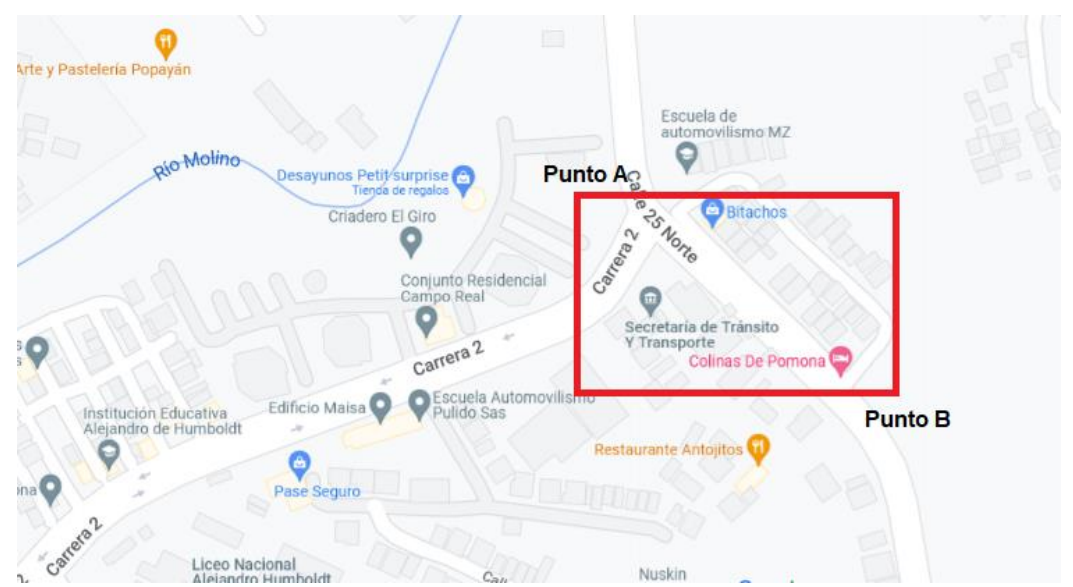

<span id="page-74-0"></span>Figura 2.56. Delimitación del área para el centro de distribución Pomona. Realizado con Google Maps.

Teniendo en cuenta que todos los puntos sobre una misma línea o meridiano tendrán la misma latitud o longitud, según sea el caso, sólo se requiere definir 2 puntos en el mapa, denominados punto A y B, para delimitar el área; de esta manera, se obtuvieron las siguientes coordenadas:

- $\bullet$  Coordenadas punto A (latitud, longitud): 2.4517915999547806, 76.59018745942103.
- Coordenadas punto B (latitud, longitud): 2.4508268883162097, 76.58842793041929.

Del mismo modo, se definieron los límites de los puntos restantes, los cuales se presentan en la [Tabla 2.11.](#page-74-1) Estos valores se utilizaron para determinar si un dispositivo se encuentra dentro de algún centro de distribución.

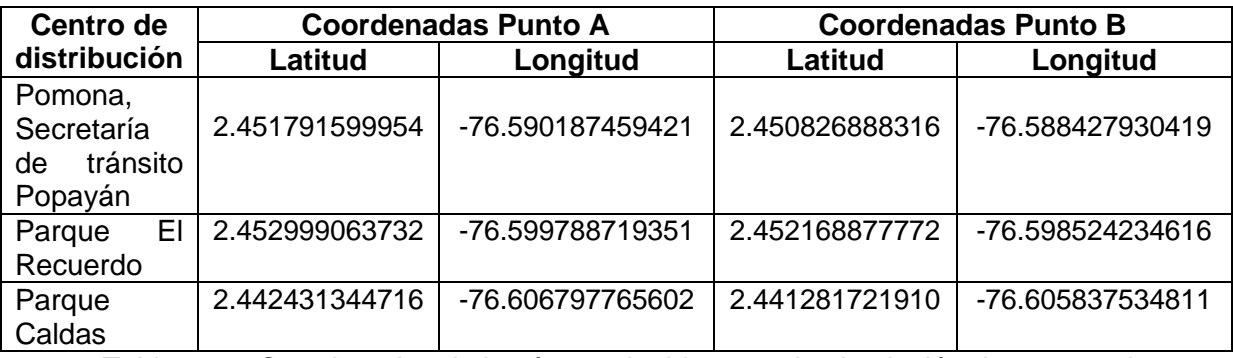

<span id="page-74-1"></span>Tabla 2.11. Coordenadas de las áreas elegidas para la simulación de centros de distribución.

# **Funcionamiento de los métodos principales del** *Analysis***, y su interacción con elementos de TagoIO**

TagoIO permite crear instancias de los dispositivos a través de *Analysis*, mediante las cuales fue posible manipular las variables que éstos almacenan; para esto, se requiere conocer el token del dispositivo, el cual se genera automáticamente al momento de su creación en TagoIO, y se puede acceder a él a través de la plataforma, en la información del dispositivo.

Las acciones que se pueden ejecutar sobre un dispositivo son:

- Consultar información.
- ❖ Insertar nuevas variables.
- Consultar variables almacenadas.
- Eliminar variables.

Estas opciones permitieron llevar a cabo las funciones especificadas en el diseño para satisfacer los siguientes requerimientos de la solución:

o **Detección y reporte de presencia de dispositivos en un punto de interés** Para determinar si un dispositivo se encuentra dentro de un centro de distribución, se definió un listado con todos los puntos de interés, sobre el cual se iteró, evaluando si las coordenadas reportadas por el dispositivo correspondían con alguna de las áreas delimitadas; para este caso, se interrumpía la rutina de iteración y se reportaba la llegada del dispositivo al centro de distribución. Por el contrario, en caso de que la ubicación recibida no correspondiera con ningún punto de control, se reportaba un cero.

El reporte de la ubicación del dispositivo consiste en insertar una nueva variable en su *bucket* en TagoIO, cuya clave es "centro", haciendo alusión al centro de distribución, y su valor depende del resultado obtenido, el cual puede ser el nombre asociado al punto, o el valor cero; adicionalmente, esta variable incluye la ubicación reportada por el dispositivo, con el fin de emplear este atributo para señalar su localización en el mapa.

La [Figura 2.57](#page-75-0) presenta un ejemplo de cada caso: a la izquierda para un determinado centro de distribución, y a la derecha para cualquier otro punto.

| "variable":"centro",   | "variable":"centro", |
|------------------------|----------------------|
| "value" : centro,      | "value" : $\theta$ . |
| "location":{           | "location":          |
| "lat": latitud,<br>. . | "lat": latitud,      |
| "lng": longitud        | "Ing": longitud      |
|                        |                      |
|                        |                      |

<span id="page-75-0"></span>Figura 2.57. Reporte de ubicación del dispositivo para los casos dentro y fuera de un centro de distribución respectivamente.

Finalmente, el reporte culmina con la modificación de la etiqueta "centro" del dispositivo, asignando el mismo valor dado a la variable, que será utilizado para obtener el listado de dispositivos en cada punto de interés.

#### o **Listado de dispositivos por centro de distribución**

TagoIO permite asignar etiquetas o *tags* a los dispositivos como un mecanismo para facilitar su orden y clasificación. Estas etiquetas pueden ser vistas como variables adicionales del dispositivo, que se ubican fuera del *bucket* y almacenan un solo valor, por lo que no retienen datos históricos; debido a esto, modificar su contenido requiere una menor cantidad de pasos, y su uso es ideal para esta tarea.

Cada centro de distribución se representó con un listado diferente, donde se registraron los dispositivos que se encontraban en su interior. Para la clasificación, se realizó la lectura de las etiquetas de todos los equipos, separando a cada uno por su valor, como se presenta en la [Figura 2.58.](#page-76-0)

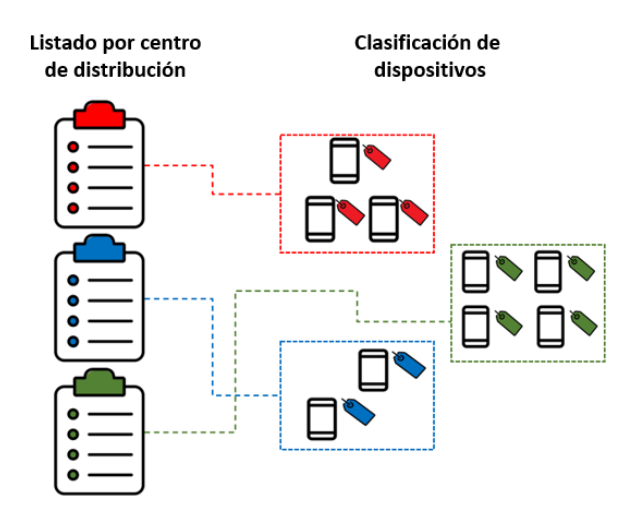

Figura 2.58. Clasificación de dispositivos basado en su etiqueta.

<span id="page-76-0"></span>Como resultado, se obtuvo un listado por cada centro de distribución que incluye el identificador de cada uno de los dispositivos que contiene. Cabe resaltar que, a diferencia de los dispositivos, los *widgets* no soportan la inserción de datos desde el *Analysis*, por lo que utilizar las etiquetas resultó la manera más fácil y directa de cumplir con este requisito.

#### o **Detección de ingreso o salida de los dispositivos de un punto de interés**

Para comprobar si un dispositivo cambiaba su estado respecto a un punto de interés, adentro o fuera del mismo, se realizó una consulta a las variables almacenadas, seleccionando los dos últimos registros de la variable "centro". Así, se obtuvo un resultado con la ubicación reportada en el último mensaje recibido (ubicación actual), y la ubicación reportada antes de ésta (ubicación previa), dando lugar a cinco posibles escenarios que se presentan en la [Tabla 2.12,](#page-77-0) junto con su significado.

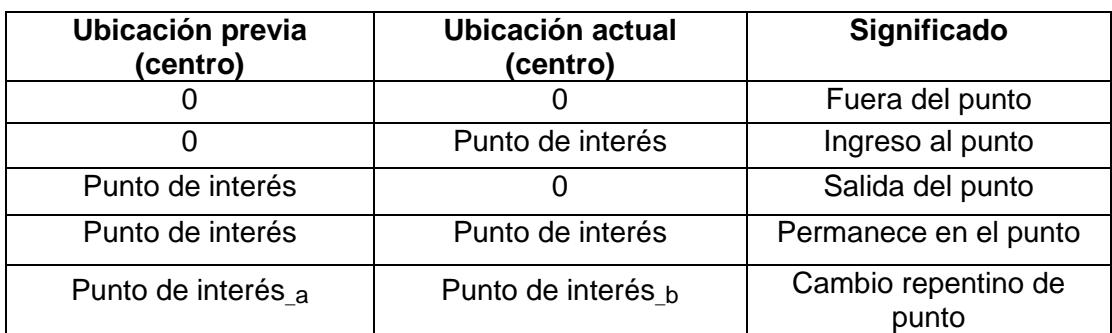

Tabla 2.12. Cambios de estado de un dispositivo respecto a un centro de distribución.

<span id="page-77-0"></span>De esta manera fue posible definir la actividad del dispositivo, y desplegar alertas para los casos de ingreso, salida y cambio repentino de punto. Cabe resaltar que el último caso se puede presentar si un dispositivo es trasladado de un centro de distribución a otro sin que éste tenga la facultad de transmitir nuevos mensajes, como en el caso de encontrarse en un área sin cobertura, o si las baterías son removidas durante el trayecto.

#### o **Numeración de dispositivos por centro de distribución**

Para contabilizar los dispositivos dentro de un centro de distribución, se utilizó una variable contador para representar cada punto, la cual aumentaba o disminuía su valor según el reporte de ubicación realizado por cada equipo. Esta función opera en paralelo con la detección de salida o ingreso de dispositivos de un centro de distribución, actualizando el valor de los contadores en cada evento. Para garantizar la persistencia de estos datos, en TagoIO se creó un dispositivo auxiliar, cuyas variables son los contadores de cada centro, y opera a modo de agente supervisor, actualizando la información cada vez que un dispositivo transmite nuevos datos, y a la vez, facilitando la lectura de esta información a través de *widgets*<sup>12</sup> .

En la [Figura 2.59](#page-78-0) se representa gráficamente el funcionamiento del componente lógico de la solución (algoritmo desarrollado), el cual se encuentra alojado en el servidor del cliente; a través de un diagrama de flujo que expone la secuencia de actividades realizadas por el sistema, para satisfacer los requerimientos del diseño.

-

<sup>12</sup> La mayoría de los widgets soporta como única fuente de datos las variables de los dispositivos, por lo que, al crear un dispositivo auxiliar, se facilita el acceso a esta información.

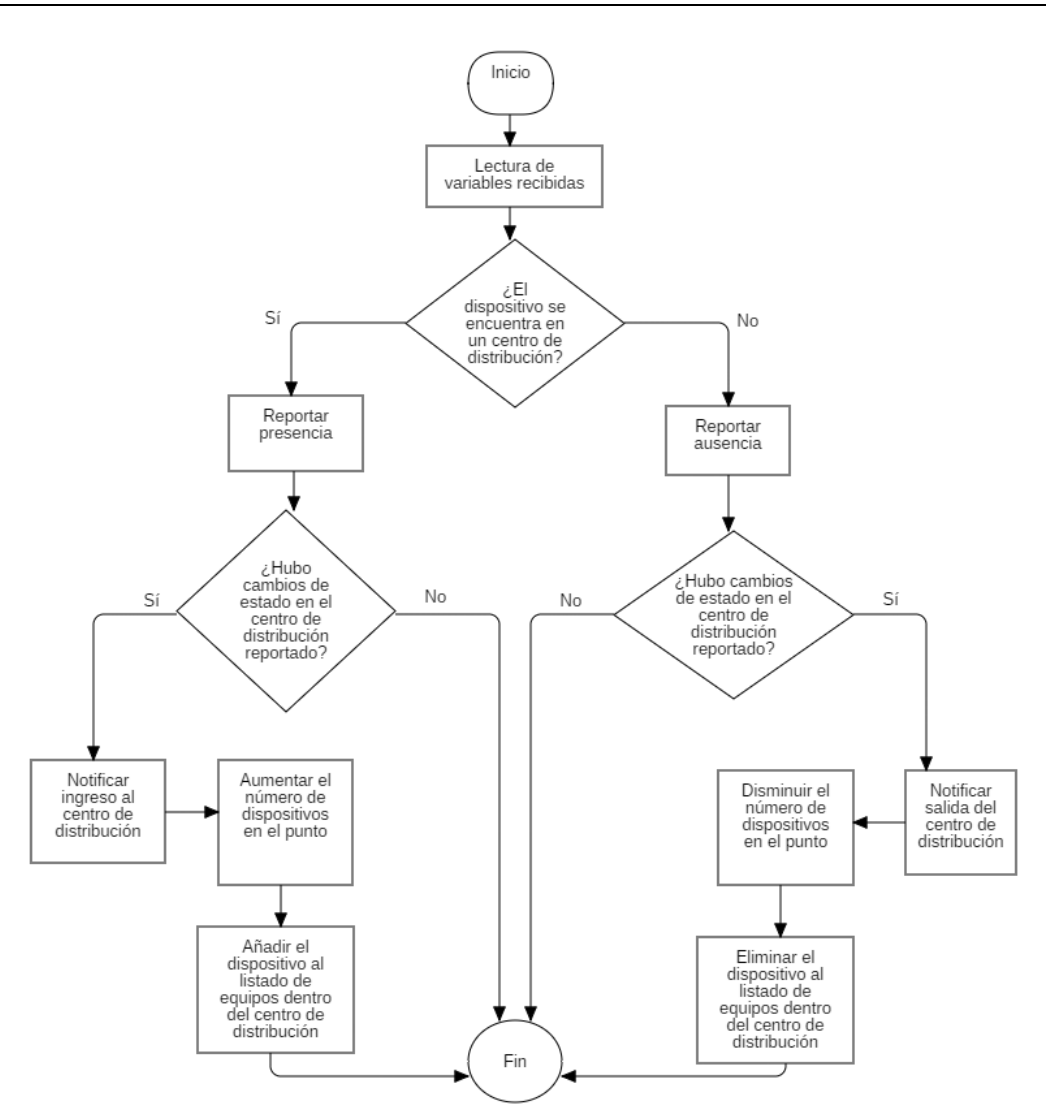

Figura 2.59. Diagrama de flujo del componente lógico de la solución.

# <span id="page-78-0"></span>**2.3.2.10 Creación de la interfaz gráfica de usuario final**

Para facilitar la interacción de los usuarios con el sistema, se llevó a cabo la construcción de la interfaz gráfica de la solución, lo cual se puede describir en dos etapas:

## **Creación del** *dashboard*

Esta etapa corresponde a la adición y configuración de los elementos del sistema con los que el usuario final estará en contacto. Para esto, TagoIO ofrece una serie de *widgets* que permiten presentar información de los dispositivos en diversos formatos, y de esta manera satisfacer los requerimientos de la solución. Se seleccionaron los siguientes elementos:

- *Widget* de mapa.
- *Widget* de lista de dispositivos.
- *Widget* de gráfico de barras.

#### o **Configuración del mapa**

Se configuró el *widget* añadiendo como fuente de datos a cada uno de los dispositivos del sistema, con el fin de presentar en el mismo mapa la posición global de todos los equipos. Para modificar el aspecto de las variables mostradas, y facilitar al usuario la comprensión de la información, se ajustaron los siguientes parámetros.

- Aspecto de los pines: se refiere a los íconos que señalan la ubicación de un dispositivo. Estos fueron adaptados para mostrar automáticamente la última actualización, proporcionando la fecha y hora del mensaje, el nombre asociado al dispositivo y sus coordenadas. El pin cambiará de color con base en la ubicación del dispositivo, siendo verde si está dentro de un centro de distribución, o naranja si se encuentra por fuera.
- Delimitación de áreas de interés: se resaltaron las áreas que representa cada uno de los centros de distribución con un recuadro blanco, utilizando las coordenadas contenidas en la Tabla 2.11. [Coordenadas de las áreas elegidas](#page-74-1)  para la simulación de [centros de distribución](#page-74-1)

En la [Figura 2.60](#page-79-0) se presenta el funcionamiento del *widget*. Los puntos a y b representan el historial de ubicaciones reportadas por el dispositivo, y en la columna de la izquierda se observa un listado con todos los centros de distribución definidos. El cambio de color en el pin, que señala la ubicación del dispositivo, muestra su ingreso al centro de distribución.

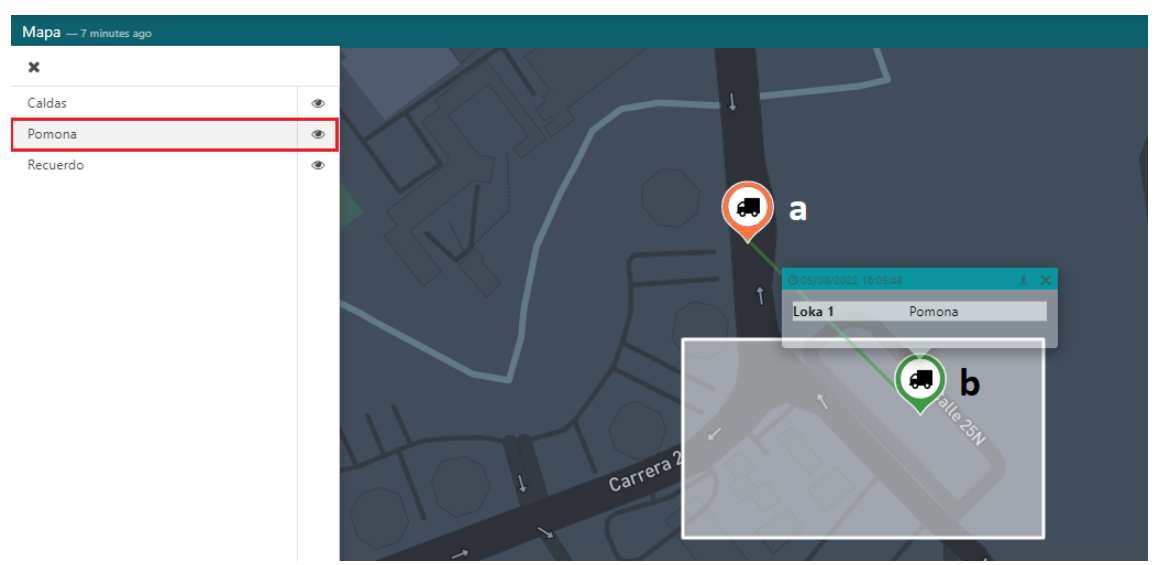

Figura 2.60. Visualización de dispositivos dentro y fuera del centro de distribución en el mapa.

#### <span id="page-79-0"></span>o **Configuración del listado de dispositivos**

Para obtener un registro de los dispositivos dentro de un centro de distribución, este *widget* aplica un filtro sobre las etiquetas de todos los equipos del sistema, seleccionando aquellos cuyo *tag* corresponde con el valor definido para dicho centro; de esta manera, se creó un listado por cada centro de distribución y de esta manera clasificar a todos los dispositivos. El *widget* posee dos columnas que presentan el nombre del dispositivo y su identificador, como se presenta en la [Figura 2.61.](#page-80-0)

| Centro de distribución Pomona |                               |  |  |  |
|-------------------------------|-------------------------------|--|--|--|
| Name $\Leftrightarrow$        | $Id \oplus$                   |  |  |  |
| Loka 1                        | 62df099b143e3d0011305fc9      |  |  |  |
|                               | $\rightarrow$<br>$\mathbf{1}$ |  |  |  |

Figura 2.61. Listado de dispositivos en el centro de distribución Pomona.

#### <span id="page-80-0"></span>o **Configuración del gráfico de barras**

Para presentar la cantidad de dispositivos que se encuentran en cada centro de distribución, se escogió un *widget* de gráfico de barras horizontales, el cual utiliza una barra por centro, y obtiene su información del dispositivo supervisor. El *widget* creado se presenta en la [Figura 2.62.](#page-80-1)

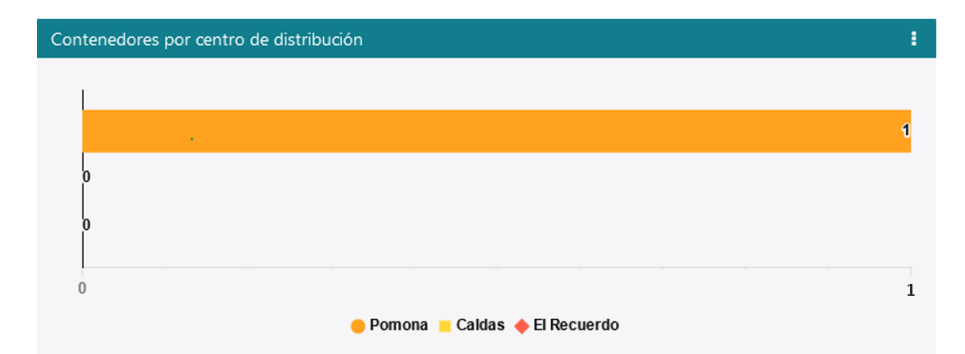

Figura 2.62. Gráfico de cantidad de dispositivos por centro de distribución.

## <span id="page-80-1"></span>o **Visualización de notificaciones**

La plataforma TagoIO cuenta con una sección donde se presenta las notificaciones recibidas, de modo que los eventos de ingreso o salida de un dispositivo son mostrados en ésta. Un ejemplo de notificación de ingreso a un centro de distribución se presenta en la [Figura 2.63.](#page-81-0)

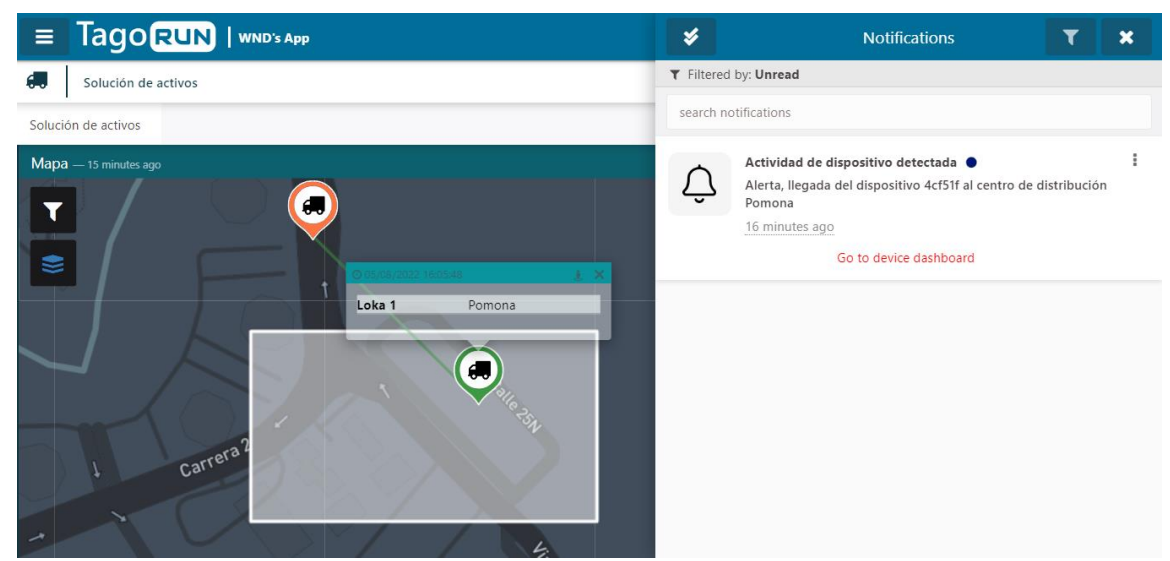

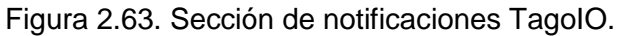

<span id="page-81-0"></span>Finalmente, en la [Figura 2.64](#page-81-1) se presenta el *dashboard* con todos los *widgets* añadidos, representando datos enviados desde la simulación.

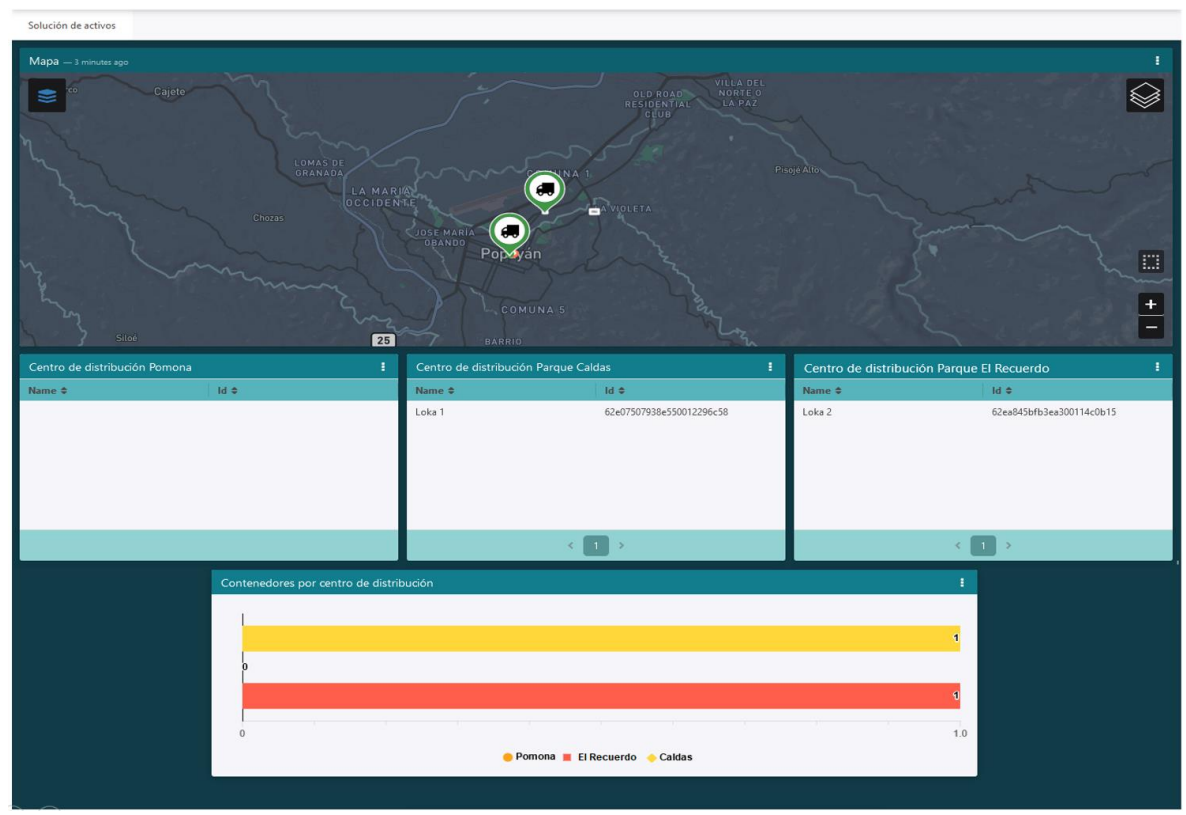

Figura 2.64 *Dashboard* de la solución de localización de activos.

## <span id="page-81-1"></span>**Configuración de TagoRun**

TagoRun es una herramienta de Tago, que permite crear una aplicación web para brindar acceso a los usuarios finales a la solución creada, a través de la cual pueden interactuar con los elementos de uno o más *dashboards*, y acceder a la información de los dispositivos registrados. TagoRun opera de forma sincronizada con los módulos *Users* y *Access* de TagoIO, con el fin de crear o almacenar las credenciales de los usuarios, y definir niveles de acceso, y permisos de lectura o escritura.

El proceso para desplegar una solución utilizando TagoRun se puede generalizar en tres etapas, como se presenta en la [Figura 2.65.](#page-82-0)

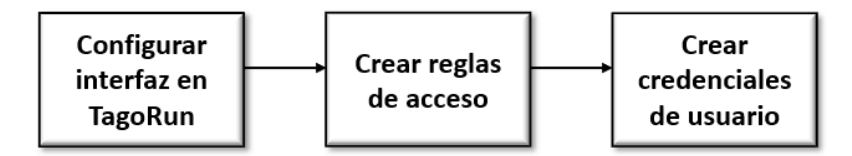

Figura 2.65. Paso a seguir en el despliegue de una solución en TagoRun.

## <span id="page-82-0"></span>**Crear interfaz en TagoRun**

La configuración de la interfaz gráfica abarcó aspectos visuales como colores, íconos e imágenes de fondo, y aspectos de funcionamiento y seguridad, como creación de plantillas para correos electrónicos automáticos, autenticación de cuenta en dos pasos, y caracteres especiales requeridos en las contraseñas de usuarios, entre otros. Por defecto, la solución está alojada en un dominio gratuito brindado por Tago.

# o **Creación de reglas de nivel de acceso**

Una vez desplegada la solución en TagoRun, las reglas de acceso definen qué elementos pueden ser vistos o modificados desde esta plataforma por los usuarios. Estas reglas se componen de los siguientes ítems:

- Nombre de la regla.
- Objetivos: establece a quién va dirigida la regla. Esto permite definir etiquetas que diferencien distintos tipos de usuarios.
- Permisos: define si permitir, denegar o remover el acceso de un usuario a un elemento, que puede ser un *dashboard*, un dispositivo u otros usuarios.

Para la solución se crearon dos reglas basadas en el valor de la etiqueta *user\_type,* las cuales definen las actividades que pueden realizar los usuarios dentro de la plataforma, como se presenta en la [Tabla 2.13.](#page-82-1)

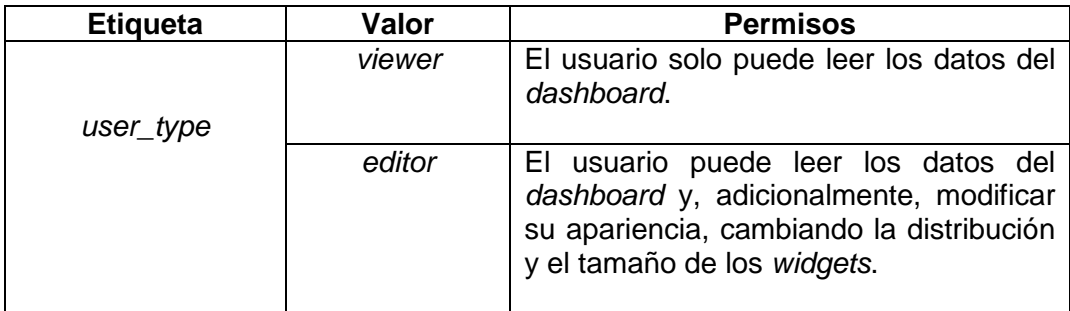

Tabla 2.13. Etiqueta para definir el tipo de usuario.

<span id="page-82-1"></span>Cada regla se configuró para tener acceso al *dashboard*, el cual se presenta en la [Figura](#page-81-1)  2.64 *Dashboard* [de la solución de localización de activos,](#page-81-1) y a los dispositivos creados, de manera que la información que éstos envíen pueda ser visualizada por todos los usuarios. De forma general, el sistema tiene tres tipos de usuarios:

- Usuario administrador: encargado de definir reglas, niveles de acceso, crear nuevos usuarios y aplicar cambios sobre la interfaz o el componente lógico de la solución.
- Usuario *editor:* permite realizar cambios sobre la interfaz gráfica de usuario, modificando el tamaño y la distribución de sus componentes, sin añadir o eliminar elementos.
- Usuario *viewer:* permite visualizar la información enviada por los dispositivos, junto con notificaciones y cambios de estado en los mismos.

#### o **Creación de credenciales de usuario**

La creación de credenciales se puede realizar de dos formas. La primera consiste en el registro por parte del usuario, quien debe diligenciar sus datos a través del formulario de la aplicación web y confirmar su correo electrónico. Esta opción fue configurada para que, por defecto, el valor de la etiqueta *user\_type* sea "*viewer",* otorgando permisos de solo lectura. La segunda opción consiste en crear los usuarios en el módulo *Users* de TagoIO desde la cuenta del administrador. De esta manera, se tiene la posibilidad de definir una etiqueta que garantice permisos adicionales al usuario.

En la [Figura 2.66](#page-83-0) se presenta la vista principal de la aplicación web desplegada a través de TagoRun.

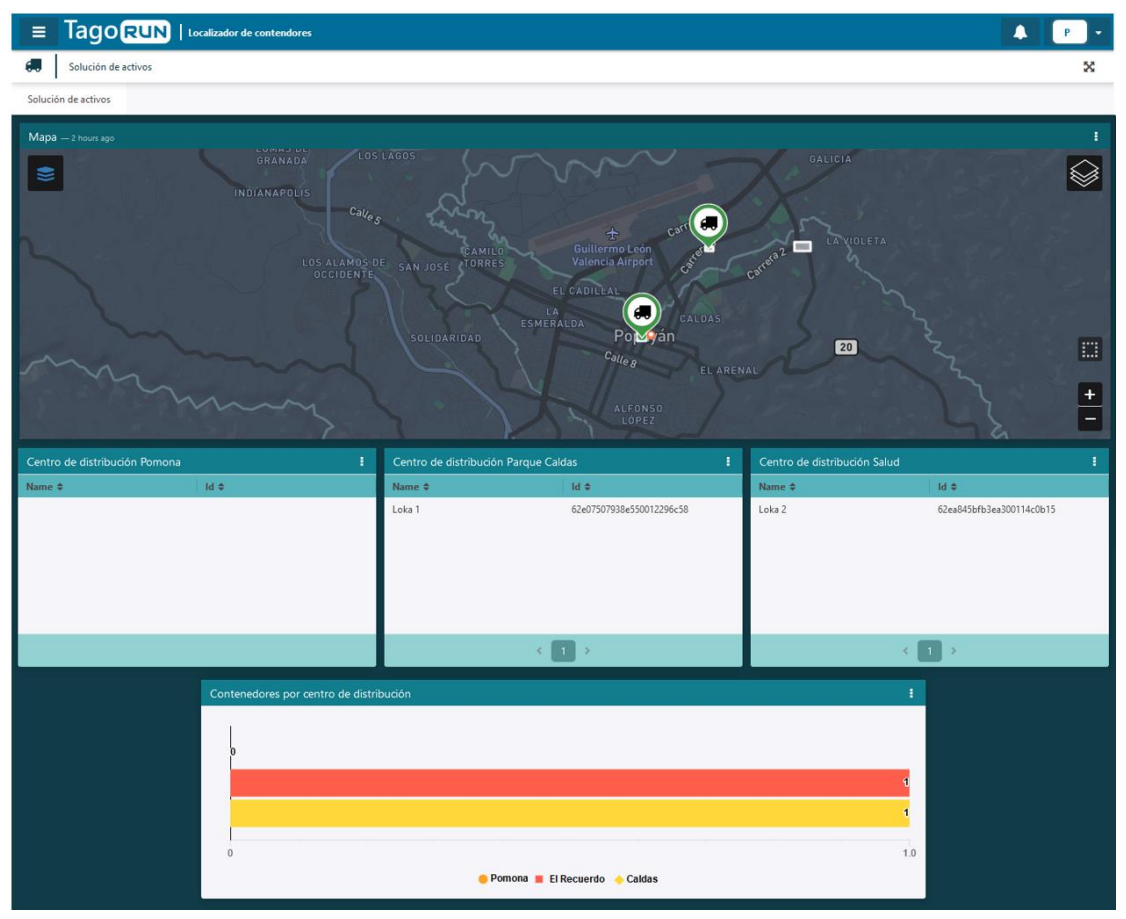

<span id="page-83-0"></span>Figura 2.66. Aplicación desplegada en TagoRun.

## **2.3.2.11 Plan de pruebas**

-

Para probar la solución desarrollada, y determinar si satisfizo los requerimientos del diseño, se definió un plan de pruebas que consta de dos etapas. La primera etapa buscó evaluar la lógica del sistema, compuesta por el *Payload Parser* y el *Analysis*, con el fin de verificar su correcto funcionamiento; para esto, se utilizó el emulador que ofrece TagoIO, con el que se simuló la recepción de nuevos mensajes de los dispositivos, los cuales fueron enviados utilizando el formato especificado por el fabricante en l[a Figura 2.15,](#page-44-0) y su contenido describió dos rutas, una para cada dispositivo, cuyo trayecto transitó por cada centro de distribución, para de esta manera simular el ingreso a estos puntos. Los aspectos evaluados, definidos con base en los requerimientos del cliente, se listan a continuación:

- **Señalar la ubicación del dispositivo en el mapa con un pin.**
- **Coincidencia del color del pin con la ubicación del dispositivo**: naranja, cuando se encuentre fuera de un centro de distribución, y verde, cuando esté dentro.
- **Alertas de ingreso y salida de dispositivos de un centro de distribución**: notificar evento tanto en TagoRun como en el correo electrónico del usuario.
- **Limitación de notificaciones:** evitar el envío de notificaciones repetidas durante la permanencia o salida de un dispositivo de un centro de distribución.
- **Contador de dispositivos por centro de distribución**: comprobar la correspondencia entre el valor de dispositivos contabilizados por el sistema, y la cantidad real de dispositivos en cada punto.
- **Listado de dispositivos por centro de distribución**: comprobar la correspondencia entre el listado de dispositivos identificados por el sistema, y el conjunto real de dispositivos en cada punto.

La segunda etapa consistió en evaluar el sistema completo en un escenario real, conduciendo los dispositivos a través de los mismos trayectos. Adicionalmente, se evaluó la exactitud<sup>13</sup> de la ubicación global (latitud y longitud) reportada por el dispositivo, comparando estos datos con la ubicación obtenida por un dispositivo móvil (*smartphone*) a través de la herramienta Google Maps. Finalmente, se obtuvieron las características del enlace de comunicaciones del dispositivo a través del Indicador de Calidad del Enlace (LQI, *Link Quality Indicador*), el RSSI y el retardo de los mensajes recibidos; para esto, se tuvieron en cuenta tanto los mensajes enviados por los dispositivos durante el trayecto, como los mensajes enviados por los dispositivos en las pruebas de cobertura, que se encuentran en la Sección [2.3.2.8,](#page-64-0) en las Figuras 2.44, 2.45 y 2.46 para el dispositivo Loka 1, y en las Figuras 2.47, 2.48 y 2.49 para el dispositivo Loka 2, a fin de contar con una mayor cantidad de mensajes que permitan caracterizar mejor el enlace. El primer trayecto realizado se presenta en la [Figura](#page-85-0) 2.67

<sup>&</sup>lt;sup>13</sup> La exactitud de una variable medida hace referencia al grado de concordancia entre el valor verdadero y el obtenido [75].

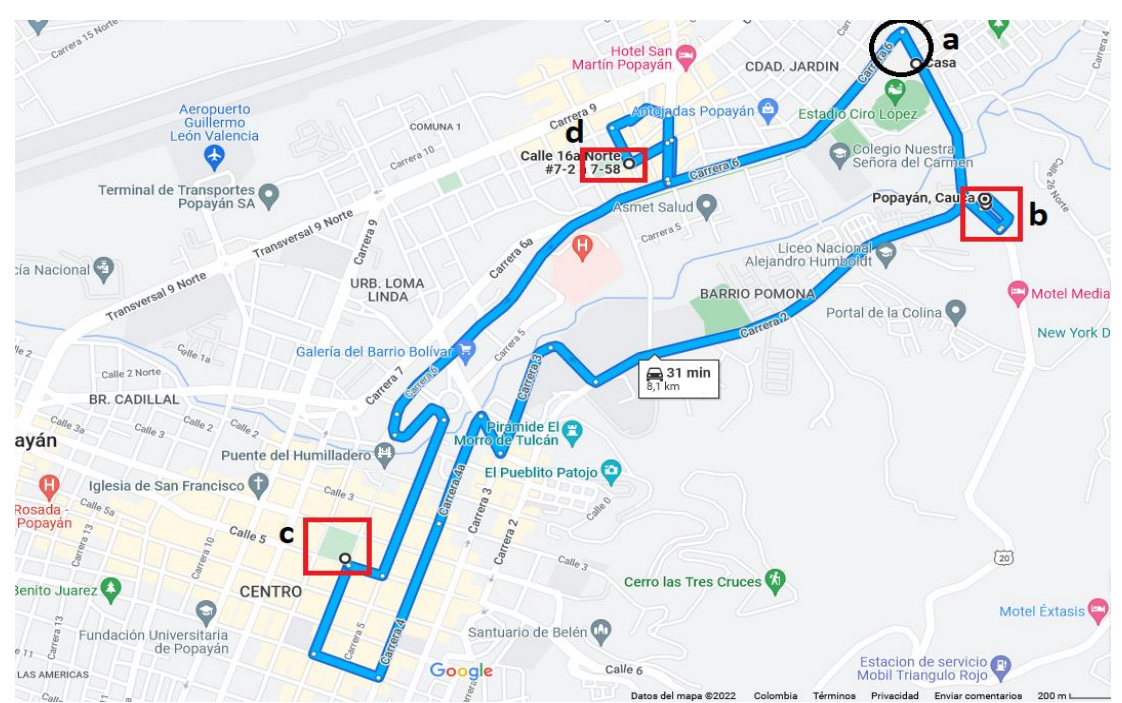

Figura 2.67. Primer trayecto de los dispositivos en la ciudad de Popayán. Realizado con Google Maps.

<span id="page-85-0"></span>Los puntos resaltados en el primer recorrido corresponden con lo siguiente:

- **a:** punto de inicio y fin del trayecto.
- **b:** centro de distribución Pomona.
- **c:** centro de distribución Parque Caldas.
- **d:** centro de distribución Parque El Recuerdo.

El segundo trayecto realizado se presenta en la [Figura](#page-85-1) 2.68.

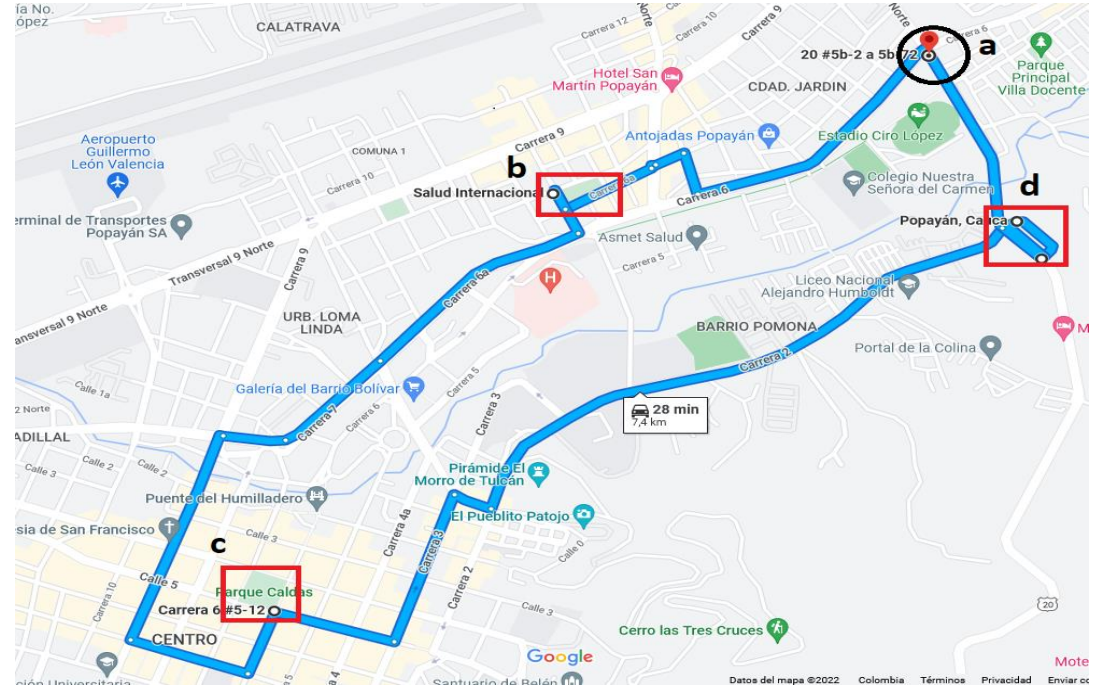

<span id="page-85-1"></span>Figura 2.68. Segundo trayecto de los dispositivos en la ciudad de Popayán. Realizado con Google Maps.

Los puntos resaltados en el segundo recorrido representan lo siguiente:

- **a:** punto de inicio y fin del trayecto.
- **b:** centro de distribución Parque El Recuerdo.
- **c:** centro de distribución Parque Caldas.
- **d:** centro de distribución Pomona.

En las Tablas 2.14 y 2.15 se consignan las coordenadas de los puntos para cada trayecto, los cuales fueron enviados durante la etapa 1, para simular el desplazamiento de los dispositivos, y se definieron arbitrariamente.

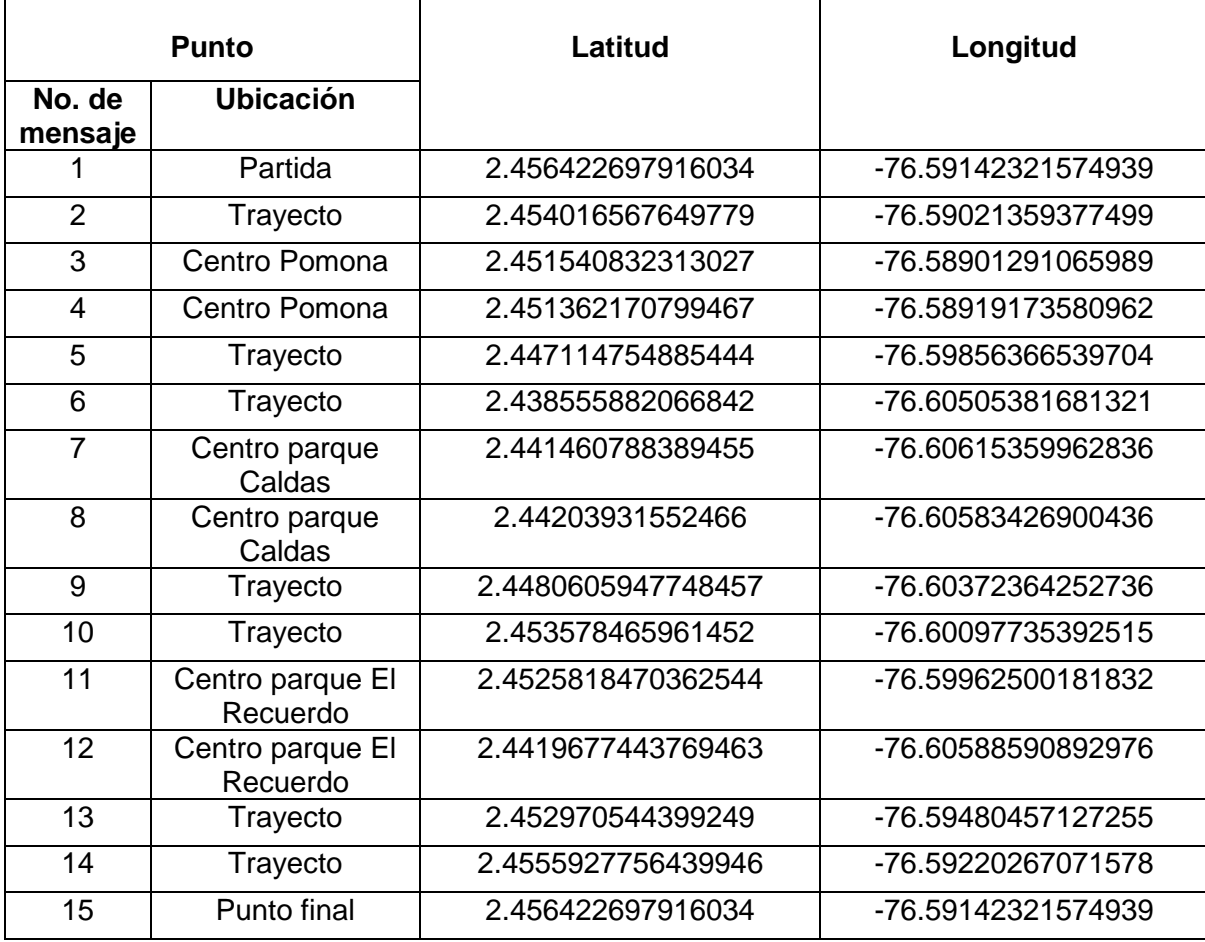

Tabla 2.14. Puntos de ubicación del dispositivo en el primer trayecto.

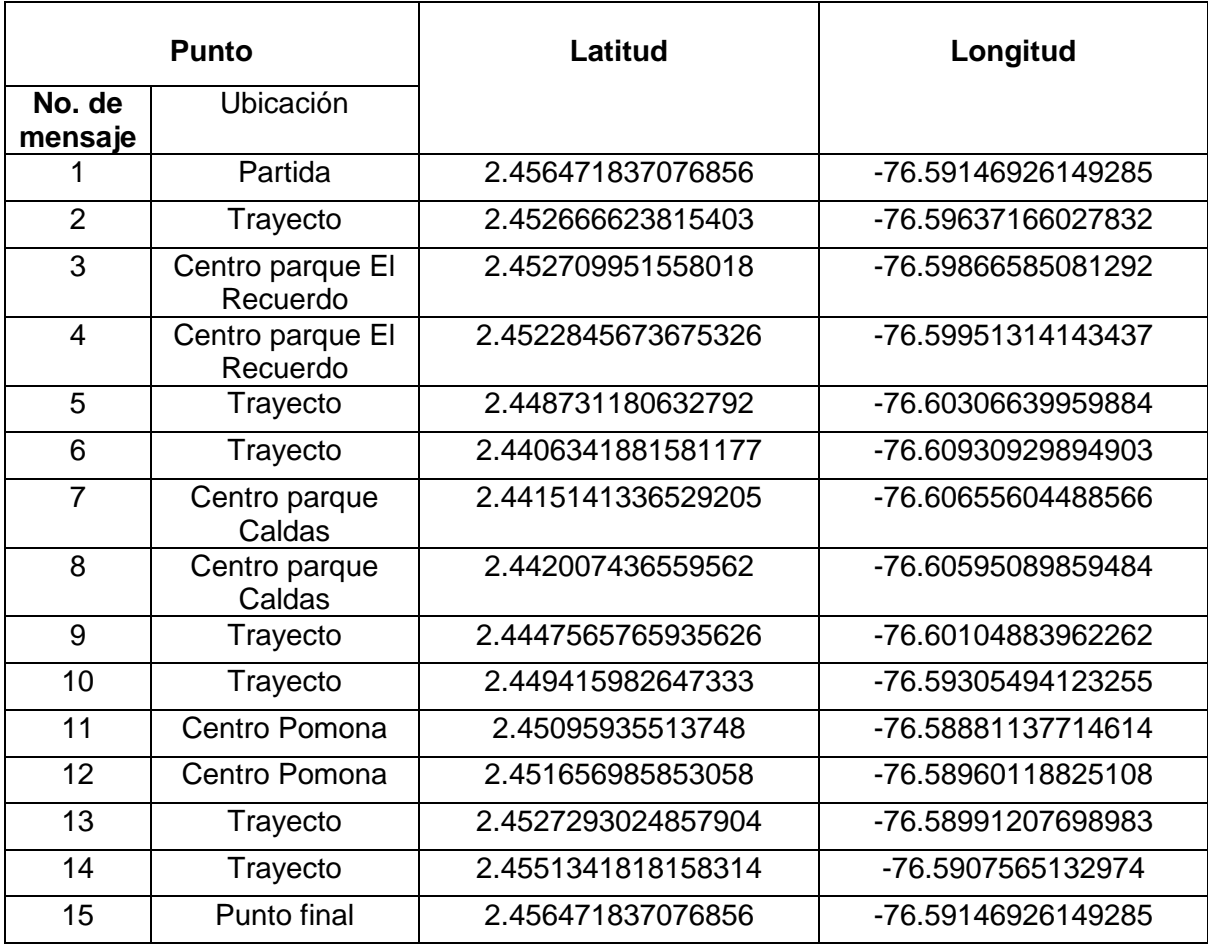

Tabla 2.15. Puntos de ubicación del dispositivo en el segundo trayecto.

Finalmente, el plan de pruebas culmina con la estimación de la duración de las baterías de un dispositivo, al evaluar su consumo en un escenario de aplicación supuesto.

# **3. PRUEBAS Y ANÁLISIS DE RESULTADOS**

En esta sección se presentan los resultados obtenidos al ejecutar el plan de pruebas sobre el sistema final, y se evaluó si la solución cumple con los requerimientos del diseño<sup>14</sup>.

#### **3.1 ETAPA 1: DATOS ENVIADOS POR EMULADOR**

En esta etapa se evaluó la detección de eventos de ingreso y salida de centros de distribución y su notificación, así como el correcto funcionamiento de las gráficas y listados que presentan la información de los dispositivos ubicados dentro de un centro de distribución.

## **3.1.1 Desempeño de la Solución en Escenarios de Aplicación Simulados**

En las Figuras 3.1 y 3.2 se presentan las ubicaciones del activo reportadas por el dispositivo durante el trayecto realizado. Para facilitar el entendimiento de la información, se desplegaron algunos cuadros informativos que contienen el nombre del dispositivo y el punto en el que se encontraba, y se aplicó un filtro para visualizar los reportes de un dispositivo a la vez; como se observa, los puntos situados fuera de los centros de distribución son de color naranja, y el valor reportado es cero, acorde a lo establecido para este caso. Por otro lado, al ingresar en el área de un centro de distribución, el color de los puntos cambia a verde, y el valor reportado corresponde al nombre del centro; con base en esto, es posible comprobar la operación correcta de las siguientes funcionalidades:

- Señalar la ubicación del dispositivo en el mapa con un pin.
- Coincidencia del color del pin con la ubicación del dispositivo.

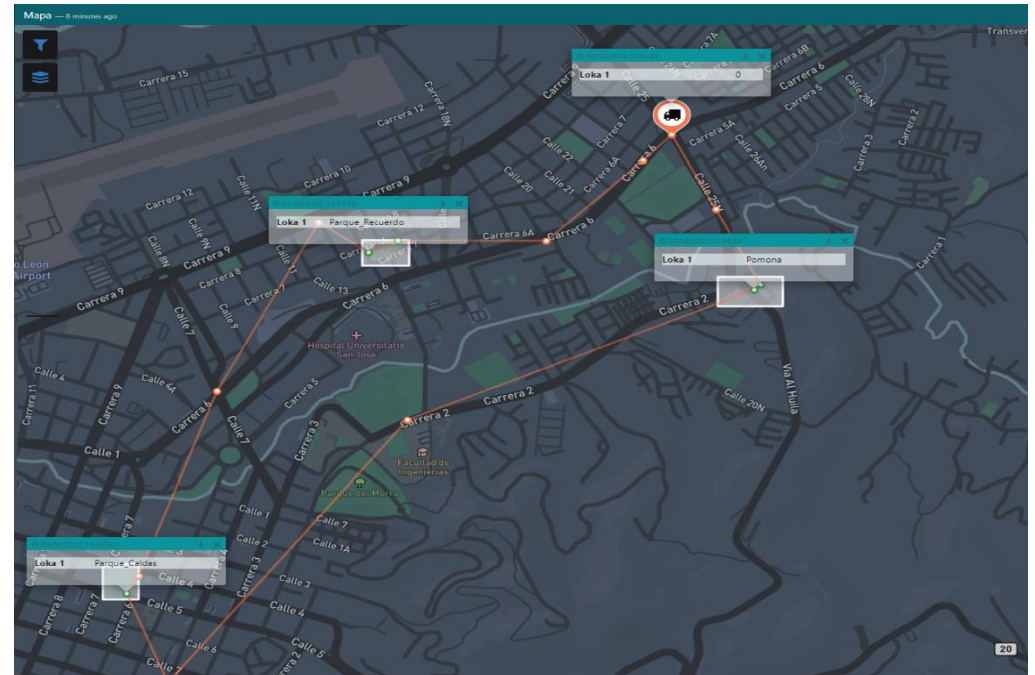

Figura 3.1. Ubicaciones reportadas por el dispositivo Loka 1 durante el primer trayecto (simulación)

<sup>-</sup><sup>14</sup> Durante las etapas 1 y 2 del plan de pruebas, el sistema registró las coordenadas de la ubicación del dispositivo asociado al activo en puntos dentro del trayecto realizado, al momento de cada transmisión.

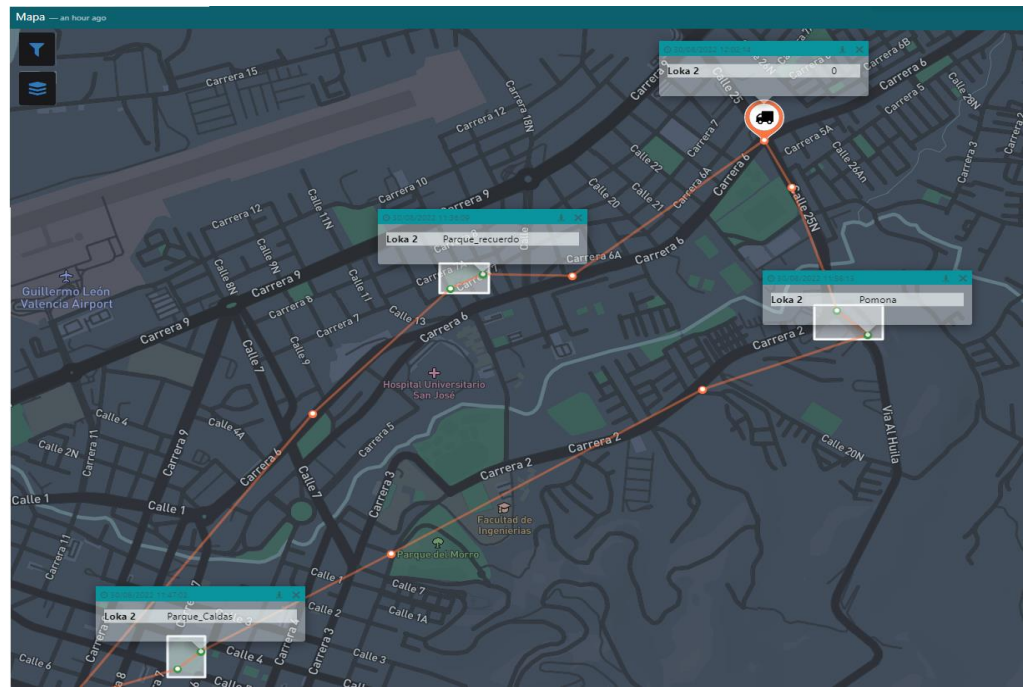

Figura 3.2. Ubicaciones reportadas por el dispositivo Loka 2 durante el segundo trayecto (simulación)

Para presentar el funcionamiento de las alertas, del listado de dispositivos por centro de distribución, y del contador de dispositivos en estos puntos, se tomaron los resultados obtenidos al enviar los mensajes de las filas uno a la seis de las Tablas 2.14 y 2.15, que corresponden al ingreso y salida de los dispositivos Loka 1 y Loka 2 a los centros de distribución Pomona y Parque El Recuerdo, respectivamente.

En las Figuras 3.3 y 3.4 se presentan las notificaciones recibidas del dispositivo Loka 1, las cuales comprobaron el correcto funcionamiento de las alertas presentadas en TagoRun, así como las enviadas al correo electrónico del usuario. También se verificó la no repetición de dichas notificaciones, ya que se generó una sola alerta por ingreso y salida del centro de distribución, a pesar de haberse hecho dos reportes de ubicación dentro de cada punto.

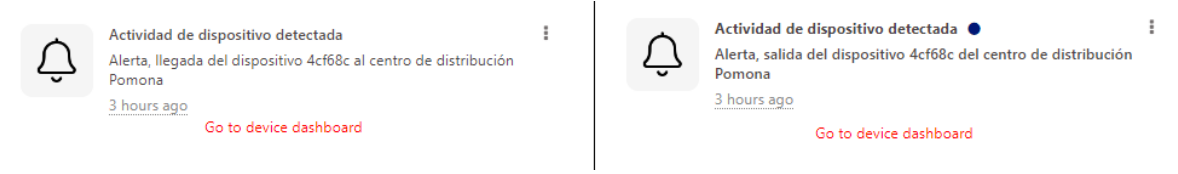

Figura 3.3. Notificaciones en TagoRun de ingreso y salida del centro de distribución para el dispositivo Loka 1.

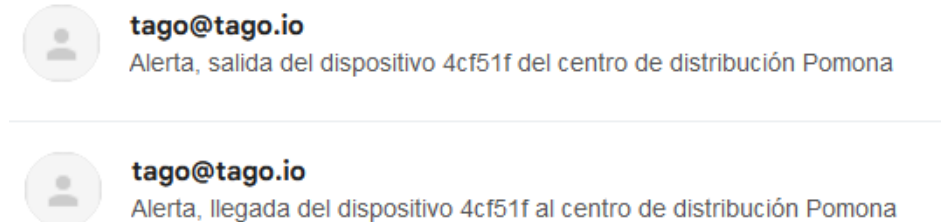

Figura 3.4. Notificaciones en correo electrónico de ingreso y salida del centro de distribución para el dispositivo Loka 1.

Asimismo, en las Figuras 3.5 y 3.6 se presentan las alertas generadas por el dispositivo Loka 2, notificadas en TagoRun y en el correo electrónico.

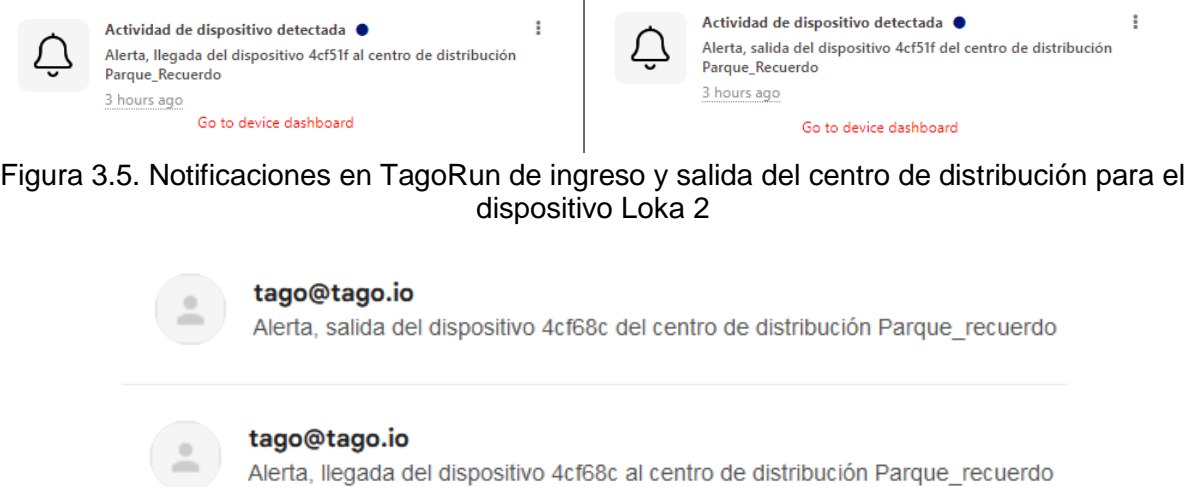

Figura 3.6. Notificaciones en correo electrónico de ingreso y salida del centro de distribución para el dispositivo Loka 2.

Con esto se determinó que las siguientes funcionalidades operan correctamente:

- Alertas de ingreso y salida de dispositivos de un centro de distribución.
- Limitación de notificaciones.

Por otra parte, en las Figuras 3.7 y 3.8 se presentan los listados de dispositivos en cada punto de interés, tras su ingreso y salida de cada centro de distribución, respectivamente, los cuales permitieron evaluar que la localización de los dispositivos en puntos estratégicos se realiza de forma correcta.

| Centro de distribución Pomona<br>Ŧ. |                        | Centro de distribución Parque Caldas<br>÷ |                        | Centro de distribución Parque El Recuerdo |                        |                        |
|-------------------------------------|------------------------|-------------------------------------------|------------------------|-------------------------------------------|------------------------|------------------------|
| Name $\Leftrightarrow$              | $Id$ $\Leftrightarrow$ | Name $\Leftrightarrow$                    | $Id$ $\Leftrightarrow$ |                                           | Name $\Leftrightarrow$ | $Id$ $\div$            |
| Loka 1                              | 62e07507938e550012296  |                                           |                        |                                           | Loka <sub>2</sub>      | 62ea845bfb3ea300114c0b |
|                                     |                        |                                           |                        |                                           |                        |                        |
|                                     |                        |                                           |                        |                                           |                        |                        |
|                                     |                        |                                           |                        |                                           |                        |                        |
|                                     |                        |                                           |                        |                                           |                        |                        |
|                                     |                        |                                           |                        |                                           |                        |                        |

Figura 3.7. Listado de dispositivos por centro de distribución (ingreso).

| Centro de distribución Pomona |                      | Centro de distribución Parque Caldas<br>ŧ |                      | Centro de distribución Parque El Recuerdo |                        |                      |  |
|-------------------------------|----------------------|-------------------------------------------|----------------------|-------------------------------------------|------------------------|----------------------|--|
| Name $\Leftrightarrow$        | $Id \Leftrightarrow$ | Name $\Leftrightarrow$                    | $Id \Leftrightarrow$ |                                           | Name $\Leftrightarrow$ | $Id \Leftrightarrow$ |  |
|                               |                      |                                           |                      |                                           |                        |                      |  |
|                               |                      |                                           |                      |                                           |                        |                      |  |
|                               |                      |                                           |                      |                                           |                        |                      |  |
|                               |                      |                                           |                      |                                           |                        |                      |  |
|                               |                      |                                           |                      |                                           |                        |                      |  |
|                               |                      |                                           |                      |                                           |                        |                      |  |
|                               |                      |                                           |                      |                                           |                        |                      |  |
|                               |                      |                                           |                      |                                           |                        |                      |  |

Figura 3.8. Listados de dispositivos por centro de distribución (salida).

Las Figuras 3.9 y 3.10 presentan el contador de dispositivos tras su ingreso y salida del centro de distribución, respectivamente, cuyo valor corresponde con los datos enviados, lo que permite evaluar satisfactoriamente el funcionamiento de este componente.

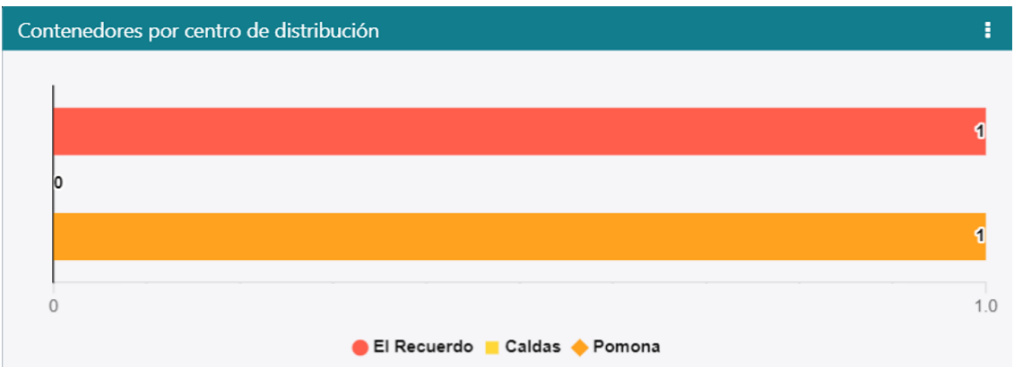

Figura 3.9. Contador de dispositivos por centro de distribución (ingreso).

| Contenedores por centro de distribución |  |
|-----------------------------------------|--|
|                                         |  |
| 0                                       |  |
| 0                                       |  |
| 0                                       |  |
|                                         |  |
| Pomona El Recuerdo<br>Caldas            |  |

Figura 3.10. Contador de dispositivos por centro de distribución (salida).

Los resultados permiten evaluar satisfactoriamente el cumplimiento de las siguientes funcionalidades:

- Contador de dispositivos por centro de distribución.
- Listado de dispositivos por centro de distribución.

En síntesis, los datos enviados por simulación permitieron evaluar el correcto funcionamiento del componente lógico desarrollado en este trabajo de grado, pues se obtuvieron los resultados esperados en cada uno de los aspectos evaluados.

# **3.2 ETAPA 2: DATOS ENVIADOS POR LOS DISPOSITIVOS REALES**

Esta etapa tuvo como fin evaluar la integración de plataformas llevada a cabo, comprobando que los mensajes enviados por los dispositivos fueran recibidos en el servidor del cliente final, y a la vez, ratificar que el correcto funcionamiento de la lógica del sistema se mantiene durante las pruebas en escenarios reales.

# **3.2.1 Desempeño de la Solución en Escenarios de Aplicación Reales**

En las Figuras 3.11 y 3.12 se presenta el historial de ubicaciones reportado por cada dispositivo, el cual corresponde con la ruta definida en el plan de pruebas. En esta ocasión, los trayectos se realizaron uno después de otro.

Los resultados permitieron observar que el funcionamiento de la lógica del proyecto se mantiene, pues el color del pin y el nombre del punto en el que se encuentra el dispositivo continúa variando según lo esperado, al entrar o salir de un centro de distribución.

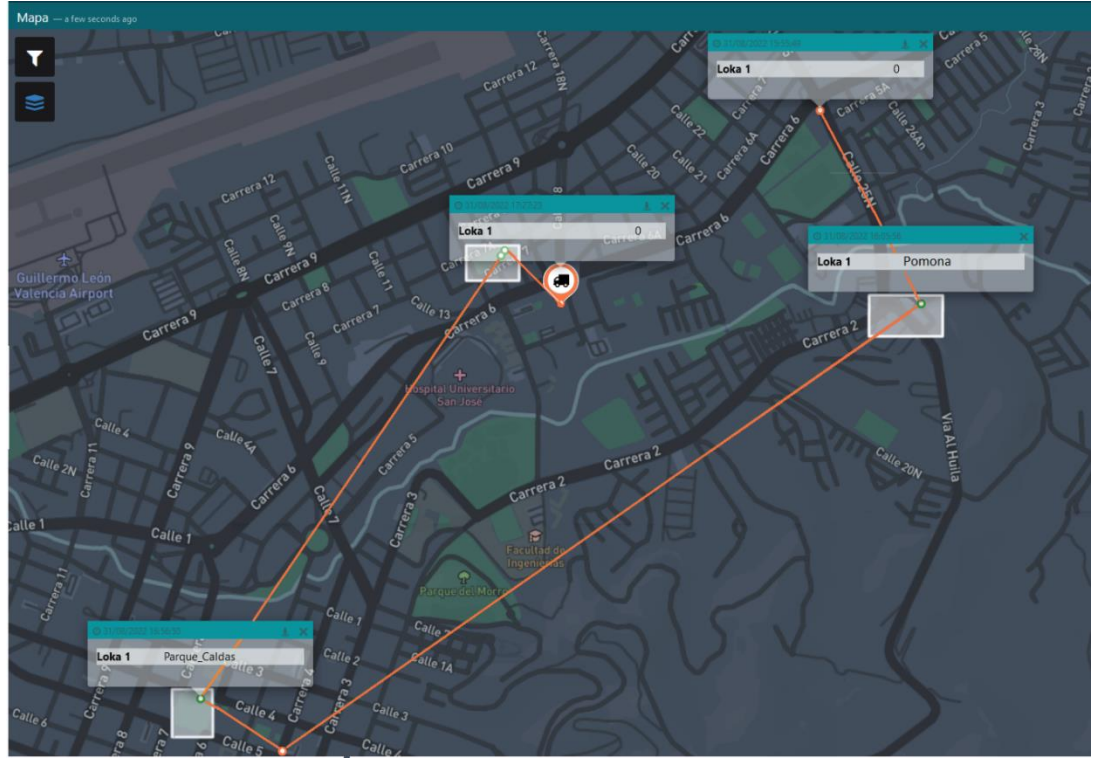

Figura 3.11. Ubicaciones reportadas por el dispositivo Loka 1 durante el primer recorrido (pruebas de campo).

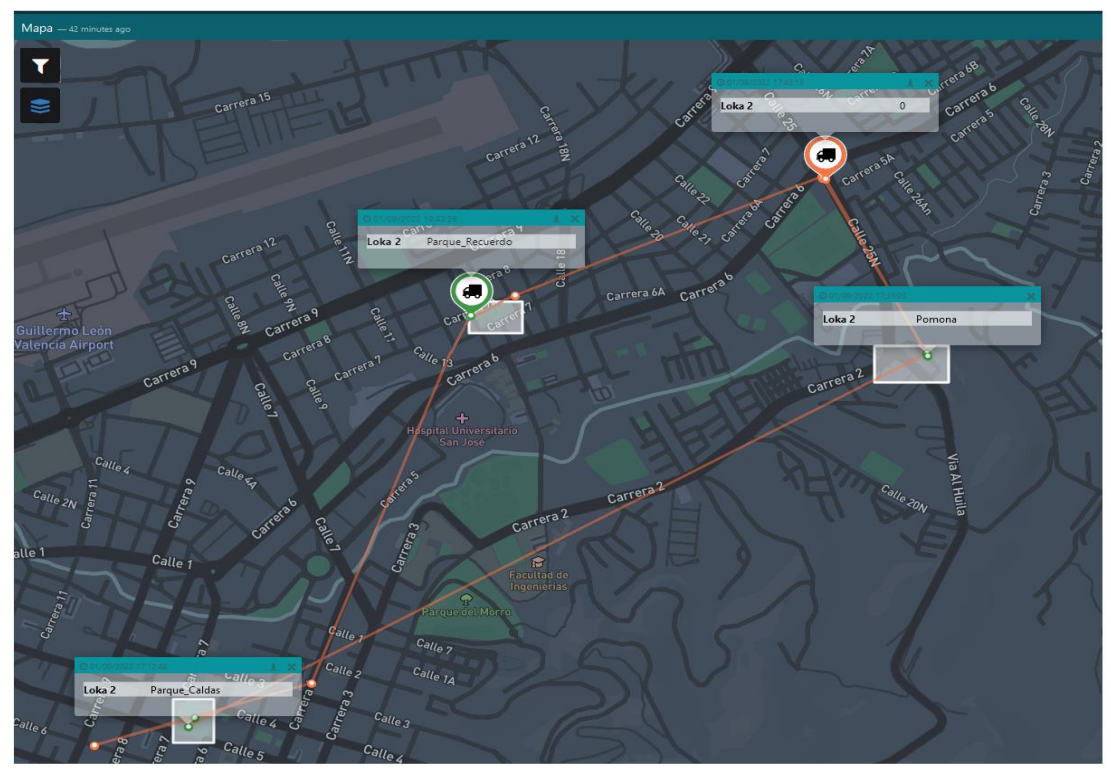

Figura 3.12. Ubicaciones reportadas por el dispositivo Loka 2 durante el segundo recorrido (pruebas de campo).

Asimismo, el listado de dispositivos por centro de distribución, el contador y las alertas, continuaron funcionado acorde a los eventos de ingreso y salida del dispositivo del punto de interés, lo cual es presentado para el dispositivo Loka 1 en las Figuras 3.13 y 3.14, y en las Figuras 3.15 y 3.16 para el dispositivo Loka 2, respectivamente.

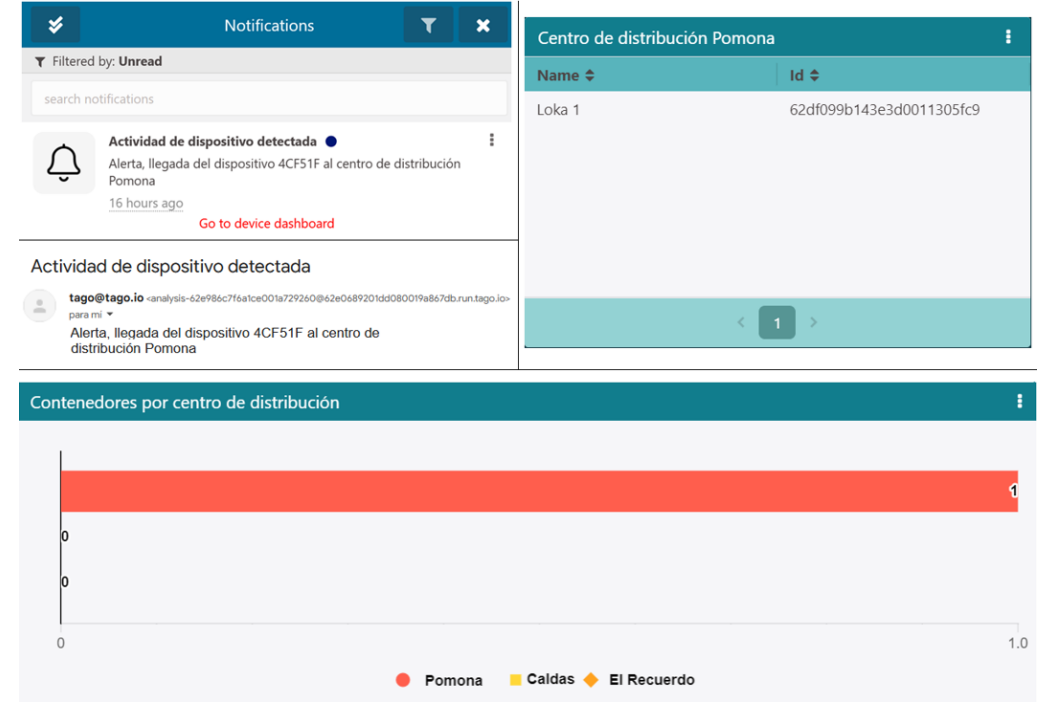

Figura 3.13. Resultados para el ingreso del dispositivo Loka 1 al centro de distribución Pomona.

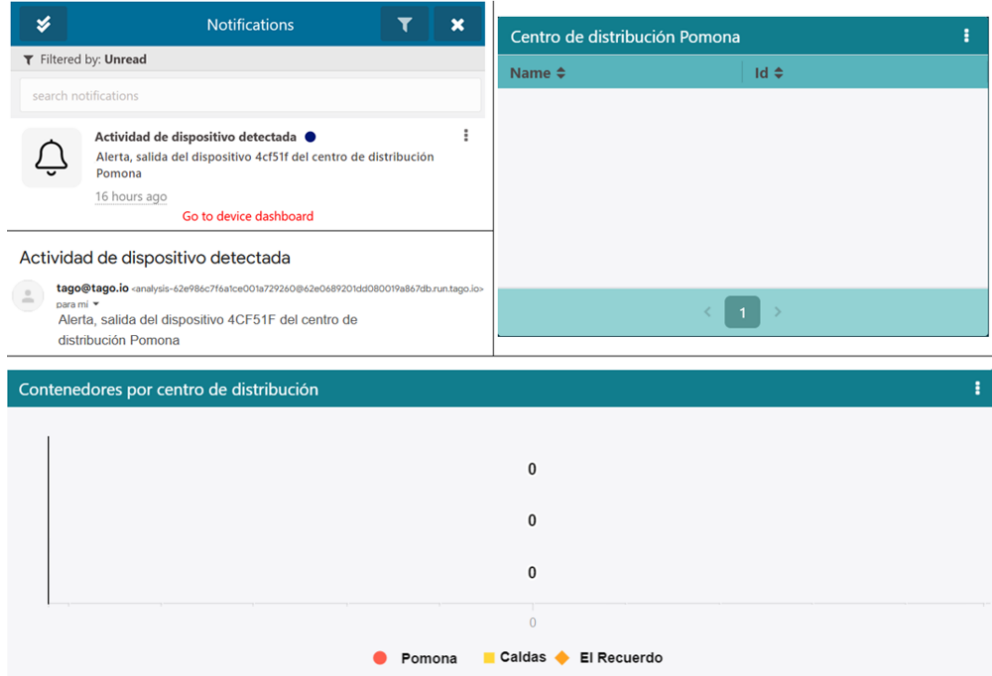

Figura 3.14. Resultados para la salida del dispositivo Loka 1 del centro de distribución Pomona.

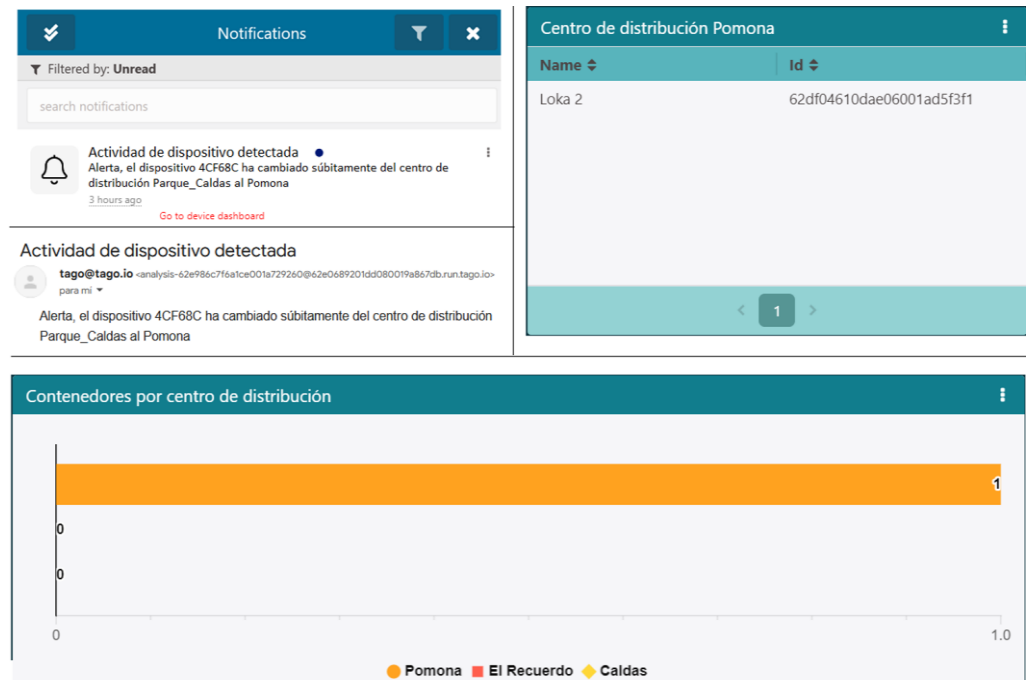

<span id="page-94-0"></span>Figura 3.15. Resultados para el ingreso del dispositivo Loka 2 al centro de distribución Pomona.

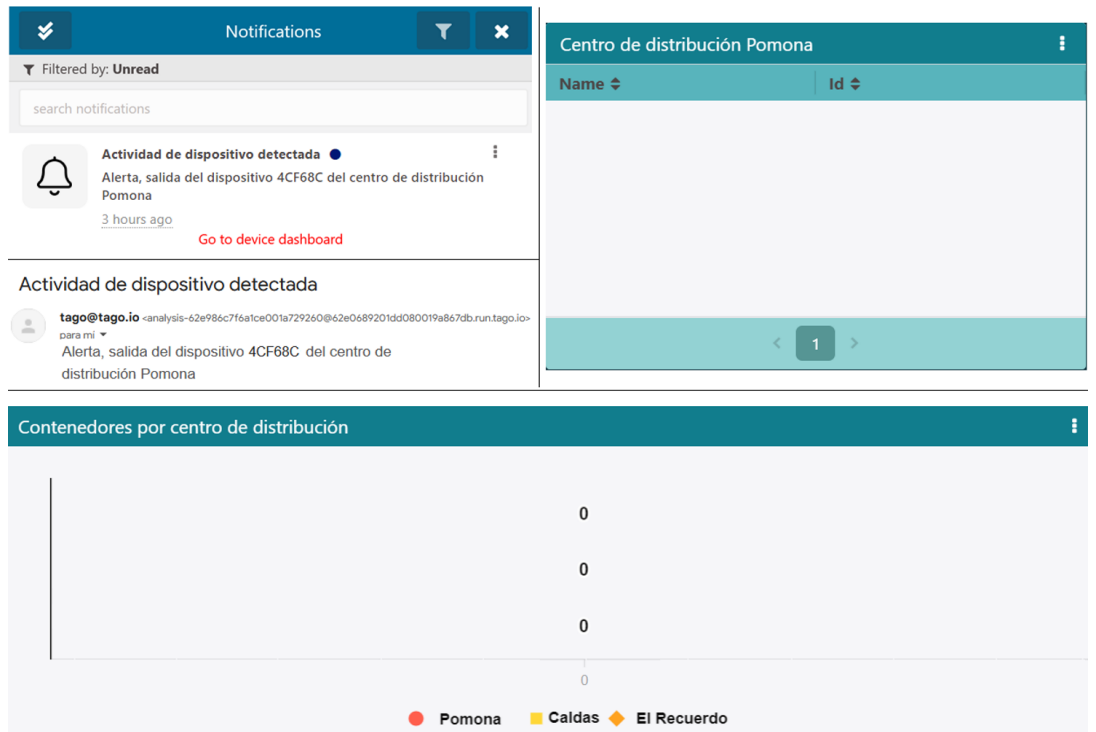

Figura 3.16. Resultados para la salida del dispositivo Loka 2 del centro de distribución Pomona.

Es importante resaltar que la cantidad de mensajes enviados durante el trayecto realizado en esta etapa fue menor a la cifra enviada en la etapa 1 por simulación; esto se debe principalmente a la variación en la cobertura de la red Sigfox, ya que el periodo de transmisión del dispositivo (diez minutos) pudo coincidir con su ingreso a una zona sin cobertura o con muchos obstáculos que limitaran el alcance de señal emitida, impidiendo que fuese captada por una BS; adicionalmente, para este caso de prueba, el trayecto entre dos puntos de interés pudo ser recorrido en un tiempo menor al periodo de transmisión de mensajes, generando cambios repentinos en el centro de distribución reportado por el dispositivo. Esto último, se ejemplifica en la [Figura 3.15,](#page-94-0) donde la notificación del ingreso del dispositivo Loka 2 al centro de distribución Pomona, informa que éste cambió súbitamente su centro de distribución, debido a que no se recibió un reporte de la ubicación entre ambos puntos. Cabe resaltar que el sistema desarrollado cuenta con la capacidad de identificar dicho cambio, y modificar la información presentada sobre los puntos de interés, en cuanto a la cantidad y el listado de dispositivos en su interior; esto comprobó que el software desarrollado funciona correctamente tanto en escenarios simulados como reales.

## **3.2.2 Exactitud de la Ubicación Reportada por el Dispositivo**

El error en la ubicación reportada por el dispositivo con respecto a la ubicación real permite conocer el grado de exactitud de las coordenadas de ubicación del activo obtenidas en las pruebas. Para calcular su valor, se registraron las coordenadas geográficas de la ubicación real del activo asociado al dispositivo, obtenida a través de Google Maps y un dispositivo Android al momento de cada transmisión, y se emplearon estos datos en la ley del semiverseno (o de Harvesine) (3.1) para determinar la distancia entre ambos puntos.

$$
d = 2r \sqrt{\sin^2\left(\frac{\phi_2 - \phi_1}{2}\right) + \cos(\phi_1) \times \cos(\phi_2) \times \sin^2\left(\frac{\lambda_2 - \lambda_1}{2}\right)}
$$
(3.1)

Donde las coordenadas de los puntos deben estar convertidas al formato de grados decimales y posteriormente a radianes, y las variables de la ecuación corresponden a lo siguiente:

- $\bullet$  d es la distancia entre dos puntos en metros.
- $\bullet$   $r$  es el radio de la tierra dado en metros.
- $\phi$   $\emptyset_1$  y  $\emptyset_2$  son la latitud del primer y segundo punto respectivamente.
- $\lambda_1$  y  $\lambda_2$  son la longitud del primer y segundo punto respectivamente.

La ubicación real y la reportada por el dispositivo, junto con el error entre sí, correspondientes al primer y segundo trayecto se presentan en las Tablas 3.1 y 3.2, respectivamente.

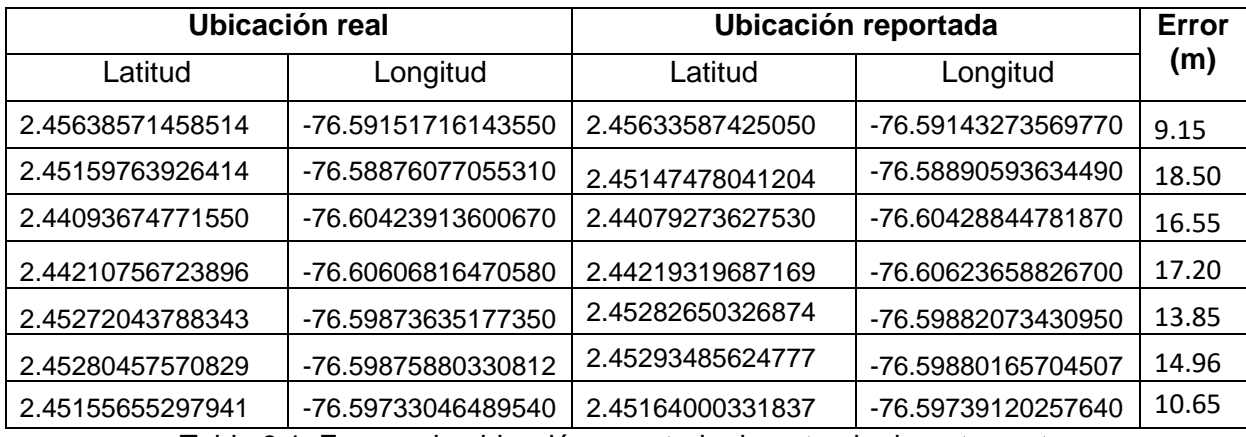

Tabla 3.1. Error en la ubicación reportada durante el primer trayecto.

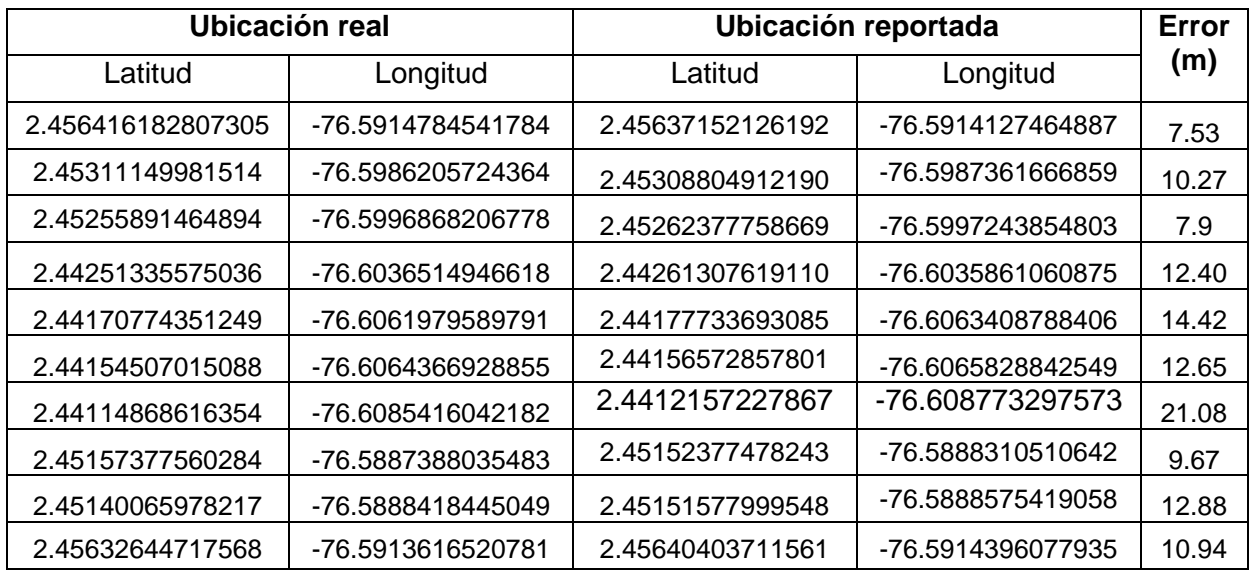

Tabla 3.2. Error en la ubicación reportada durante el segundo trayecto.

Los resultados permiten observar que, en promedio, para ambos trayectos, se obtuvo un error de 13.19 metros, lo cual permite ubicar con exactitud el centro de distribución en el cual el activo se encuentra almacenado<sup>15</sup>, e identificar eventos de ingreso o salida de estos puntos de interés.

## **3.2.3 Estado del Enlace de Comunicaciones**

Con el fin de observar las características del enlace de comunicaciones entre el dispositivo y la BS en cada transmisión, se consultaron los aspectos físicos de los mensajes enviados a través del backend Sigfox. Los datos obtenidos, calculados dentro del servidor de Sigfox, representan la calidad del enlace, la intensidad con la que llegó el mensaje a la BS, el retardo entre la recepción del mensaje y su despliegue en la nube de Sigfox, y la frecuencia de transmisión, los cuales se presentan a continuación, en tablas dispuestas de la siguiente manera: la [Tabla](#page-97-0) 3.3 contiene las medidas obtenidas por el sistema de los mensajes enviados por el dispositivo Loka 1 en el punto Pomona, en donde se presenta las transmisiones realizadas en las pruebas de cobertura documentadas en la sección [2.3.2.8;](#page-64-0) la [Tabla](#page-97-1) 3.4 presenta las medidas de los mensajes transmitidos en la etapa 2 de las pruebas del sistema final; las Tablas 3.5 y 3.6 contienen las medidas obtenidas de los mensajes enviados en el punto Parque Caldas; y finalmente, las Tablas 3.7 y 3.8 presentan las medidas de los mensajes enviados para el punto Parque El Recuerdo. Esta misma distribución de los datos se utiliza desde la [Tabla 3.9](#page-99-0) hasta la [Tabla 3.14](#page-100-0) para presentar los mensajes enviados por el dispositivo Loka 2. Es importante resaltar que algunos mensajes fueron recibidos por dos BS, en cuyo caso, se presentarán en la tabla los valores de frecuencia, RSSI y retardo del mensaje para cada una.

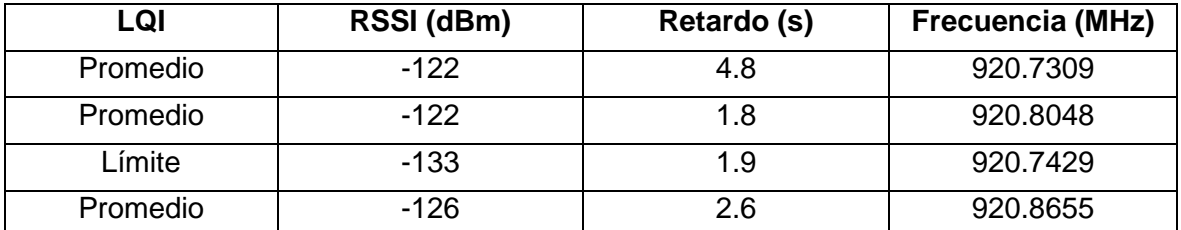

Mensajes del dispositivo Loka 1 en el punto Pomona

-

<span id="page-97-0"></span>Tabla 3.3. Medidas sobre los mensajes transmitidos por el dispositivo Loka 1 para pruebas de cobertura en el punto Pomona.

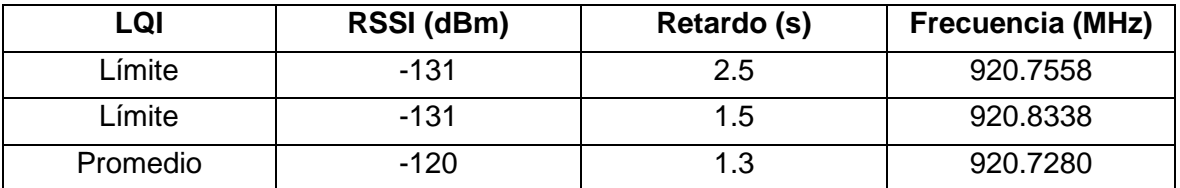

<span id="page-97-1"></span>Tabla 3.4. Medidas sobre los mensajes por el dispositivo Loka 1 para pruebas de sistema final en el punto Pomona.

<sup>15</sup> Otros sistemas de posicionamiento que utilizan la red WiFi, presentan un valor de error que varía entre 5 y 10 metros [76], [77].

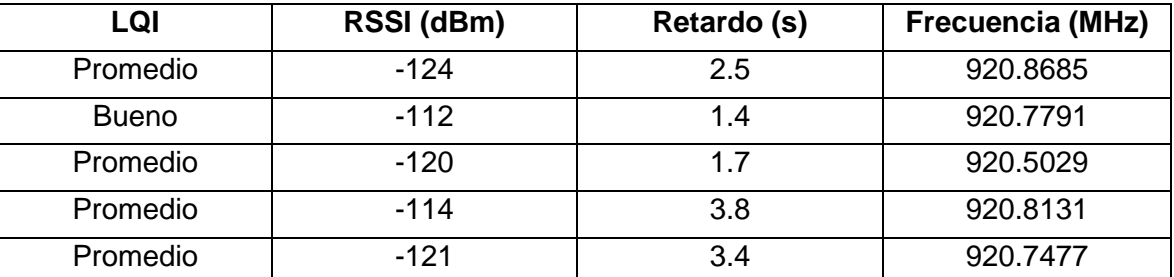

Mensajes del dispositivo Loka 1 en el punto Parque Caldas

Tabla 3.5. Medidas sobre los mensajes transmitidos por el dispositivo Loka 1 para pruebas de cobertura en el punto Parque Caldas.

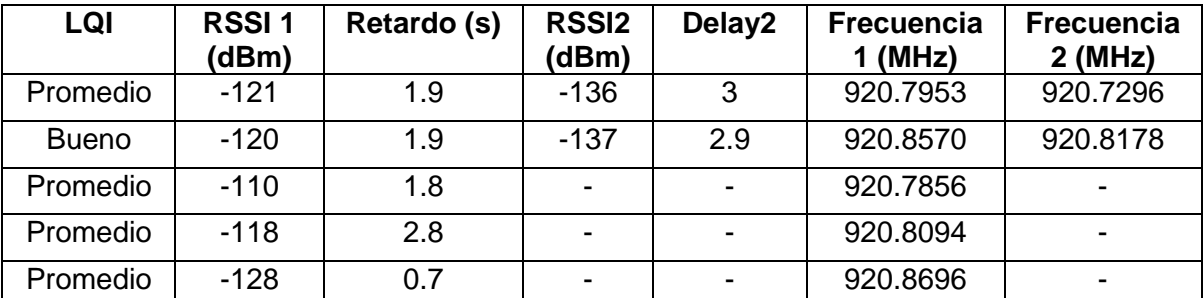

Tabla 3.6. Medidas sobre los mensajes transmitidos por el dispositivo Loka 1 para pruebas de sistema final en el punto Parque Caldas.

#### Mensajes del dispositivo Loka 1 en el punto Parque El Recuerdo

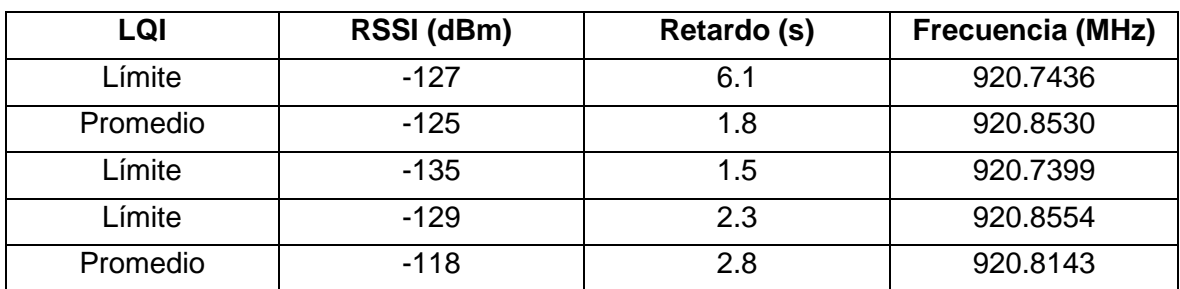

Tabla 3.7. Medidas sobre los mensajes transmitidos por el dispositivo Loka 1 para pruebas de cobertura en el punto Parque El Recuerdo.

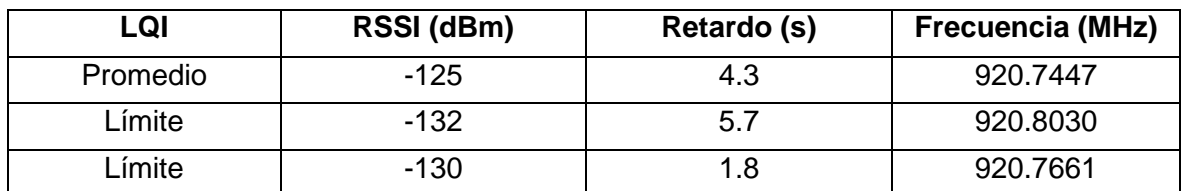

Tabla 3.8. Medidas sobre los mensajes transmitidos por el dispositivo Loka 1 para pruebas de sistema final en el punto Parque El Recuerdo.

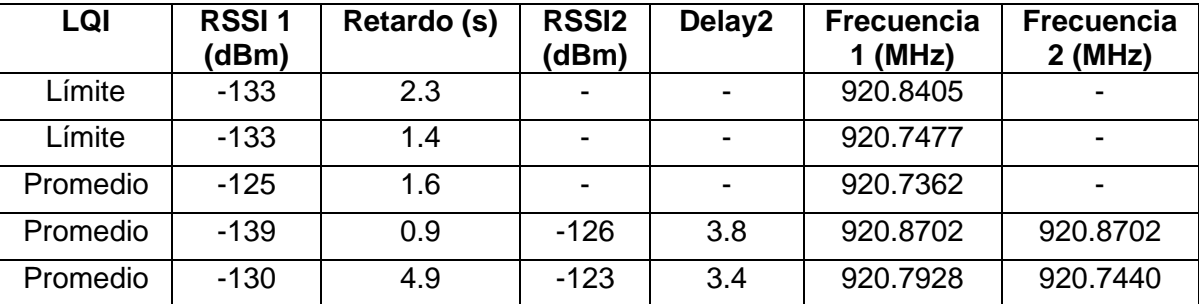

Mensajes del dispositivo Loka 2 en el punto Pomona

<span id="page-99-0"></span>Tabla 3.9. Medidas sobre los mensajes transmitidos por el dispositivo Loka 2 para pruebas de cobertura en el punto Pomona.

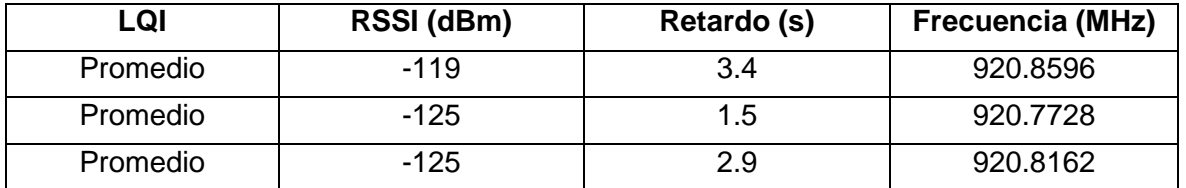

Tabla 3.10. Medidas sobre los mensajes transmitidos por el dispositivo Loka 2 para pruebas de sistema final en el punto Pomona.

Mensajes del dispositivo Loka 2 en el punto Parque Caldas

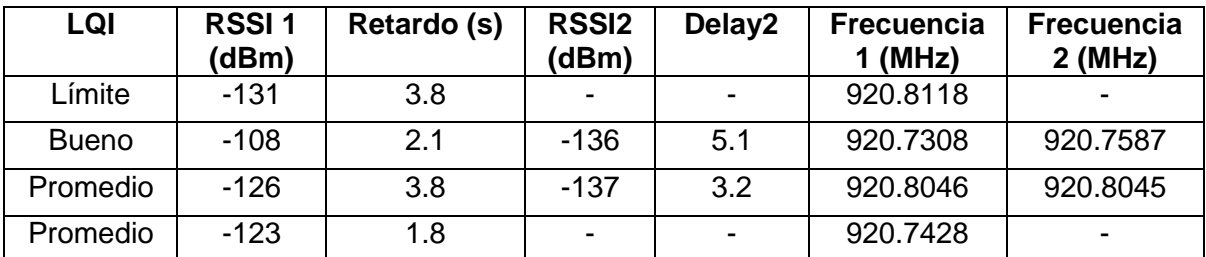

Tabla 3.11. Medidas sobre los mensajes transmitidos por el dispositivo Loka 2 para pruebas de cobertura en el punto Parque Caldas.

![](_page_99_Picture_338.jpeg)

Tabla 3.12. Medidas sobre los mensajes transmitidos por el dispositivo Loka 2 para pruebas de sistema final en el punto Parque Caldas.

![](_page_100_Picture_240.jpeg)

Mensajes del dispositivo Loka 2 en el punto Parque El Recuerdo

Tabla 3.13. Medidas sobre los mensajes transmitidos por el dispositivo Loka 2 para pruebas de cobertura en el punto Parque El Recuerdo.

![](_page_100_Picture_241.jpeg)

<span id="page-100-0"></span>Tabla 3.14. Medidas sobre los mensajes transmitidos por el dispositivo Loka 2 para pruebas de sistema final en el punto Parque El Recuerdo.

Para evaluar la calidad de la señal entre el transmisor y el receptor, se empleó el LQI, cuyo valor, según Sigfox, se define a través de tres criterios [71]:

- El indicador de intensidad de la señal recibida RSSI.
- El número de BS que recibieron el mensaje.
- La zona RC donde se recibió el mensaje.

En la [Tabla 3.15](#page-100-1) se presenta el valor del LQI determinado en distintos escenarios para la zona RC4, zona a la que pertenece Colombia.

![](_page_100_Picture_242.jpeg)

Tabla 3.15. Criterios Sigfox para la definición del LQI. Tomado de [71].

<span id="page-100-1"></span>En la [Tabla 3.16](#page-101-0) se consigna el valor del RSSI para cada punto de interés, obtenido a través de la herramienta de simulación que se encuentra en la página web de Sigfox, y adicionalmente, se muestra el promedio del valor en cada punto para cada dispositivo.

![](_page_101_Picture_301.jpeg)

Tabla 3.16 RSSI estimado y promedio obtenido en cada punto de interés.

<span id="page-101-0"></span>Al analizar los resultados del nivel de intensidad de la señal recibida, en comparación con los estimados, se encontraron variaciones para cada punto de interés, cuyas diferencias con respecto al promedio (margen de operación) fueron de 32.7 dB en Pomona, 12 dB en Parque Caldas y 10.8 dB en Parque El Recuerdo, presentando variaciones entre los valores simulados y los reales, debido a que durante la simulación sólo se tienen en cuenta las características de las BS, y se excluyen otros factores relacionados con el escenario que limitan el alcance de la señal.

Al comparar los resultados promedio del RSSI de los dispositivos Loka 1 y Loka 2 en la [Tabla](#page-101-0)  [3.16,](#page-101-0) con la escala definida por Sigfox para medir la calidad del enlace en la [Tabla 3.15,](#page-100-1) se pudo determinar que, para los centros de distribución Pomona, Parque Caldas y Parque El Recuerdo, este parámetro está dentro del rango de -127 dBm a -114 dBm; lo que indica que los puntos de interés cuentan con un enlace de calidad promedio; debido a esto, durante las pruebas realizadas se observó la pérdida de mensajes de forma aleatoria, sin embargo, estas pérdidas no representan una limitante para el objetivo de la solución desarrollada, que es la localización de activos en puntos estratégicos, ya que la permanencia de los dispositivos dentro de los centros de distribución puede durar varios meses, por lo tanto, el extravío ocasional de un mensaje no dificulta la ubicación del activo.

Por otra parte, el *Delay* o retardo en los mensajes enviados, hace referencia al tiempo transcurrido entre la recepción de un mensaje en una BS hasta su entrega en el *backend* Sigfox. En la ejecución del plan de pruebas, a pesar de haber obtenido retardos que, en algunos casos, llegaron a superar los once segundos, se considera que este valor de retardos no afecta la calidad del servicio percibida por el usuario, ya que la necesidad del cliente no exige el reporte de la ubicación en tiempo real, debido a la estancia prolongada de los dispositivos en los centros de distribución, como se mencionó previamente.

# **3.3 ESTIMACIÓN DE DURACIÓN DE LA BATERÍA**

La duración de la batería es uno de los requerimientos no funcionales de mayor importancia en la solución desarrollada. Para estimar la cantidad de días aproximada de un dispositivo en operación, se tuvo en cuenta el consumo del dispositivo Loka Primis en sus diferentes estados, los cuales se presentan en la [Tabla 3.17.](#page-102-0)

| <b>Estado</b> | <b>Consumo</b>  |
|---------------|-----------------|
| Transmisión   | 180 mA          |
| Detección     | $15 \text{ mA}$ |
| Reposo        | $10 \mu A$      |

<span id="page-102-0"></span>Tabla 3.17. Valores de consumo de corriente del dispositivo Loka Primis según su estado. Tomado de [51].

Con el propósito de calcular un valor aproximado del tiempo que un dispositivo podría durar en operación, se asumió el uso de baterías comunes en el formato AA, con un voltaje de 1.5 voltios, y un amperaje de 2400mAh, y se supuso un itinerario realizado por un camión de carga entre centros de distribución ubicados en distintas ciudades, con una duración de veinte horas de viaje; al llegar a destino, el contenedor junto con el dispositivo serán almacenados en el centro de distribución. El cálculo consistió en determinar el consumo aproximado de batería durante el trayecto, para obtener la carga restante, y estimar la cantidad de días que podría durar el dispositivo encendido reportando su localización. Con este fin, se definieron los siguientes tiempos de duración para cada estado:

- El dispositivo tarda dos segundos realizando la transmisión de un mensaje.
- El dispositivo tarda diez segundos realizando la detección de movimiento y de los puntos de acceso de red WiFi.
- El dispositivo permanece el tiempo restante en estado de reposo.

Para definir el perfil de consumo de corriente, se establecieron dos escenarios basados en el modo de funcionamiento del dispositivo, documentado en la Sección [2.3.2.2.](#page-40-0) El primer escenario evalúa el consumo del equipo durante el trayecto entre centros de distribución, realizando transmisiones periódicas cada diez minutos. El segundo escenario estima el consumo del dispositivo, una vez éste permanece en el centro de distribución de destino; para este caso, el dispositivo continúa detectando los AP de WiFi periódicamente cada diez minutos, sin embargo, al no encontrar cambios, realiza únicamente una transmisión cada diez horas con el fin de disminuir el consumo de energía, como se presenta en la [Figura 2.12.](#page-41-0)

## **3.3.1 Escenario 1: Consumo de energía durante el trayecto entre centros de distribución**

Para determinar el consumo de energía total en el transcurso de cada intervalo de operación, y la duración de la batería, en primer lugar, se determinó el porcentaje tiempo que pasa el dispositivo en cada estado (transmisión, detección y reposo), como se muestra a continuación:

$$
t_{Total} = 600s \tag{3.2}
$$

$$
t_{tx} = \frac{2s \times 100}{600s} = 0.33\%,
$$
\n(3.3)

# **CAPÍTULO 4**

$$
t_{detection} = \frac{10s \times 100}{600s} = 1.66\%,
$$
\n(3.4)

$$
t_{reposo} = \frac{588s \times 100}{600s} = 98\%,\tag{3.5}
$$

en donde,  $t_{tx}$  es el tiempo de transmisión de un mensaje por el dispositivo,  $t_{detection}$  es el tiempo destinado a comprobar los datos del entorno capturados por los sensores, y  $t_{reposo}$ es el tiempo restante del intervalo. Todos los valores fueron representados en términos de porcentaje con respecto al periodo de transmisión de diez minutos (600 segundos). La [Figura](#page-103-0)  [3.17](#page-103-0) presenta un gráfico sobre el porcentaje del tiempo total que pasa el dispositivo en cada estado.

![](_page_103_Figure_4.jpeg)

<span id="page-103-0"></span>Figura 3.17. Porcentaje de tiempo ocupado por cada estado durante un intervalo de operación de diez minutos.

Posteriormente, se obtuvo el gasto de corriente que se generó en cada modo de funcionamiento durante el periodo de operación, como se muestra a continuación:

$$
Consumo_{tx} = 180mA \times 0.33\% \approx 0.594 mA, \tag{3.6}
$$

$$
Consumo_{detection} = 15mA \times 1.66 \% \approx 0.249 mA, \tag{3.7}
$$

$$
Consumo_{reposo} = 18 \mu A \times 98 \% \approx 0.017 \, mA,\tag{3.8}
$$

en donde,  $Consumo_{tx}$ ,  $Consumo_{detection}$  y  $Consumo_{reposo}$  corresponden al consumo generado durante la transmisión, la comprobación de los sensores y el tiempo restante del periodo de operación, respectivamente. La [Figura 3.18](#page-104-0) presenta el consumo del dispositivo en cada estado por cada intervalo de operación de diez minutos para este escenario.

![](_page_104_Figure_1.jpeg)

<span id="page-104-0"></span>Figura 3.18. Consumo de corriente del dispositivo por estado en un intervalo de operación de diez minutos.

Para obtener el consumo promedio del dispositivo en este escenario, se realizó la sumatoria de los valores obtenidos para cada modo de funcionamiento:

$$
Consumo_{promedio1} = Consumo_{tx} + Consumo_{operando} + Consumo_{reposo}, \quad (3.9)
$$

$$
\approx 0.594 \, mA + 0.249 \, mA + 0.017 \, mA \approx 0.86 \, mA \qquad (3.10)
$$

Como dato adicional, se determinó el tiempo de vida de la batería si el dispositivo permanece en este modo de operación, tal como se presenta a continuación:

$$
Vida_{bateria} \cong \frac{2400 mah}{0.86 mA} \cong 2790.69h \cong 116 \text{ días.}
$$
 (3.11)

#### **3.3.2 Escenario 2: Consumo de energía durante el almacenamiento en un centro de distribución**

Para determinar el consumo total de energía y la duración de la batería en este escenario, se siguieron los mismos pasos que en el primero, teniendo en cuenta que el dispositivo mantiene su intervalo de operación de diez minutos, pero la transmisión de un nuevo mensaje se realiza cada diez horas. Los resultados se presentan a continuación.

Porcentaje de tiempo en cada modo de funcionamiento para un periodo de diez horas:

$$
t_{Total} = 36000s, \t(3.12)
$$

$$
t_{tx} = \frac{2s \times 100}{36000s} = 0.0055\% , \qquad (3.13)
$$

$$
t_{operando} = \frac{600s \times 100}{36000s} = 1.66\% \tag{3.14}
$$

$$
t_{reposo} = \frac{35398s \times 100}{36000s} = 98.32\%,
$$
\n(3.15)

La cantidad de tiempo utilizada para calcular los porcentajes corresponde al tiempo total el dispositivo estará en cada estado durante las diez horas. La [Figura 3.19](#page-105-0) presenta un gráfico sobre el porcentaje del tiempo total que pasa el dispositivo en cada estado.

![](_page_105_Figure_4.jpeg)

<span id="page-105-0"></span>Figura 3.19. Porcentaje de tiempo ocupado por cada estado durante un intervalo de operación de diez horas.

 El consumo de corriente promedio por modo de funcionamiento durante un periodo de diez horas se presenta a continuación:

$$
Consumo_{tx} = 180 mA \times 0.0055 \% \approx 0.0099 mA, \qquad (3.15)
$$

$$
Consumo_{operando} = 15 mA \times 1.66 \% \cong 0.249 mA, \tag{3.16}
$$

$$
Consumo_{reposo} = 18 \mu A \times 98.32 \% \approx 0.017 mA.
$$
 (3.17)

La [Figura 3.20](#page-106-0) presenta el consumo del dispositivo en cada estado por cada intervalo de operación de diez horas para este escenario.

![](_page_106_Figure_1.jpeg)

<span id="page-106-0"></span>Figura 3.20. Consumo de corriente del dispositivo por estado en un intervalo de operación de diez horas.

El consumo promedio de corriente en este escenario es:

 $\text{Cosum}o_{\text{promedio2}} \cong 0.0099 \text{ mA} + 0.249 \text{ mA} + 0.017 \text{ mA} \cong 0.275 \text{ mA}$  (3.18)

Como dato complementario, se calculó la cantidad de días que duraría la batería si el dispositivo se mantiene en este escenario:

$$
Vida_{bateria} = \frac{2400mah}{0.275mA} = 8727.27h \approx 363 \text{ días}
$$
 (3.19)

#### **3.3.3 Cálculo de Duración de la Batería**

El itinerario del contenedor se definió de la siguiente manera: se consideró que el inicio del consumo de la batería coincide con el comienzo de un trayecto entre centros de distribución, con una duración de veinte horas de viaje. Adicionalmente, se cuenta con que, en el centro de distribución de destino, existan tres puntos de acceso de red WiFi dentro del rango de alcance del dispositivo, de modo que, al ingresar en dicho punto, el dispositivo transmita en tres ocasiones más, antes de cambiar su periodo de transmisión de diez minutos a diez horas. Con base en esto, se calculó la cantidad de horas que el dispositivo duraría en el primer escenario, transmitiendo cada diez minutos:

$$
tiempo_{tx} = 20h + 30 \, min = 20.5h. \tag{3.20}
$$

Para obtener el consumo de carga total durante el trayecto, se multiplicó el tiempo obtenido en horas, por el consumo estimado en el primer escenario:

$$
Consumo_{cargaTrayecto} = Consumo_{promedio1} \times itempo_{tx}
$$
 (3.21)

$$
= 0.86 \, mA \times \, 20.5h = 17.63 \, mAh \qquad (3.22)
$$

Por lo tanto, al finalizar el trayecto, incluyendo los tres mensajes adicionales que enviará el dispositivo dentro del centro de distribución de destino, la capacidad de la batería habrá disminuido 17.63 mAh, con lo que se determina la carga o capacidad restante:

$$
Carg a_{restante} = Carg a_{total} - Consum o_{trayecto}
$$
\n(3.23)

$$
\approx 2400
$$
  $mAh - 17.63$   $mAh = 2382.37$   $mAh.$  (3.24)

Finalmente, se calculó la cantidad aproximada de tiempo que el dispositivo podría permanecer en operación durante la permanencia del contenedor en el centro de distribución con la capacidad restante de las baterías, utilizando el consumo promedio de corriente para este caso:

$$
Automonia = \frac{carga_{restante}}{consumo_{promedio2}}\tag{3.25}
$$

$$
\approx \frac{2382.37 \text{ mA}h}{0.275 \text{ mA}} = 8663.16h \approx 361 \text{ días.} \tag{3.26}
$$

El resultado permitió concluir que el dispositivo se mantendrá operativo alrededor de doce meses tras realizar un viaje de 20 horas entre centros de distribución y luego permaneciendo en el centro de distribución destino, lo que satisface el requerimiento del cliente.
## **4. CONCLUSIONES Y TRABAJOS FUTUROS**

## **4.1 CONCLUSIONES**

- La realización de este trabajo de grado permitió el desarrollo de una solución de conectividad para la gestión de activos empresariales basado en el caso de uso localización de activos en puntos estratégicos, mediante la integración de dispositivos IoT, la red Sigfox y la plataforma TagoIO.
- La definición de los casos de uso se soportó en un estudio bibliográfico de la gestión de activos empresariales, en conjunto con el análisis de los dispositivos enfocados en esta área, disponibles en la empresa WND; a partir de lo cual, y mediante la captura de requerimientos del cliente, se determinó que el caso de uso más apropiado, sobre el cual desarrollar el sistema de gestión fue "La localización de activos empresariales en puntos estratégicos".
- El diseño del sistema de localización de activos empresariales en puntos estratégicos tuvo en cuenta los requerimientos de la solución de conectividad para la gestión de activos empresariales (identificados previamente en el análisis de requerimientos del cliente), lo que permitió implementar una solución de conectividad que le brindó al cliente la posibilidad de elaborar planes de rutas de distribución de mercancía a nivel nacional, a partir de información precisa, reportada por los dispositivos Loka Primis, sobre la ubicación de sus contenedores.
- Las pruebas unitarias realizadas sobre cada uno de los componentes considerados en la integración del sistema permitieron la detección oportuna de aspectos que podrían afectar el desempeño del sistema, como lo fueron: dispositivos no aptos para su uso, y la necesidad de adaptar el formato de la carga útil enviada por los dispositivos para su uso en la plataforma TagoIO. A partir de esto, se logró una integración exitosa entre dispositivos y plataformas que conllevó a la implementación del sistema de gestión de activos desarrollado.
- La implementación de esta solución de conectividad le proporciona al cliente no sólo la planeación de rutas de distribución de mercancía, sino el control total de la ubicación de los contenedores en todo el territorio nacional, lo que se convierte en una herramienta clave para agilizar la logística de la empresa y evitar posibles retardos, daños o pérdidas de la mercancía.
- En la fase de pruebas sobre el sistema final en escenarios simulados, se pudo determinar que la lógica del sistema desarrollado cuenta con la capacidad de identificar correctamente el centro de distribución en el que se encuentra el activo, y los eventos de ingreso y salida de dichos puntos.
- Las pruebas en escenarios reales permitieron observar que la ubicación del activo reportada por el dispositivo varía entre diez y veinte metros respecto a su posición real, lo que se complementa con el desempeño del software del sistema, permitiendo identificar con exactitud el centro de distribución en el que se encuentra el activo.
- En la ejecución de las pruebas, se pudo observar que, un evento (ingreso o salida del dispositivo de un centro de distribución), y su notificación, pueden ocurrir de forma asíncrona, debido a que el sistema detecta el cambio de estado al momento de recibir nuevos datos provenientes de la última transmisión del equipo, sin embargo, al considerar los requerimientos del cliente, se evidenció que esta característica de la solución no representa una limitante para el sistema de gestión de activos desarrollado.
- En el trayecto de los dispositivos entre centros de distribución, se pueden encontrar áreas geográficas que no cuentan con la cobertura de la red Sigfox, lo cual impide que los mensajes transmitidos sean captados por BS, sin embargo, esta situación no afecta el cumplimiento del principal objetivo del sistema, que es la localización de activos en puntos estratégicos.
- Es importante para el prototipo implementado garantizar la cobertura de la red Sigfox, y la existencia de puntos de red WiFi en los puntos de interés, de modo que el dispositivo Loka Primis cuente con el entorno necesario para capturar y transmitir la información obtenida desde los AP.
- Este trabajo de grado representó una oportunidad para generar avances en el campo de la gestión de activos empresariales, ya que los resultados obtenidos a través de la implementación de este sistema podrían ser utilizados como referente de solución a diferentes problemas, pues su arquitectura permite la consideración de distintos dispositivos y requerimientos adicionales según las necesidades de cada cliente.

## **4.2 TRABAJOS FUTUROS**

Los siguientes trabajos se consideran de importancia a futuro:

- Implementar la solución en un escenario real de operación con el fin de determinar el porcentaje en el cual el sistema de gestión de activos desarrollado logra aumentar la agilidad y precisión en la definición de rutas de distribución, y facilita el control de sus activos con base en su localización.
- Evaluar los periodos de operación del dispositivo, compuestos por la exploración y detección de los puntos de acceso de red WiFi y la transmisión de los datos obtenidos, con el fin de variar la frecuencia de los reportes de localización enviados por el dispositivo, estimando el impacto que esto podría tener sobre la duración de las baterías y la eficiencia del sistema.

## **REFERENCIAS**

- [1] "ISO 55000 Gestión de activos, una visión general," *Predictiva21*, 2022.
- [2] A. Abdullai, X. Zenuni, B. Raufi, F. Ismaili, and J. Ajdari, "Definition and implementation of procedures for IT assets managing," *Pressacademia*, vol. 4, no. 2, pp. 221–226, 2017, doi: 10.17261/pressacademia.2017.478.
- [3] S.-J. Kim, J. H. Seo, J. Krishna, and S.-J. Kim, "Wireless Sensor Network based Asset Tracking Service".
- [4] M. Laner, N. Nikaein, P. Svoboda, M. Popovic, D. Drajic, and S. Krco, "Traffic models for machine-to-machine (M2M) communications: types and applications," *Mach. Commun.*, no. i, pp. 1–37, 2015.
- [5] Q. I. Sarhan, "Internet of things: a survey of challenges and issues," *Int. J. Internet Things Cyber-Assurance*, vol. 1, no. 1, p. 40, 2018, doi: 10.1504/ijitca.2018.10011246.
- [6] P. Pardal, "Redes de Área Extensa para aplicaciones de IoT: modelado de comunicaciones Sigfox." p. 80, 2017. [Online]. Available: https://riunet.upv.es/bitstream/handle/10251/86052/PARDAL - Redes de Área Extensa para aplicaciones de IoT: modelado de comunicaciones Sigfox.pdf?sequence=1
- [7] Ministerio de Transporte, "Estudio De Sector y Mercado Servicio de Transporte Terrestre." 2019. [Online]. Available: https://www.fiduprevisora.com.co/wpcontent/uploads/2019/11/ANEXO-13-Estudio-de-Sector-y-de-Mercado-Transporte-Terrestre-7x24.pdf
- [8] A. Gómez Palacio, "Evolución del transporte terrestre de carga en Colombia y su impacto en empresas del sector industrial del Valle de Aburrá," 2016.
- [9] L. A. Mora García, "Costos e Indicadores de la Gestión Logística," in *Gestión Logística Integral: Las mejores prácticas en la cadena de abastecimientos*, vol. 3, no. April, Ecoe Ediciones, Ed. Bogotá, 2013, p. 195.
- [10] Aduanasrevista.mx, "Factores de competitividad en logística," *Aduanas Revista*, 2018. http://aduanasrevista.mx/factores-de-competitividad-en-logistica/ (accessed Oct. 11, 2022).
- [11] M. Silverio-Fernández, S. Renukappa, and S. Suresh, "What is a smart device? a conceptualisation within the paradigm of the internet of things," *Vis. Eng.*, vol. 6, no. 1, 2018, doi: 10.1186/s40327-018-0063-8.
- [12] D. Niyato, L. Xiao, and P. Wang, "Machine-to-machine communications for home energy management system in smart grid," *IEEE Commun. Mag.*, vol. 49, no. 4, pp. 53–59, 2011, doi: 10.1109/MCOM.2011.5741146.
- [13] N. Xia, H.-H. Chen, and C.-S. Yang, "Radio Resource Management in Machine-to-Machine Communications—A Survey," IEEE Commun. Surv. & amp; Tutorials, vol. 20, no. 1, pp. 791–828, 2018, doi: 10.1109/comst.2017.2765344.
- [14] K. Witkowski, "Internet of Things, Big Data, Industry 4.0 Innovative Solutions in Logistics and Supply Chains Management," *Procedia Eng.*, vol. 182, pp. 763–769, 2017, doi: 10.1016/j.proeng.2017.03.197.
- [15] "Overview of the Internet of Things." Recommendation ITU-T Y.2060, 2012.
- [16] H. Kopetz, "Internet of Things, Real-Time Systems Series.pdf," pp. 307-323., 2011.
- [17] J. Gubbi, R. Buyya, S. Marusic, and M. Palaniswami, "Internet of Things (IoT): A vision, architectural elements, and future directions," *Futur. Gener. Comput. Syst.*, vol. 29, no. 7, pp. 1645–1660, 2013, doi: 10.1016/j.future.2013.01.010.
- [18] K. F. Felix Wortmann, "Internet of Things, Business & Information .pdf," *Bus. & amp; Inf. Syst. Eng.*, vol. 57, no. 3, pp. 221–224, 2015, doi: 10.1007/s12599-015-0383-3.
- [19] F. Griffiths and M. Ooi, "The fourth industrial revolution Industry 4.0 and IoT [Trends in Future I and M]," *IEEE Instrum. Meas. Mag.*, vol. 21, no. 6, 2018, doi: 10.1109/MIM.2018.8573590.
- [20] S. Paba and G. Solinas, "In favour of machines (but not forgetting the workers): Some considerations on the fourth industrial revolution," *Work. Digit. Smart Organ. Leg. Econ.*

*Organ. Perspect. Digit. Labour Relations*, pp. 39–63, 2018, doi: 10.1007/978-3-319- 77329-2\_4.

- [21] G. Li, Y. Hou, and A. Wu, "Fourth Industrial Revolution: technological drivers, impacts and coping methods," *Chinese Geogr. Sci.*, vol. 27, no. 4, pp. 626–637, 2017, doi: 10.1007/s11769-017-0890-x.
- [22] M. Xu, J. M. David, and S. H. Kim, "The fourth industrial revolution: Opportunities and challenges," *Int. J. Financ. Res.*, vol. 9, no. 2, pp. 90–95, 2018, doi: 10.5430/ijfr.v9n2p90.
- [23] OECD, "The next production revolution: Key issues and policy proposals," in *The Next Production Revolution Implications for Governments and Business*, 2017, p. 47. doi: https://doi.org/10.1787/9789264271036-en.
- [24] L. Barreto, A. Amaral, and T. Pereira, "Industry 4.0 implications in logistics: an overview," *Procedia Manuf.*, vol. 13, pp. 1245–1252, 2017, doi: 10.1016/j.promfg.2017.09.045.
- [25] N. Jazdi, "Cyber physical systems in the context of Industry 4.0," *Proc. 2014 IEEE Int. Conf. Autom. Qual. Testing, Robot. AQTR 2014*, 2014, doi: 10.1109/AQTR.2014.6857843.
- [26] C. Fourtet and B. Ponsard, "An Introduction to Sigfox Radio System," *LPWAN Technol. IoT M2M Appl.*, pp. 103–118, 2020, doi: 10.1016/b978-0-12-818880-4.00005-3.
- [27] "What is Sigfox? | Sigfox build," *Sigfox*, 2022. https://build.sigfox.com/sigfox (accessed Apr. 01, 2022).
- [28] M. R. Aileni, G. Suciu, C. A. Valderrama Sukuyama, S. Pasca, and R. Maheswar, "Internet of wearable low-power wide-area network devices for health self-monitoring," *LPWAN Technol. IoT M2M Appl.*, pp. 307–325, 2020, doi: 10.1016/b978-0-12-818880- 4.00015-6.
- [29] A. Askhedkar, B. Chaudhari, and M. Zennaro, "Hardware and software platforms for low-power wide-area networks," *LPWAN Technol. IoT M2M Appl.*, pp. 397–407, 2020, doi: 10.1016/b978-0-12-818880-4.00019-3.
- [30] G. del Campo, I. Gomez, G. Cañada, L. Piovano, and A. Santamaria, "Guidelines and criteria for selecting the optimal low-power wide-area network technology," *LPWAN Technol. IoT M2M Appl.*, pp. 281–305, 2020, doi: 10.1016/b978-0-12-818880-4.00014- 4.
- [31] Sigfox, "Sigfox Technical Overview," *Onsemi*, vol. 1, no. January. p. 26, 2017. [Online]. Available: https://www.disk91.com/wpcontent/uploads/2017/05/4967675830228422064.pdf
- [32] "¿Qué es sigfox?," *Sigfox*, 2022. https://sigfox.com.py/que-es-sigfox/ (accessed Apr. 01, 2022).
- [33] "Sigfox Device Radio Specifications | Sigfox build," *Sigfox*, 2022. https://build.sigfox.com/sigfox-device-radio-specifications (accessed Apr. 01, 2022).
- [34] M. Anteur, V. Deslandes, N. Thomas, and A. L. Beylot, "Ultra narrow band technique for low power wide area communications," *2015 IEEE Glob. Commun. Conf. GLOBECOM 2015*, 2015, doi: 10.1109/GLOCOM.2014.7417420.
- [35] Agencia Nacional del Espectro, "RESOLUCIÓN No 000105 DE 27/03/2020." p. 30, 2020. [Online]. Available: https://www.ane.gov.co/Documentos compartidos/ArchivosDescargables/Normatividad/Planeacion\_del\_espectro/RESOLU CIÓN No 000105 DE 27-03-2020(1) (1).pdf.
- [36] "Radio Configurations | Sigfox build," *Sigfox*, 2022. https://build.sigfox.com/sigfox-radioconfigurations-rc#rc-specific-technical-information (accessed Apr. 01, 2022).
- [37] A. Lavric, A. I. Petrariu, and V. Popa, "Long Range SigFox Communication Protocol Scalability Analysis under Large-Scale, High-Density Conditions," *IEEE Access*, vol. 7, pp. 35816–35825, 2019, doi: 10.1109/ACCESS.2019.2903157.
- [38] S. Aguilar *et al.*, "Packet Fragmentation Over Sigfox: Implementation and Performance Evaluation of SCHC ACK-on-Error," *IEEE Internet Things J.*, vol. 9, no. 13, 2022, doi: 10.1109/JIOT.2021.3127170.
- [39] T. Ferrer, S. Céspedes, and A. Becerra, "Review and evaluation of mac protocols for

satellite IOT systems using nanosatellites," *Sensors (Switzerland)*, vol. 19, no. 8, 2019, doi: 10.3390/s19081947.

- [40] Sigfox, "Getting Started | Sigfox Resources," *Support.sigfox.com*, 2022.
- [41] Sigfox, "Device type: meaning | Sigfox Resources," *Support.sigfox.com*, 2022.
- [42] A. SOLA ROSIQUE and A. CRESPO MARQUEZ, "Principios y marcos de referencia de la gestión de activos," *Aenor*. p. 20, 2016. [Online]. Available: https://www.aenor.com/normas-y-libros/buscar-libros/detalle?c=433e4c95-9180-e911 a84e-000d3a2fe6cc
- [43] E. F. Gonzáles Burns, "Gestión de Activos Fijos Móviles Mediante el Uso de Tecnologíóa Inalámbrica." 2018.
- [44] "¿Cuáles son los objetivos de la gestión de activos (EAM)?," *Fracttal*, 2021. https://www.fracttal.com/es/blog/cuales-son-los-objetivos-de-la-gestion-de-activos
- [45] F. González González, S. L. Calero Castañeda, and D. F. Loaiza Buitrago, "Comparación de las metodologías cascada y ágil para el aumento de la productividad en el desarrollo de software," *Repositorio Universidad Santiago de Cali*. pp. 1–10, 2019. [Online]. Available: https://repository.usc.edu.co/handle/20.500.12421/1208
- [46] Kissflow, "The Definitive Guide to Asset Management," 2020. https://kissflow.com/finance/asset-management/what-is-assetmanagement/#definition
- [47] Siemens, "Physical Asset Management," *Siemens Software*, 2022. https://www.plm.automation.siemens.com/global/es/our-story/glossary/what-isphysical-asset-management/102791 (accessed Sep. 11, 2022).
- [48] *A Guide to the Business Analysis Body of Knowledge® (BABOK®guide), version 3.0*. Toronto, Ont.: International Institute of Business Analysis, 2015.
- [49] "Digitanimal EVO, the new GPS device for livestock Digitanimal," *Digitanimal*, 2022. https://digitanimal.co.uk/digitanimal-evo-the-new-gps-device-for-livestock/ (accessed Sep. 05, 2022).
- [50] "GeoLOKAtion Services Architecture." Loka Systems, p. 9, 2021.
- [51] "LOKA V2 Datasheet." Loka Systems, p. 1, 2018.
- [52] "ST730 User Manual." Suntech, pp. 1–47, 2018.
- [53] L. Systems, "LOKA Device USER GUIDE." 2017.
- [54] "GeoLOKAtion Configuration Manual." Loka Systems, p. 4, 2021.
- [55] TagoIO, "Check out Pricing and Plans for IoT TagoIO," *TagoIO - Cloud IoT Platform | Internet of Things | TagoIO*, 2022. https://tago.io/pricing/ (accessed Aug. 13, 2022).
- [56] UnaBiz, "UnaConnect, The IoT Cloud Gateway for your connected assets UnaBiz," *UnaBiz*, 2022. https://www.unabiz.com/unaconnect-iot-cloud-platform/ (accessed Aug. 26, 2022).
- [57] UnaBiz, "Account Roles and Permissions UnaConnect Documentation," *Docs.unaconnect.io*, 2022.
- [58] UnaBiz, "Device Essentials UnaConnect Documentation," *Docs.unaconnect.io*, 2022. https://docs.unaconnect.io/device/essentials/ (accessed Aug. 26, 2022).
- [59] UnaBiz, "Group Essentials UnaConnect Documentation," *Docs.unaconnect.io*, 2022. https://docs.unaconnect.io/group/essentials/ (accessed Aug. 26, 2022).
- [60] UnaBiz, "Conector Essentials UnaConnect Documentation," *Docs.unaconnect.io*, 2022. https://docs.unaconnect.io/connector/essentials/ (accessed Aug. 26, 2022).
- [61] Sigfox, "Set a keep alive delay | Sigfox Resources," *Support.sigfox.com*. https://support.sigfox.com/docs/set-a-keep-alive-delay (accessed Jul. 18, 2022).
- [62] Sigfox, "Downlink callbacks | Sigfox Resources," *Support.sigfox.com*. https://support.sigfox.com/docs/downlink-callbacks (accessed Jul. 18, 2022).
- [63] Sigfox, "Payload display parameter | Sigfox Resources," *Support.sigfox.com*. https://support.sigfox.com/docs/payload-display-parameter (accessed Jul. 18, 2022).
- [64] Sigfox, "Device ID/PAC couple | Sigfox Resources," *Support.sigfox.com*.
- [65] Sigfox, "Certifications | Sigfox build," *Build.sigfox.com*, 2022. https://build.sigfox.com/certification (accessed Jul. 19, 2022).
- [66] Sigfox, "Set device location | Sigfox Resources," *Support.sigfox.com*.

https://support.sigfox.com/docs/how-to-define-device-location-on-backend (accessed Jul. 19, 2022).

- [67] Sigfox, "Subscription automatic renewal | Sigfox Resources," *Support.sigfox.com*, 2022. https://support.sigfox.com/docs/subscription-automatic-renewal (accessed Jul. 19, 2022).
- [68] TagoIO, "Adding devices with connectors," *Help.tago.io*, 2022. https://help.tago.io/portal/en/kb/articles/166-adding-devices-with-connectors (accessed Jul. 26, 2022).
- [69] TagoIO, "Sigfox setup," *Tago Help Center*, 2022. https://help.tago.io/portal/en/kb/articles/33-sigfox#2\_Sigfox\_Setup (accessed Jul. 27, 2022).
- [70] TagoIO, "Analysis Overview," *Help.tago.io*, 2022. https://help.tago.io/portal/en/kb/articles/29-analysis-overview (accessed Aug. 14, 2022).
- [71] Sigfox, "Link Quality: general knowledge | Sigfox Resources," *Support.sigfox.com*, 2022. https://support.sigfox.com/docs/link-quality:-general-knowledge (accessed Sep. 10, 2022).
- [72] A. J. M. Hernandez, "Uso de redes sub-GHz para la gestión remota de beacons," Universidad Complutense de Madrid, 2018.
- [73] "Gestión de Activos y Ciclo de Vida," *Reliabilityweb*, 2022.
- [74] "What is an end-to-end solution and how will it benefit you?," *simPRO*, 2022. https://www.simprogroup.com/blog/what-is-an-end-to-end-solution (accessed Nov. 11, 2022).
- [75] O. M. Diaz, "Exactitud y precisión," *Ministerio de Educación y Formación Profesional - INTEF*. https://formacion.intef.es/pluginfile.php/246707/mod\_resource/content/1/exactitud\_y

precisin.html?nav=false (accessed Sep. 02, 2022).

- [76] V. Uma, "Uniwide Wi-Fi Based Positioning System," pp. 138–141, 2012, doi: 10.1109/ISTAS.2010.5514639.
- [77] Y. Zhuang, Z. Syed, Y. Li, and N. El-Sheimy, "Evaluation of Two WiFi Positioning Systems Based on Autonomous Crowdsourcing of Handheld Devices for Indoor Navigation," *IEEE Trans. Mob. Comput.*, vol. 15, no. 8, pp. 1982–1995, 2016, doi: 10.1109/TMC.2015.2451641.